### ELMO

## VISUAL PRESENTER

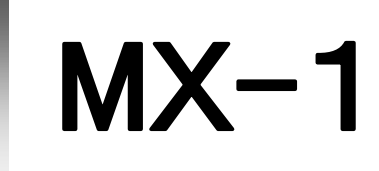

取扱説明書

ご使用になる前に本取扱説明書をよくお読みください。

INSTRUCTION MANUAL

Please read this instruction manual carefully before using this product.

MANUEL D'INSTRUCTIONS

Veuillez lire attentivement ce manuel d'instructions avant d'utiliser ce produit.

BEDIENUNGSANLEITUNG

Bitte lesen Sie dieses Bedienungshandbuch aufmerksam durch, bevor Sie dieses Produkt benutzen.

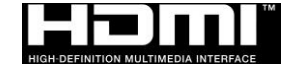

### <span id="page-1-0"></span>安全上のご注意

### 安全にお使いいただくために一必ずお守りください

この「安全上のご注意」は、本製品を安全に正しくお使いいただき、あなたや他の人々への 危害や財産への損害を未然に防止するために守っていただきたい事項を示しています。 ご使用前によく読んで大切に保管してください。

次の表示と図記号の意味をよく理解してから本文をお読みください。

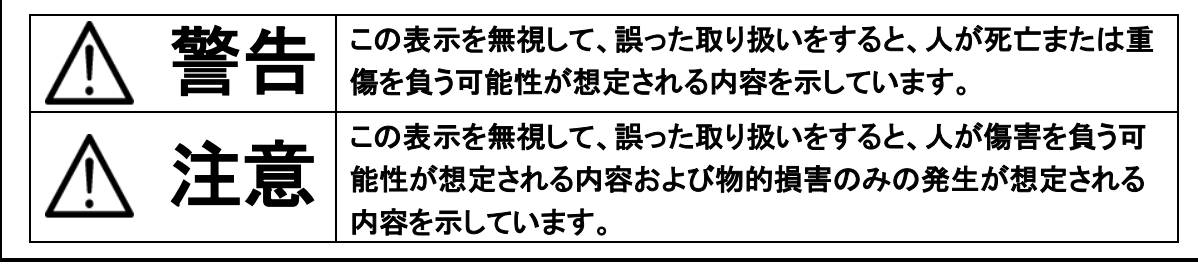

#### 図記号の意味

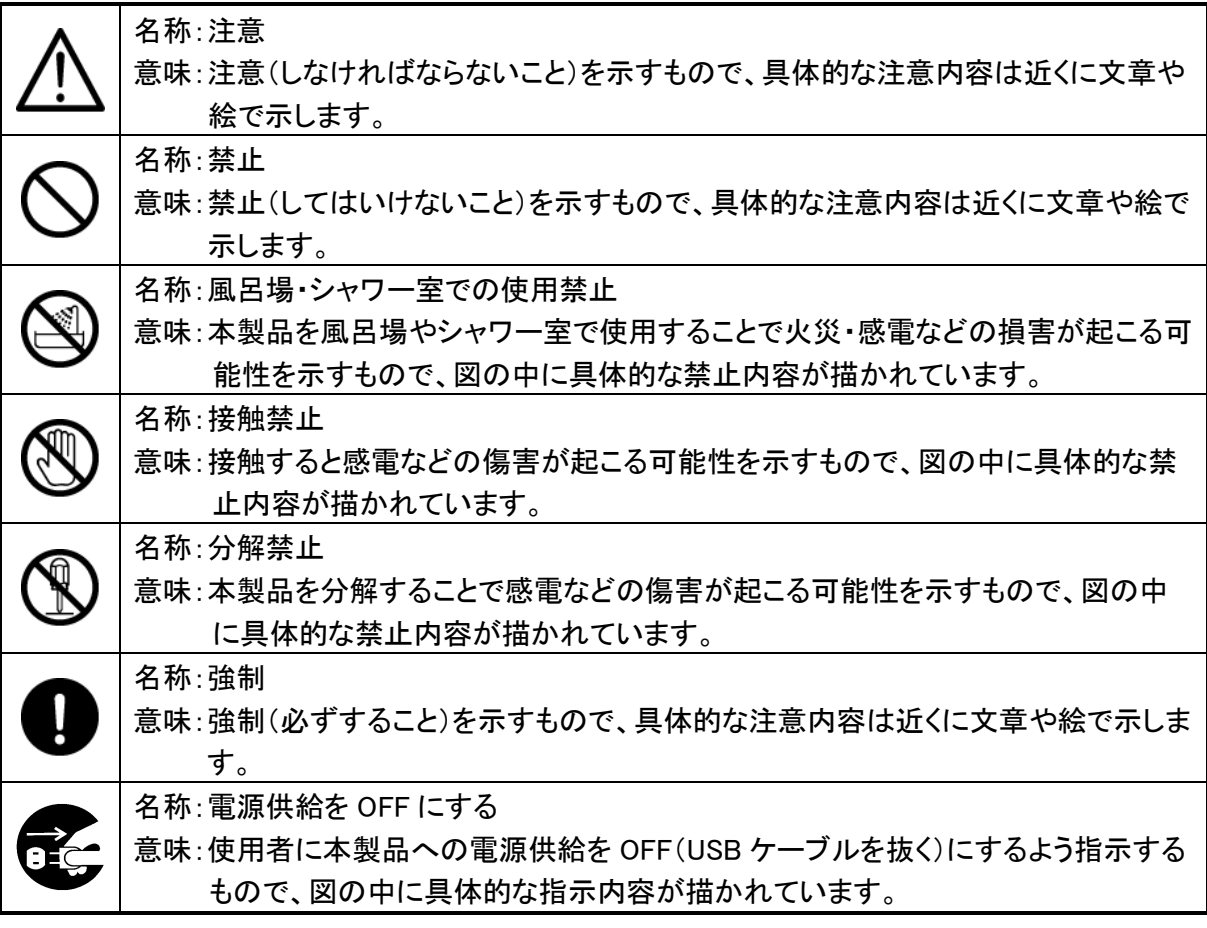

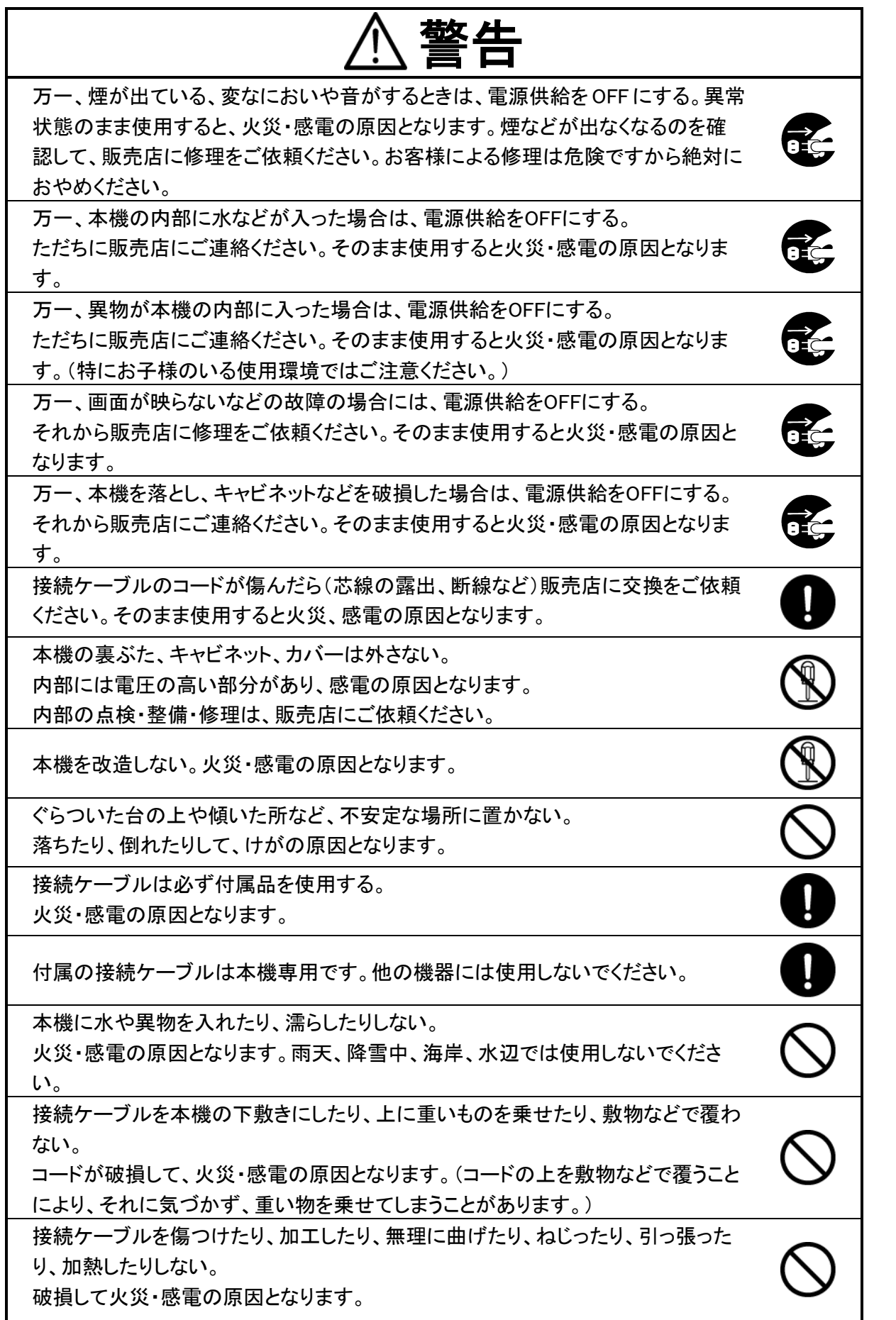

ı.

風呂場、シャワー室では使用しない。 火災・感電の原因となります。

雷が鳴り出したら本体、接続ケーブルには触れない。感電の原因となります。

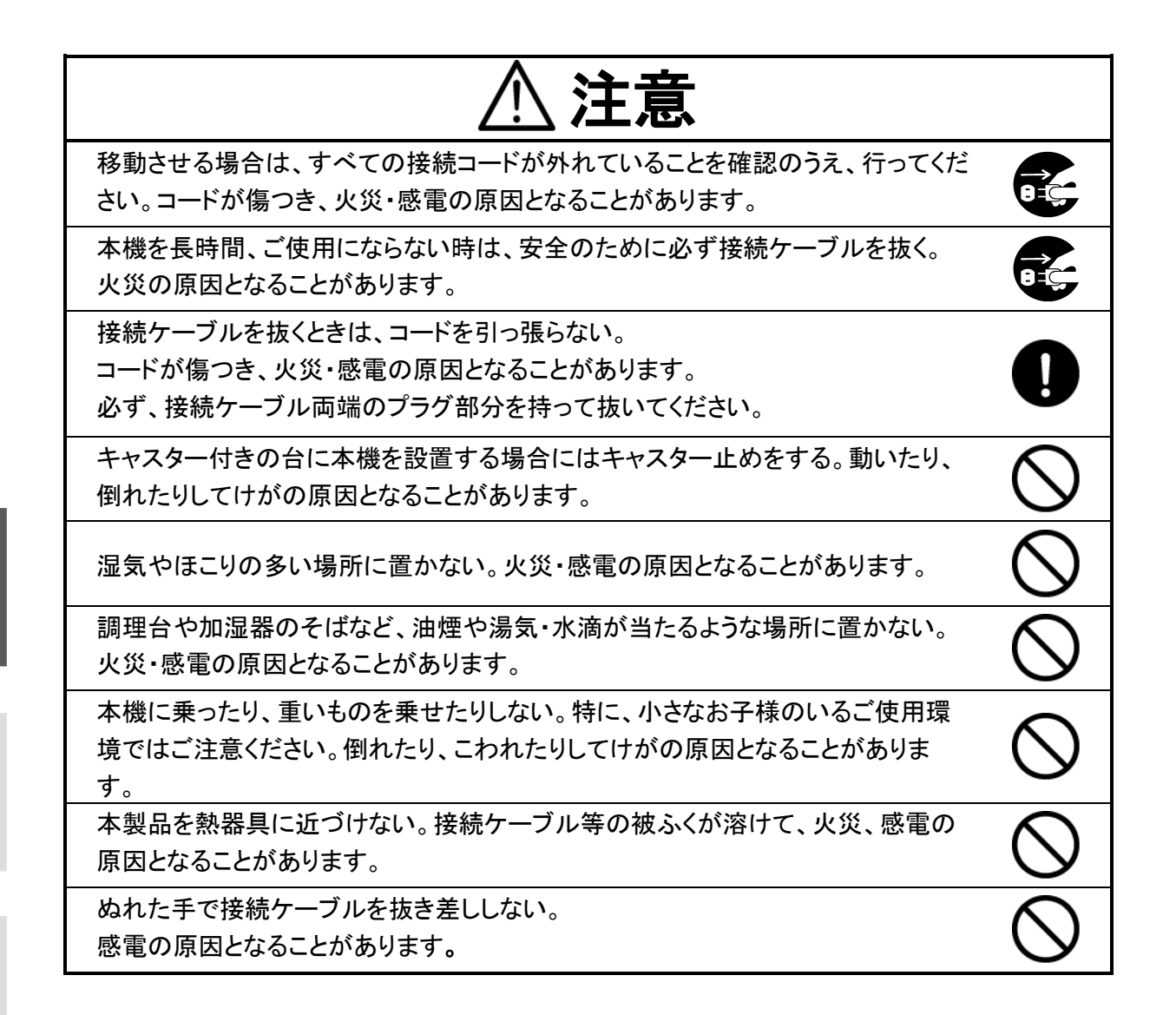

4

#### 日 本 語

۰

Français

Deutsch

## <span id="page-4-0"></span>使用上のご注意

- 本機の使用に際しては、必ず付属のケーブルをご使用ください。
- 付属のケーブルは本機専用です。他の機種に使用しないでください。
- 保管にあたっては直射日光のあたる所、暖房器具の近くに放置しないでください。 変色、変形、故障の原因となることがあります。
- 湿気やほこりの多い場所、潮風の当たる場所、振動の多い所には置かないでください。 使用上の環境条件は次のとおりです。
	- 温度:0℃~ 40℃ 湿度:30%~ 85%以下(結露しないこと)
- 本機の清掃は、乾いたやわらかい布で拭いてください。 シンナーやベンジンなど揮発性のものは使用しないでください。
- 輝点、黒点について 本機は、多くの画素により構成された CMOS エリアイメージセンサを使用しております。エリアイ メージセンサの構造上、いくつか正常動作しない画素を含む場合があり、出力画面上に輝点、 黒点が見られることがありますが、故障ではありません。
- 落下、転倒防止のため次のことをお守りください。
	- ・ 安定した台、机、テーブルの上で使用してください。決して、ぐらついた台の上や傾いたとこ ろなど、不安定な場所に置かないでください。
	- ・ 使用に際し、ケーブルが引っ張られないよう配置、配線をしてください。
- カメラレンズを直接太陽に向けないでください。撮像不能になることがあります。
- LED 照明を直接見ないでください。至近距離から直視すると目を痛める恐れがあります。
- 本製品の保証期間を超えて長時間お使いになられるとき、部品の寿命によって、性能、品質が 劣化する場合があります。有償にて部品交換致しますので、お買い上げの販売店か、下記弊 社ウェブサイトからお問い合わせください。

<http://www.elmo.co.jp/>

■ 著作権について あなたが本機で撮影したものは、個人として利用する以外は、著作権法上、権利者に無断で使 用できません。

また個人として利用する目的であっても、撮影を制限している場合がありますのでご注意くださ い。

■ 本書の内容については、予告なしに変更することがあります。 最新版は MX-1 オフィシャルウェブサイトでご確認いただけます。 [http://www.elmosolution.co.jp/products/download/dl\\_shoga.html](http://www.elmosolution.co.jp/products/download/dl_shoga.html)

- 本書の一部または全部を無断で複写することは禁止されています。著作権法上、当社に無断 では使用できません。
- 万一、本製品の使用及び故障、修理、その他の理由により生じた損害、逸失利益または第三 者からのいかなる請求についても、当社では一切その責任を負いかねますので、あらかじめご 了承ください。

### <span id="page-5-0"></span>こんな使い方にご注意を

重症修理になりやすい使用方法の例を示しています。十分にお気を付けください。

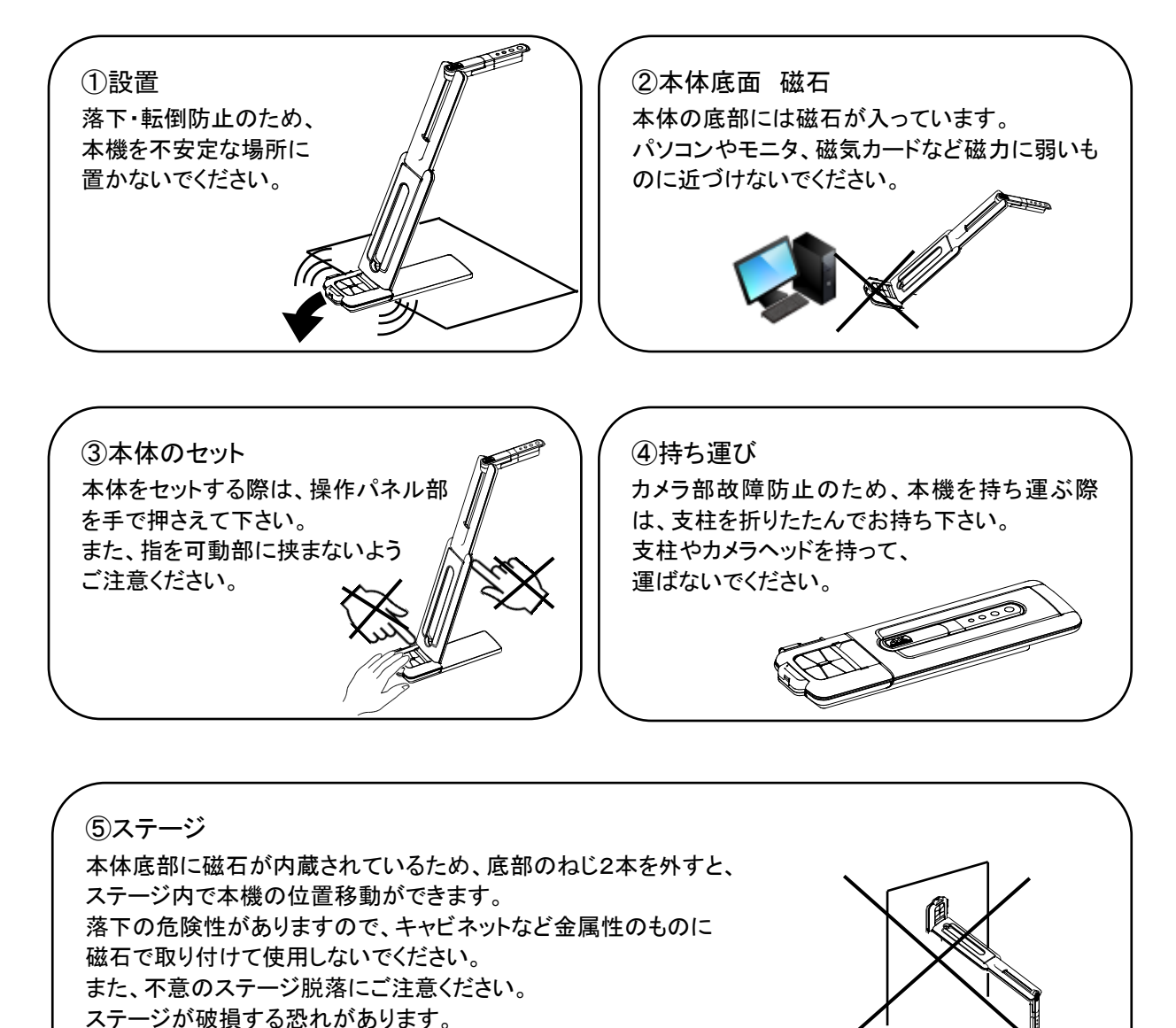

Français

English

日 本 語

# 目次

 $\overline{\phantom{a}}$  $\blacksquare$ 

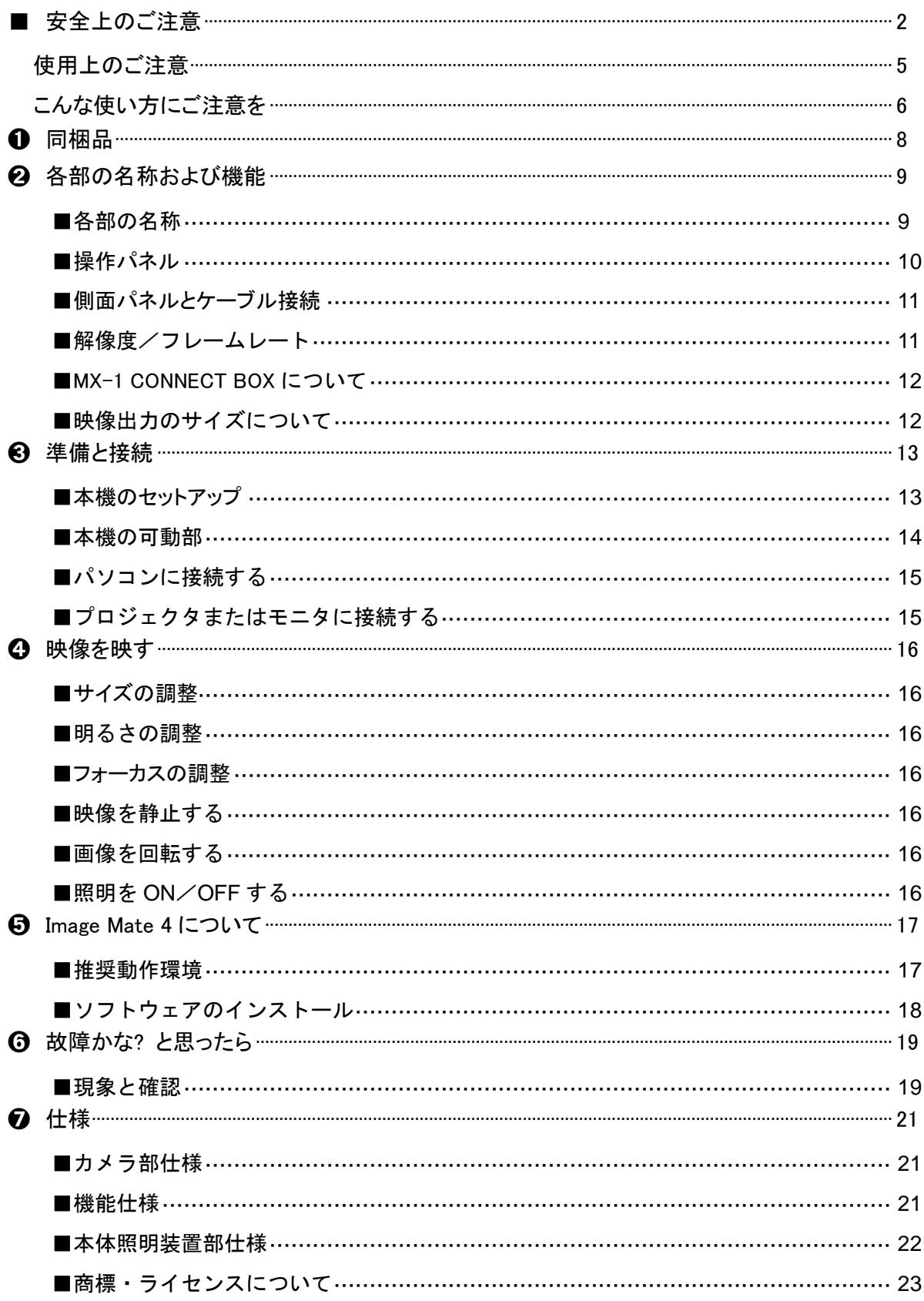

## <span id="page-7-0"></span>➊ 同梱品

本製品のパッケージ内容は、下記のとおりです。お買い上げのパッケージに下記のものが同梱さ れていない場合は、販売店までご連絡ください。

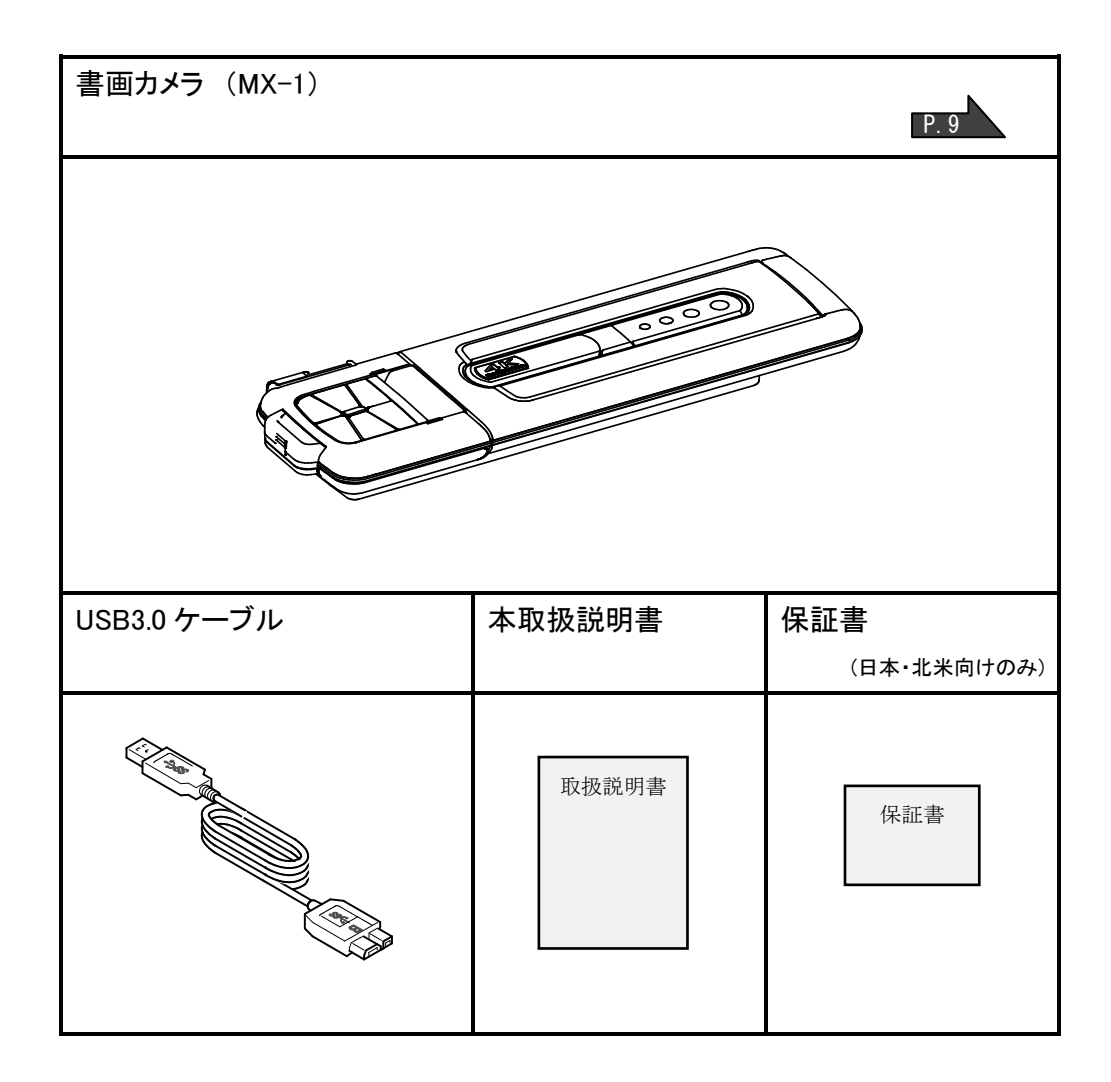

<span id="page-8-0"></span>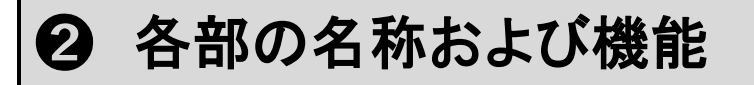

<span id="page-8-1"></span>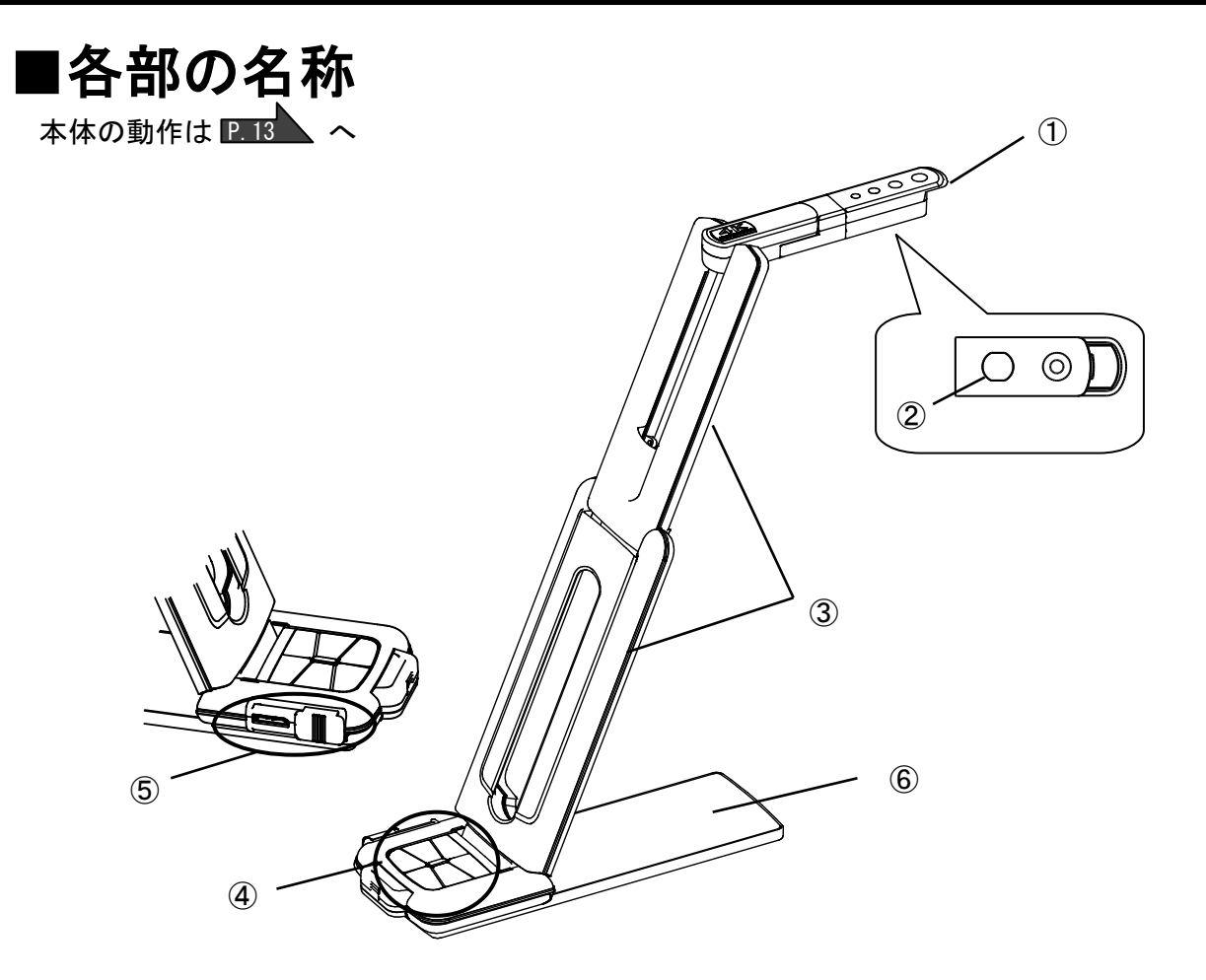

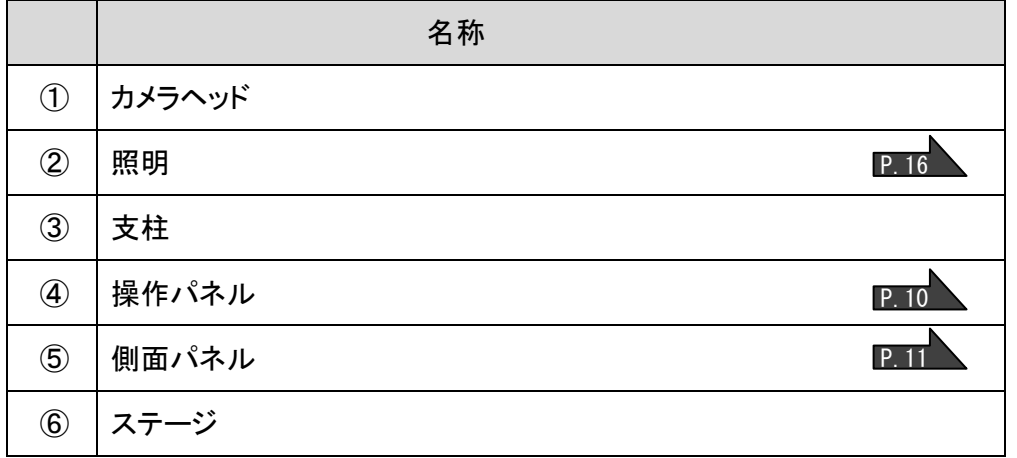

۰

<span id="page-9-0"></span>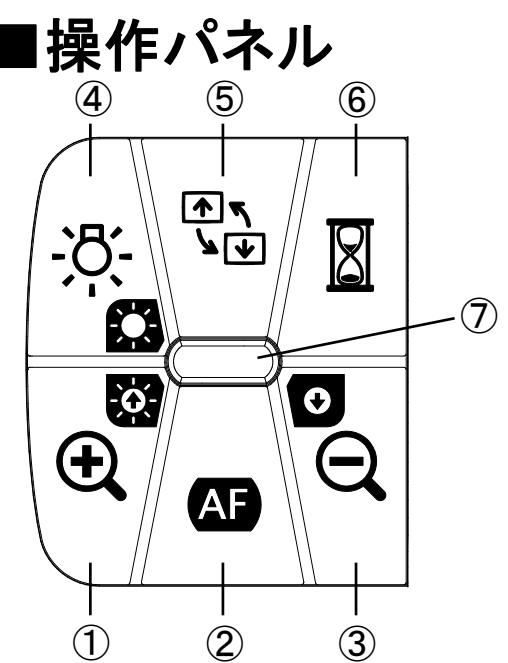

⑦LED 表示

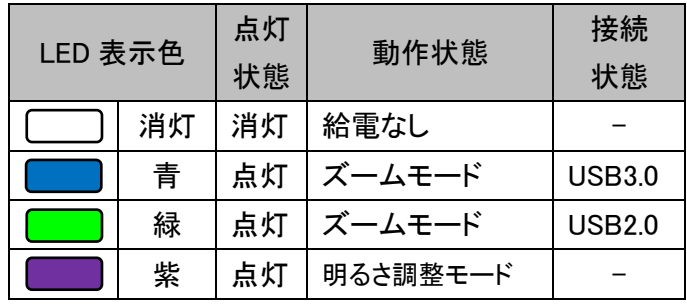

※ご利用用途に合わせて、モードを選択してご使用ください。(④長押し)

●ズームモード ・・・ カメラ映像の拡大/縮小、照明の点灯/消灯ができます。

●明るさ調整モード ・・・ カメラ映像の明るさを明るく/暗くすることができます。

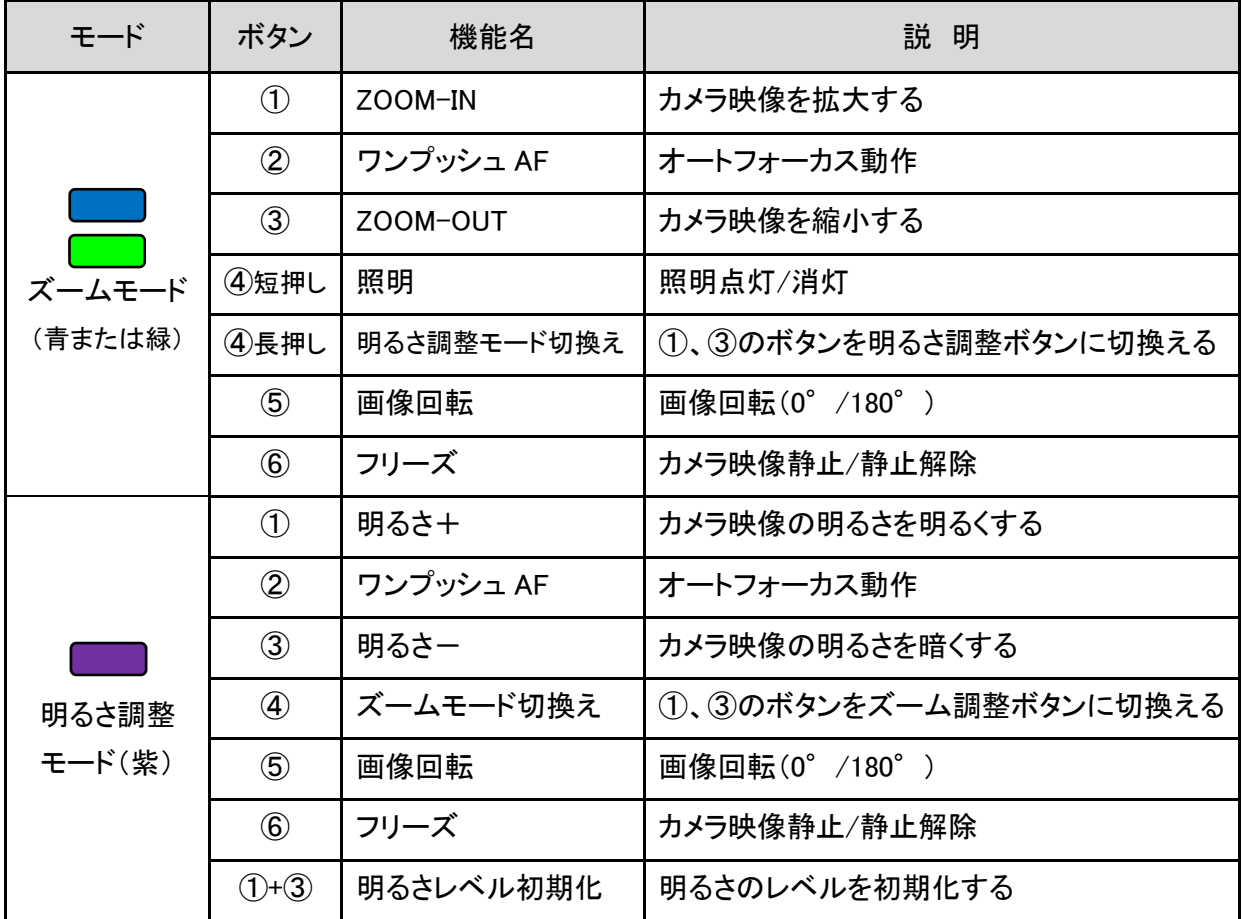

※市販のアプリケーションでは、ズームとフリーズ機能を利用できない場合があります。

<span id="page-10-0"></span>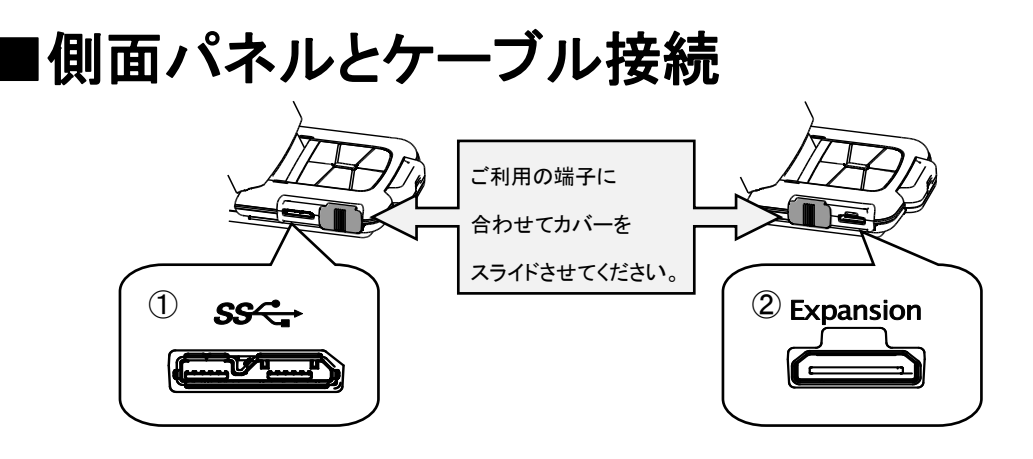

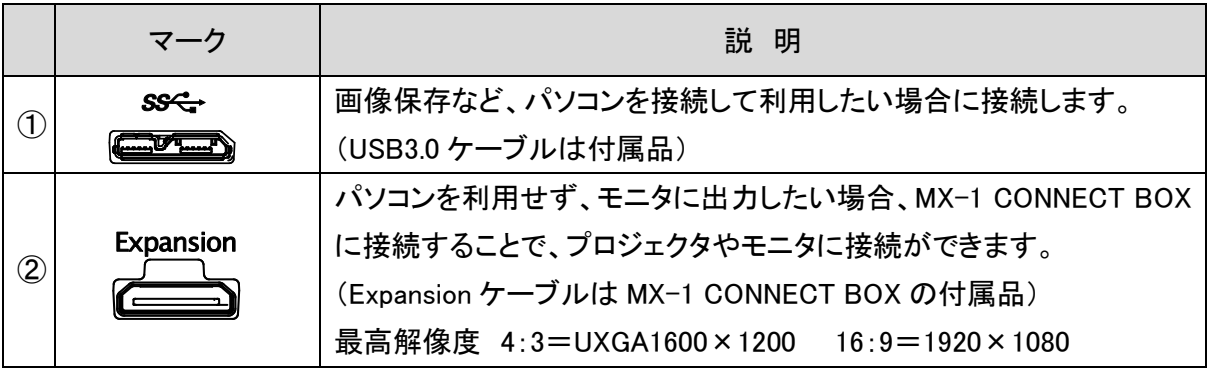

#### お知らせ

パソコンで使われているUSB環境、または周辺機器の影響により画像転送に支障をきたすことが あります。 全ての環境での動作を保証するものではありません。

## <span id="page-10-1"></span>■解像度/フレームレート

USB3.0 で接続した場合と USB2.0 で接続した場合で、解像度に差はありませんが、 下記の場合、仕様のフレームレート以下となる場合があります。

- ・使用するパソコンのスペックが低い
- ・YUV を選択している
- ・USB2.0 で接続している

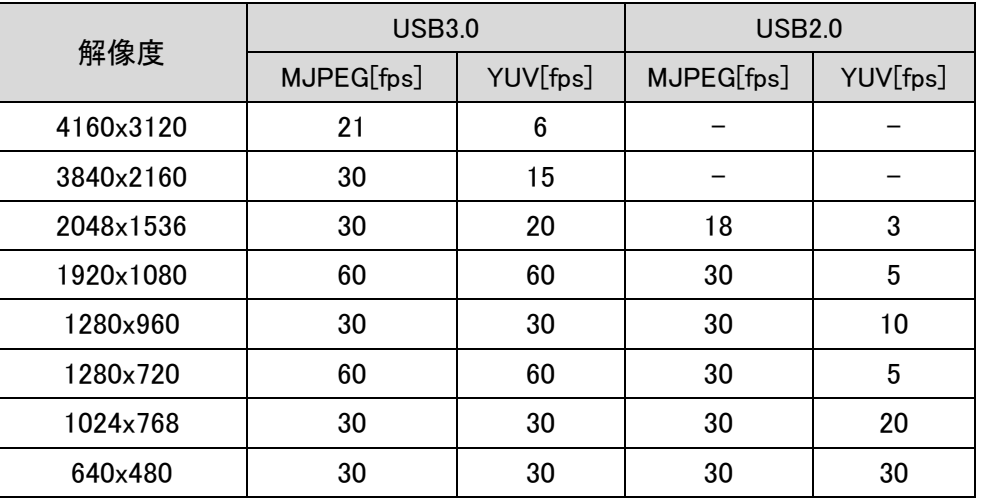

日 本 語

۰

Deutsch

### <span id="page-11-0"></span>■MX-1 CONNECT BOX について

本機と MX-1 CONNECT BOX を接続することによって、プロジェクタやモニタに接続することができ ます。 P. 15

本機に付属していないポート(HDMI/RGB)が、使用可能となります。

MX-1 CONNECT BOX についての詳細は、MX-1 CONNECT BOX に同梱されている取扱説明書を ご参照ください。

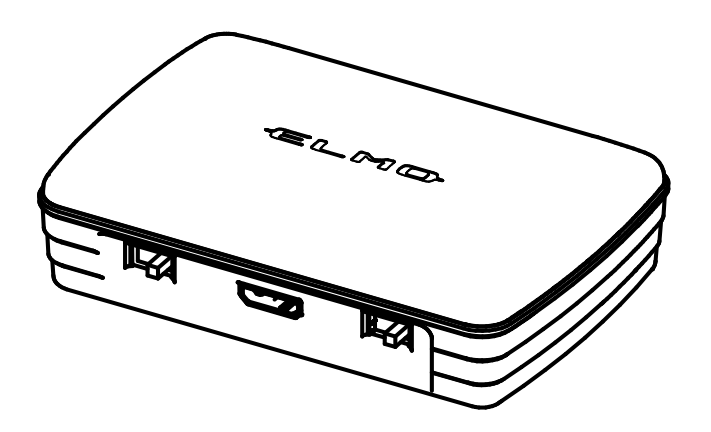

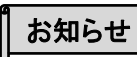

MX-1本体のみをご購入の場合は、MX-1 CONNECT BOXが同梱されておりません。

## <span id="page-11-1"></span>|映像出力のサイズについて

本機では解像度/出力モードの切換え、MX-1 CONNECT BOX 使用の有無により映像出力が異な ります。

映像出力のサイズについての詳細は、MX-1 CONNECT BOX に同梱されている取扱説明書をご参 照ください。

日 本 語

۰

Deutsch

Français

## <span id="page-12-0"></span>➌ 準備と接続

<span id="page-12-1"></span>■本機のセットアップ

①操作パネル部を手で押さえ、 ②支柱を矢印の方向に動かします。 本体を持ち上げます。

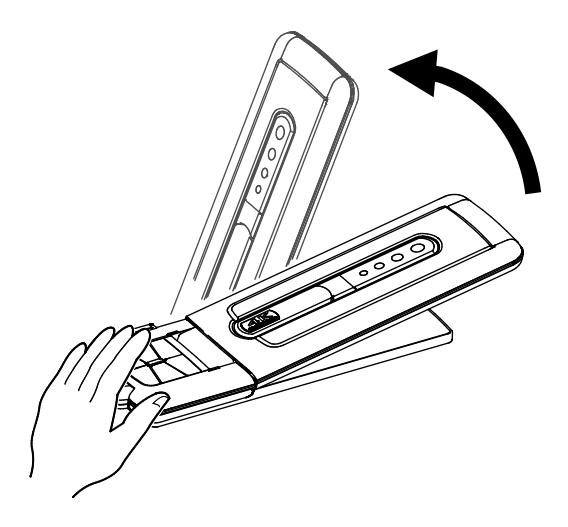

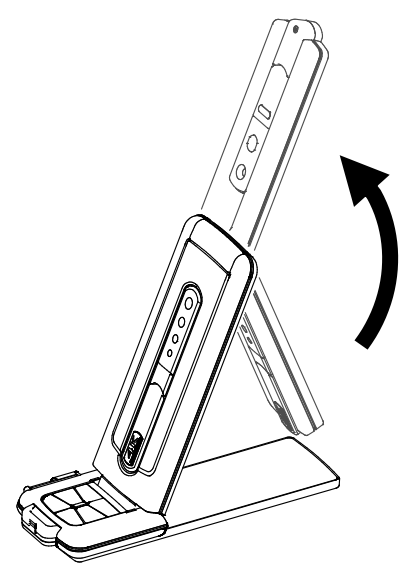

③カメラヘッドを水平にします。

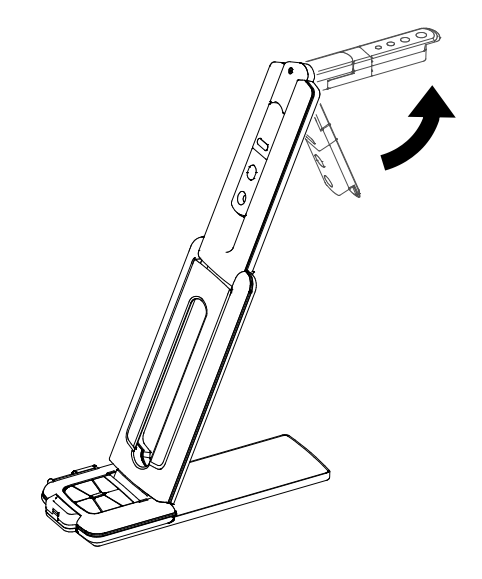

#### 注意

- ・支柱を動かすときは、指を支柱に挟まな いように注意してください。
- ・本機を運ぶ時は、支柱やカメラヘッドを 持って運ばないで下さい。
- ・カメラヘッドが机などにぶつからないよう に注意を払って下さい。

<span id="page-13-0"></span>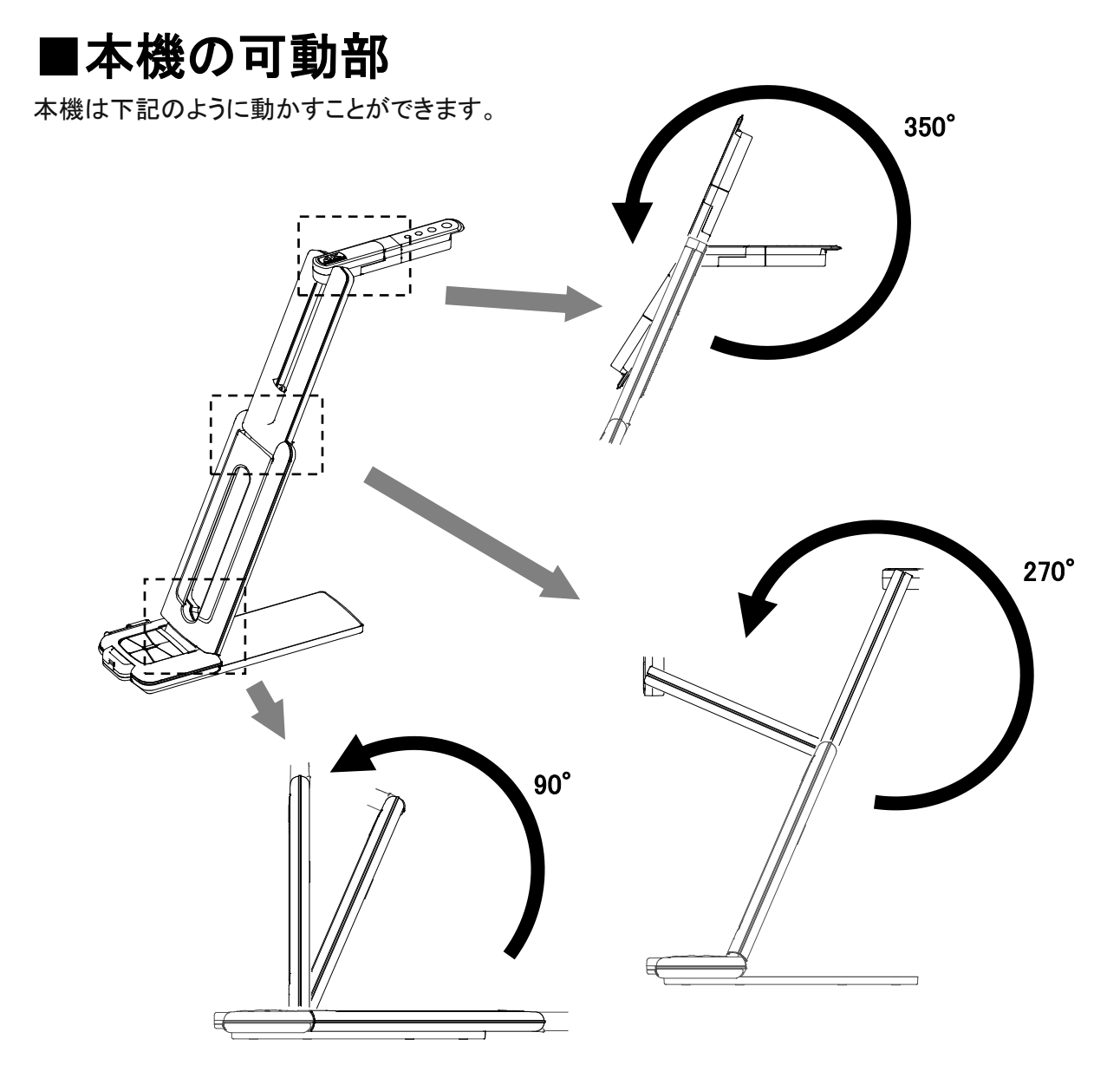

カメラヘッド部

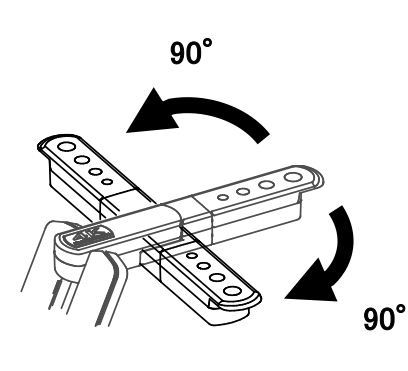

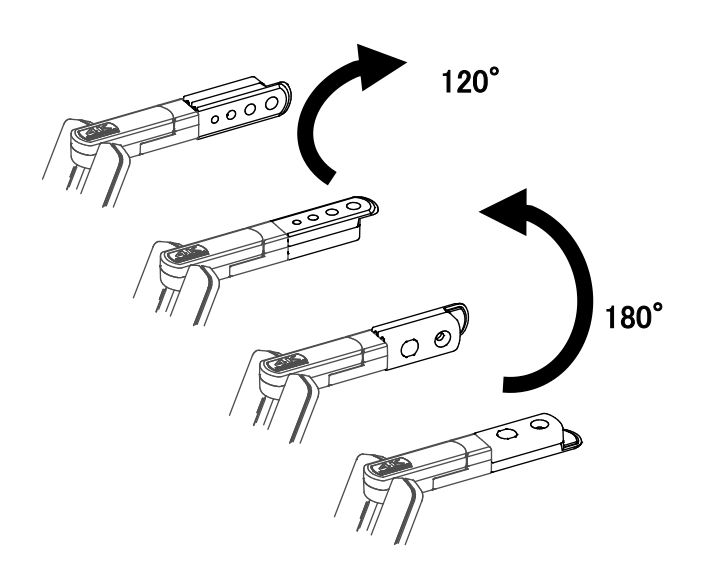

### <span id="page-14-0"></span>■パソコンに接続する

本機は「UVC(ビデオクラス)」に対応していますので、USB 接続で映像を送れます。 USB3.0 ケーブルを使用して本機とパソコンを接続します。(バスパワー)

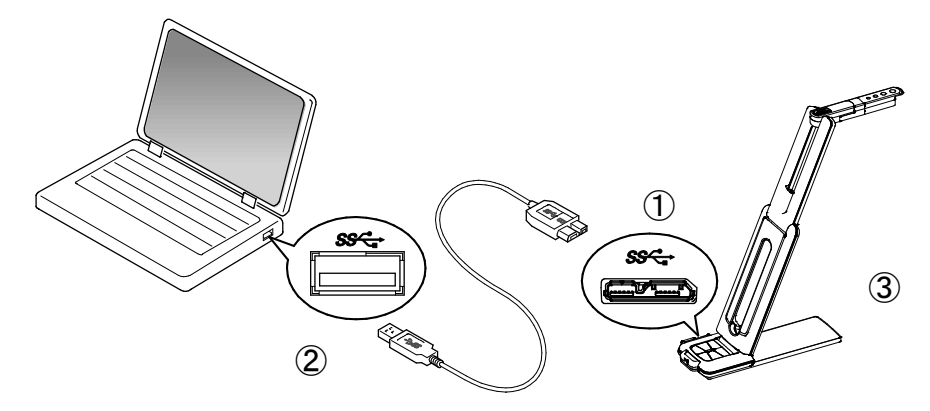

①USB3.0ケーブルのマイクロBコネクタ端子を、本機側面の[ SSS< ]コネクタに接続します。 ②USB3.0ケーブルのタイプA端子を、電源の入っているパソコンのUSBポートに接続します。 ③接続すると本機の電源がONになります。

#### 注意

I I Į

・USB2.0 の USB ポートへ接続した場合、出力解像度によってフレームレートが落ちることがあります。 ・使用するパソコン性能によって、フレームレートが落ちることがあります

## <span id="page-14-1"></span>■プロジェクタまたはモニタに接続する

MX-1 CONNECT BOXを使用することで、パソコンを使わずにプロジェクタやモニタに接続できます。

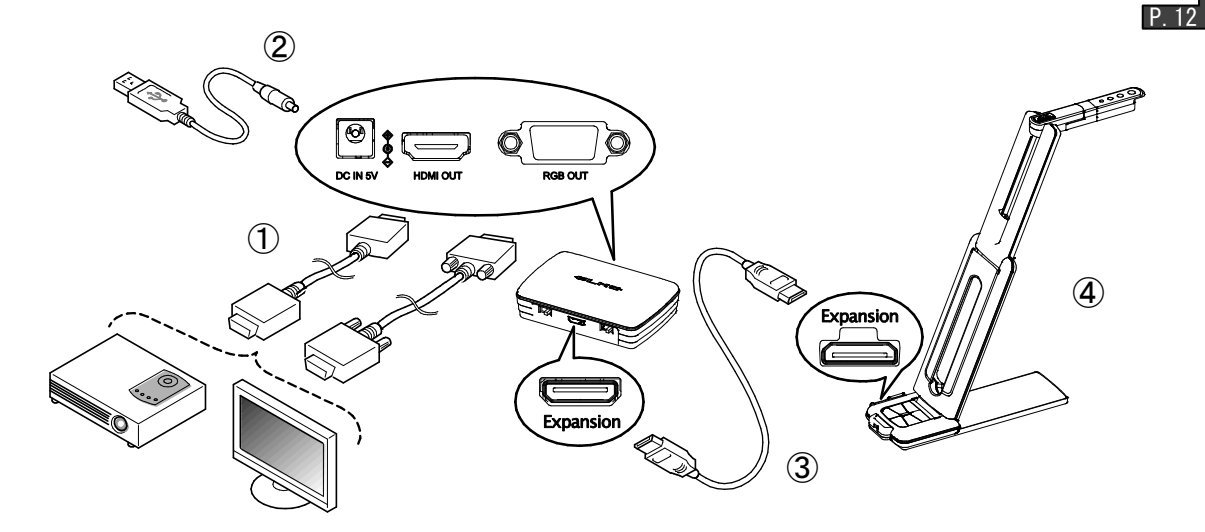

①HDMIケーブルやRGBケーブルで、プロジェクタやモニタとMX-1 CONNECT BOXを接続します。 ー<br>②付属のDC電源ケーブルを [  $\textcircled{\tiny{\textsf{1}}}$  ]端子へ差し込み、USB端子をACアダプタへ接続してから、 プラグをコンセントに差し込みます。

③付属のExpansionケーブルで本機とMX-1 CONNECT BOXを接続します。

④MX-1とMX-1 CONNECT BOXの電源が入ります。(MX-1のLED:青色点灯)

۰

### <span id="page-15-4"></span><span id="page-15-0"></span>➍ 映像を映す

### <span id="page-15-1"></span>■サイズの調整

ズームモード(青/緑点灯)時に、操作パネルの[ $\mathbf{Q}$  /  $\mathbf{Q}$  ]ボタンで、表示サイズが調整できま す。明るさ調整モード(紫点灯)時は、ズームモード(青/緑点灯)に切換えてください。 <u>P.10</u>

ズームの倍率は、デジタルズーム最大 8 倍です。 ZOOM-IN すると、画質が低下します。 お知らせ

### <span id="page-15-2"></span>■明るさの調整

明るさ調整モード(紫点灯)時に、操作パネルの[ $\bigoplus$  /  $\bigoplus$  ]ボタンで、明るさが調整できます。 環境の明るさの変化には追従しません。

ズームモード(青/緑点灯)時は、明るさ調整モード(紫点灯)に切換えてください。 ■■ Ⅱ

### <span id="page-15-3"></span>■フォーカスの調整

操作パネルの[ ▲ 】]を押すと、被写体のフォーカスが自動で調整されます。 <u>P.10</u>

### ■映像を静止する

操作パネルの[ ]ボタンを押すと、カメラ映像を静止(フリーズ)します。もう1度押すことで静止 (フリーズ)を解除できます。(ズームモード/明るさ調整モードの両モードで可能です。) P.10

### <span id="page-15-5"></span>■画像を回転する

操作パネルの[  $\frac{\overline{N}}{\Delta N}$  ]を押すと、映像が 180°回転します。(ズームモード/明るさ調整モードの 両モードで可能です。) P.10

### <span id="page-15-6"></span>■照明を **ON**/**OFF** する

ズームモード(青/緑点灯)時に、操作パネルの[ <sup>-</sup>.〇· ]ボタンを押すと、照明のON/OFFができま す。明るさ調整モード(紫点灯)時は、ズームモード(青/緑点灯)に切換えてください。 <u>P.10</u>

#### 注意

- 人物を撮影するときは、照明スイッチをOFFにして使用してください。
- 照明の光が直接目に入らないようにしてください。
- 本機で使用している照明は、高輝度LEDを使用しております。照明として安全にお使いいた だくことが可能ですが、長い年月使い続けると明るさが少しずつ低下していきます。LEDの性 能ですので故障ではありません。
- 照明点灯中は高温になる場合がありますので、照明部に触れないでください。

English

日

۰

Deutsch

Français

### <span id="page-16-0"></span>➎ Image Mate 4 について

本機制御ソフトウェア「Image Mate 4」をインストールしたパソコンに、本機を USB ケーブルで接続す ると下記の操作等が行えます。 P.15

・パソコンへの動画/静止画データ保存

・パソコンによる本機の操作 etc

※既存の「Image Mate 4」がインストール済みの場合、バージョンアップが必要です。

※市販の PC アプリケーションで本機の画像を確認することができますが、Image Mate 4 を使用す

ると、ズームとフリーズなどの機能を使用できます。

本取扱説明書では、制御ソフトウェア「Image Mate 4」と Image Mate 4 取扱説明書のダウンロード方 法、Image Mate 4 のインストール方法を説明しています。

詳細については下記 Web サイトより「Image Mate 4 取扱説明書」をご参照ください。

[http://www.elmosolution.co.jp/products/download/driver\\_soft.html](http://www.elmosolution.co.jp/products/download/driver_soft.html)

### <span id="page-16-1"></span>■推奨動作環境

アプリケーションが動作する上で次の前提条件が必要になります。

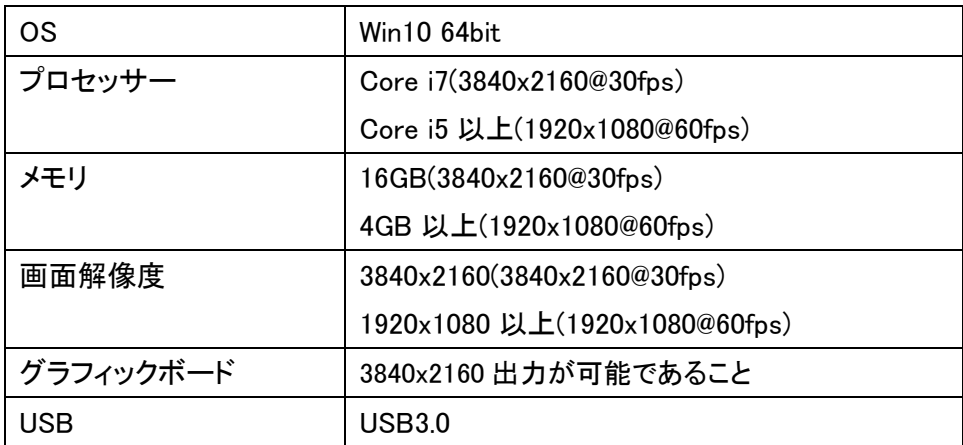

お知らせ

推奨動作環境に満たない場合やお使いのパソコンの動作状況によっては録画機能の フレームレートが低下する場合があります。

### <span id="page-17-0"></span>■ソフトウェアのインストール

「Image Mate 4」ソフトウェアをお使いになるパソコンにインストールしてください。 ※「Image Mate 4」は弊社ホームページよりダウンロードができます。 ※既存の「Image Mate 4」がインストール済みの場合、バージョンアップが必要です。

1.下記の弊社 Web ページにアクセス下さい。

[http://www.elmosolution.co.jp/products/download/driver\\_soft.html](http://www.elmosolution.co.jp/products/download/driver_soft.html)

- 2.「Image Mate 4」を選択します。
- 3. ダウンロードボタンを押し、「ダウンロードデータ取扱上のご注意」をお読みいただき、同意した 上で、「同意する」ボタンを押してください。
- 4.しばらくするとダウンロードが開始されます。
- 5.ダウンロード完了後、「ImageMate4Setup.msi」ファイルを実行し、「Image Mate 4」のインストール 画面の指示に従って操作してください。
- 6. インストール完了後、デスクトップに「 || || 」アイコンが作成されます。

#### 注意

- ・本機の操作中に、USB ケーブルを抜き差ししないようにしてください。誤作動の原因になりま す。
- ・USB ケーブルは、付属品を使用することをおすすめします。
- ・映像配信を開始し、解像度を変更する際、映像が表示されるまでに時間がかかることがありま す。映像が表示されるまでは、USB ケーブルを抜いて本機の電源を切ったりしないようにしてく ださい。
- ・被写体が急激に変化した場合、映像が一瞬止まることがありますが本機の異常ではありませ  $\mathcal{L}_{\alpha}$
- ・被写体によっては映像が乱れることがあります。

以下の対応をしていただくことで映像の乱れを抑えることができます。

- -解像度を下げる
- -フレームレートを下げる

#### お知らせ

- パソコンで使われている USB 環境、または周辺機器の影響により画像転送に支障をきたすこ とがあります。
- 全ての環境での動作を保証するものではありません。

Français

English

## <span id="page-18-0"></span>➏ 故障かな**?** と思ったら

## <span id="page-18-1"></span>■現象と確認

以下のことをお確かめのうえ、異常があるときは、お買い上げの販売店か最寄りの弊社支店・営業 所までご相談ください。

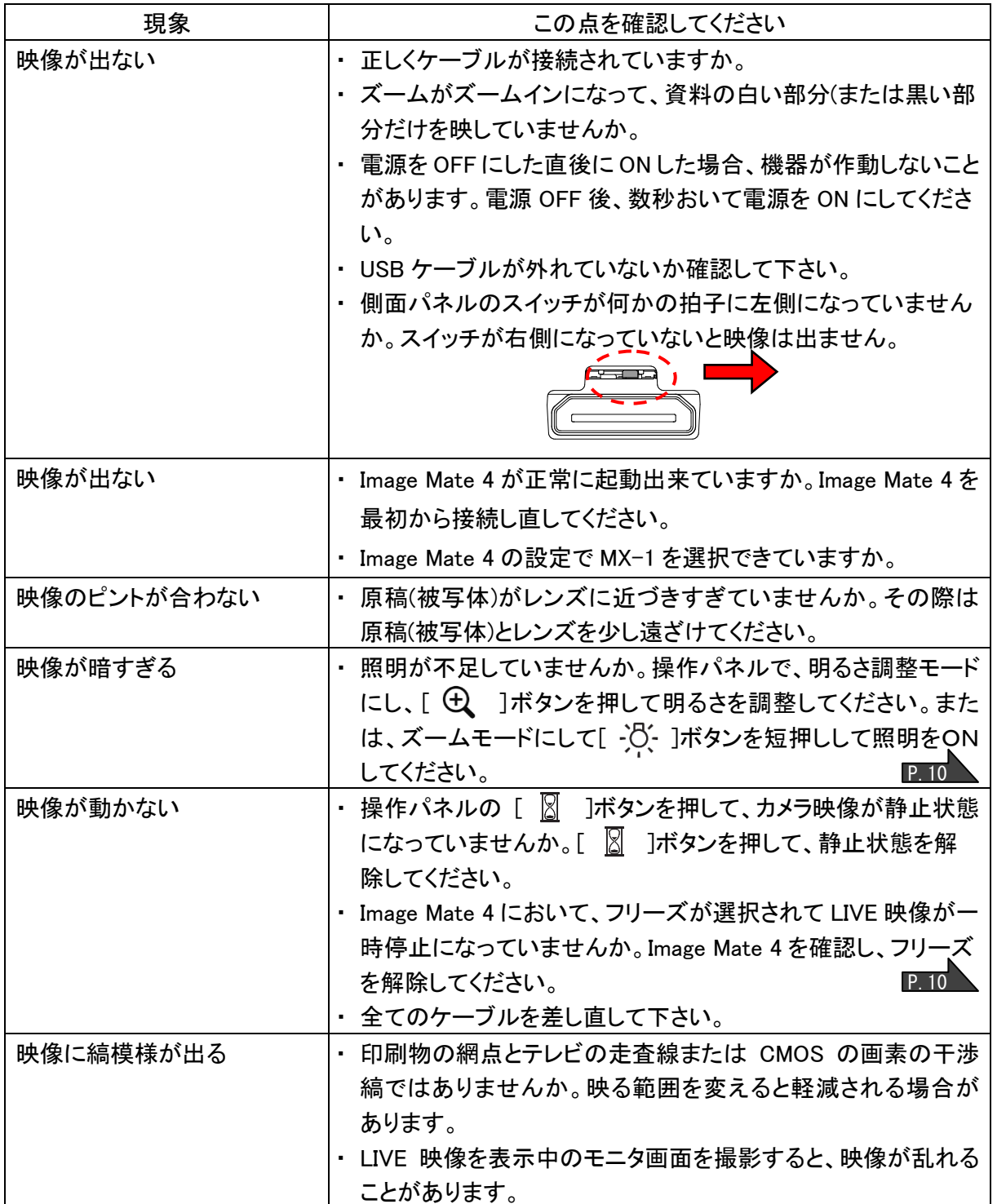

۰

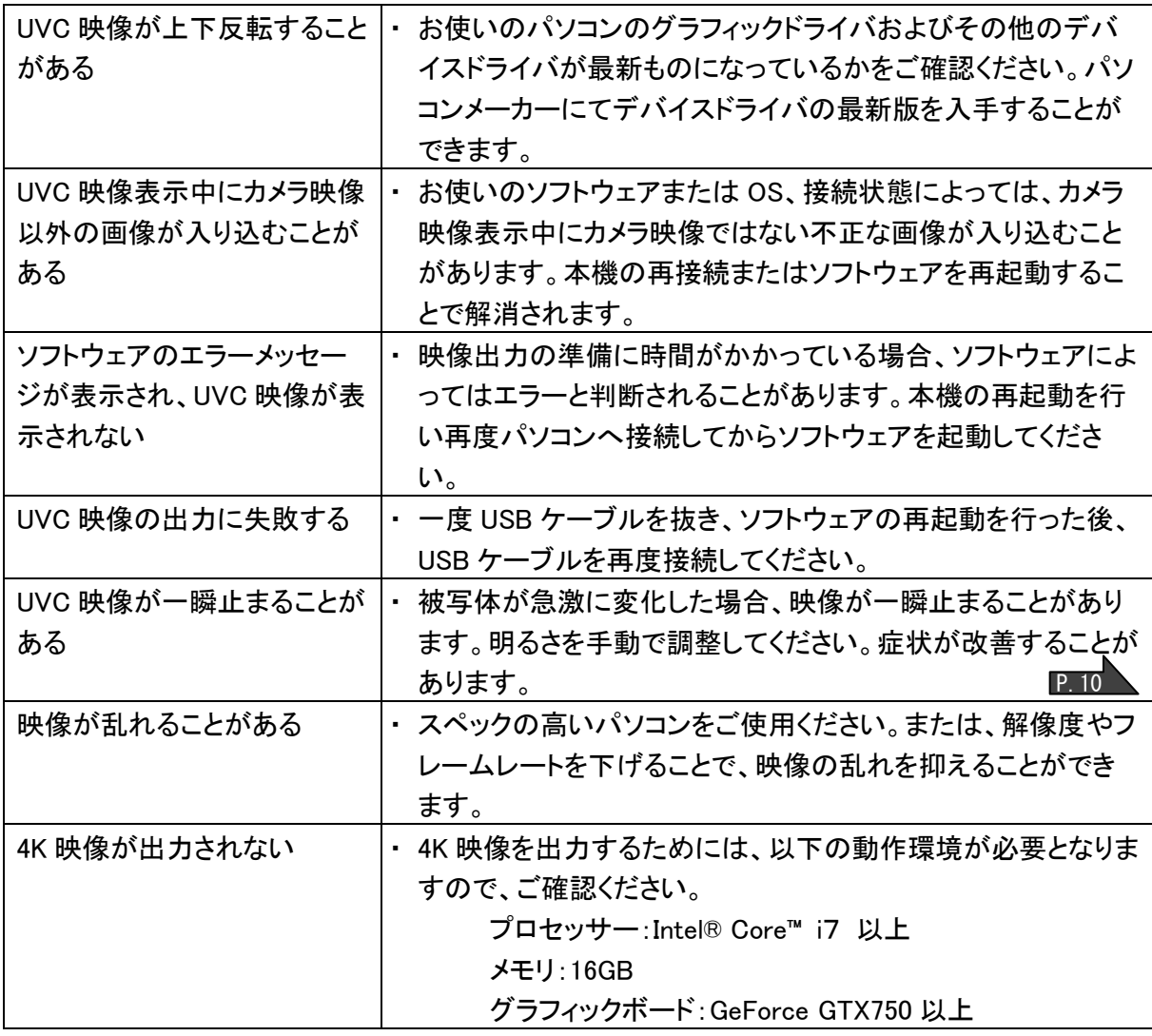

#### ランプ(LED 照明)について

・本機で使用しているランプは、長い年月使い続けることで明るさが低下します。極端に明 るさが低下した場合には、有償にて部品交換致します。お買い上げの販売店か、最寄の 弊社支店・営業所までご相談ください。

#### 長期間のご使用について

・本製品の保証期間を超えて長期間お使いになられるとき、部品の寿命によって、性能、 品質が劣化する場合があります。有償にて部品交換を致します。お買い上げの販売店か、 最寄の弊社支店・営業所までご相談ください。

#### ステージを取り外して使用した場合について

・ステージを取り外してのご使用は推奨しておりません。ステージを取り外してのご使用に よる故障・破損などについては、保証期間内であっても、保証致しかねます。

# <span id="page-20-0"></span>○ 仕様

## <span id="page-20-1"></span>■カメラ部仕様

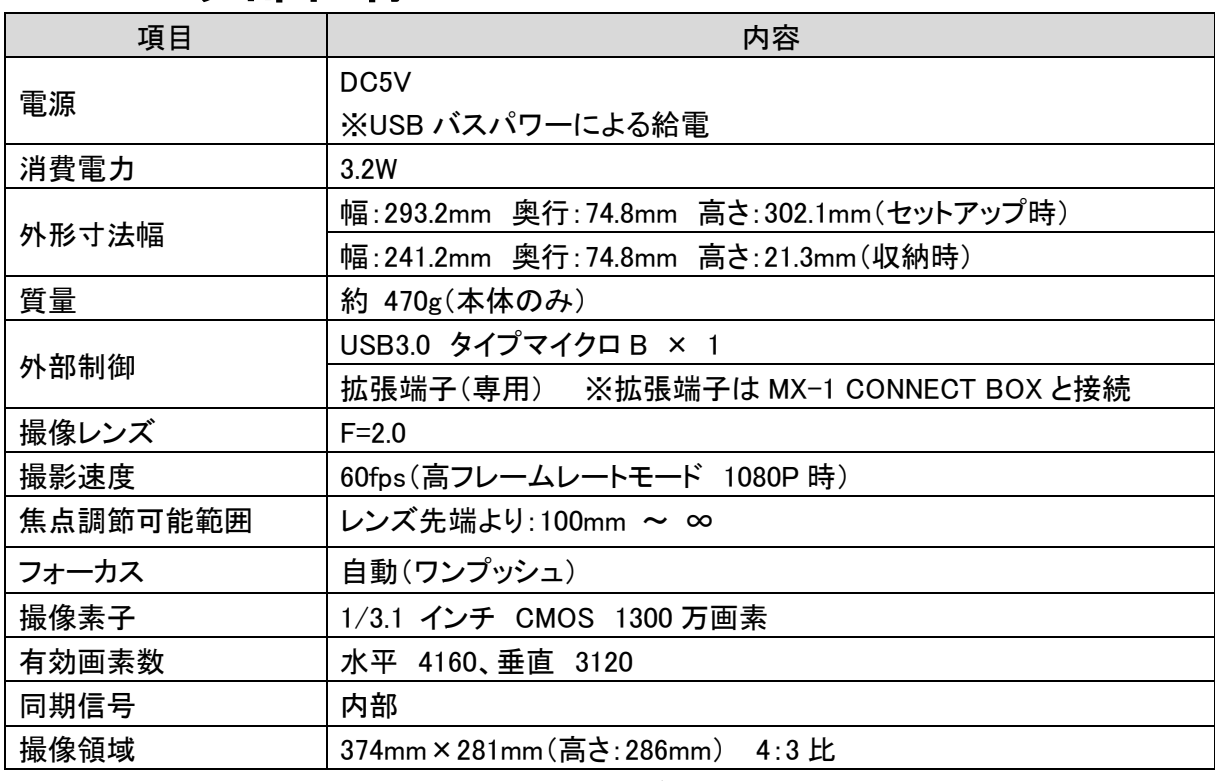

※RGB、HDMI を出力するには MX-1 CONNECT BOX が必要となります。

### <span id="page-20-2"></span>■機能仕様

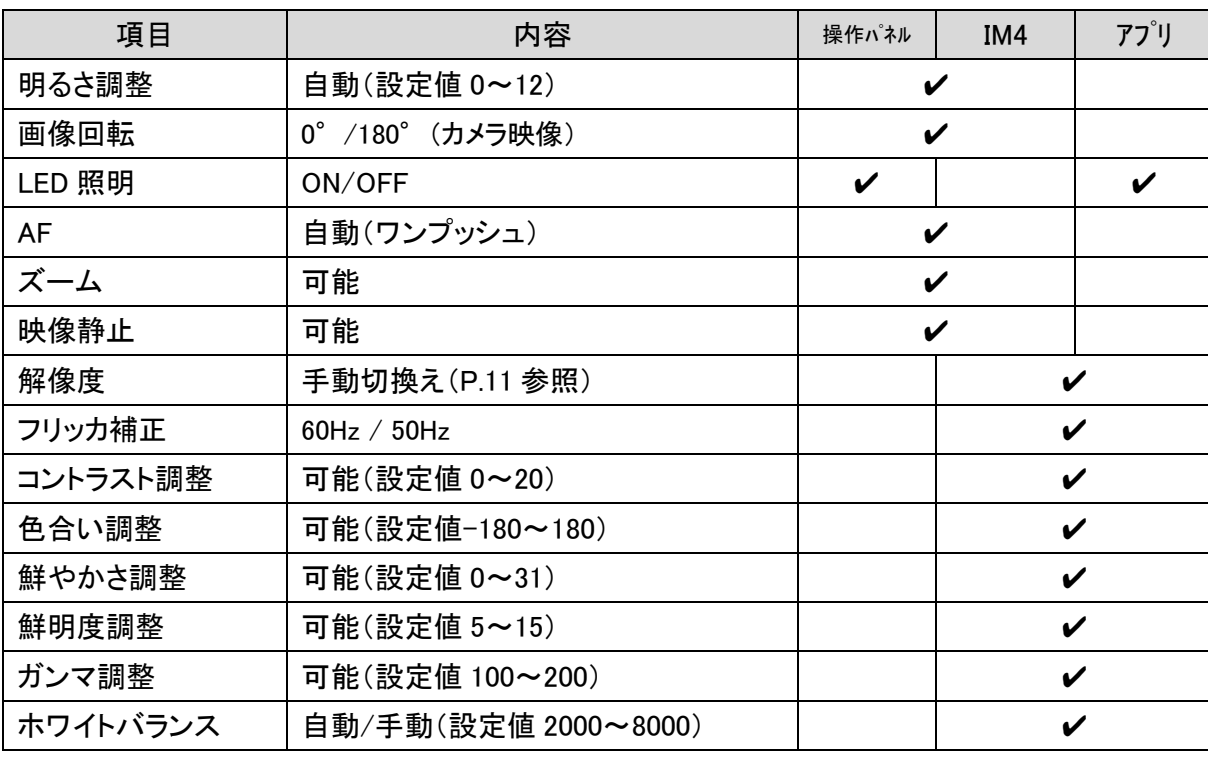

۰

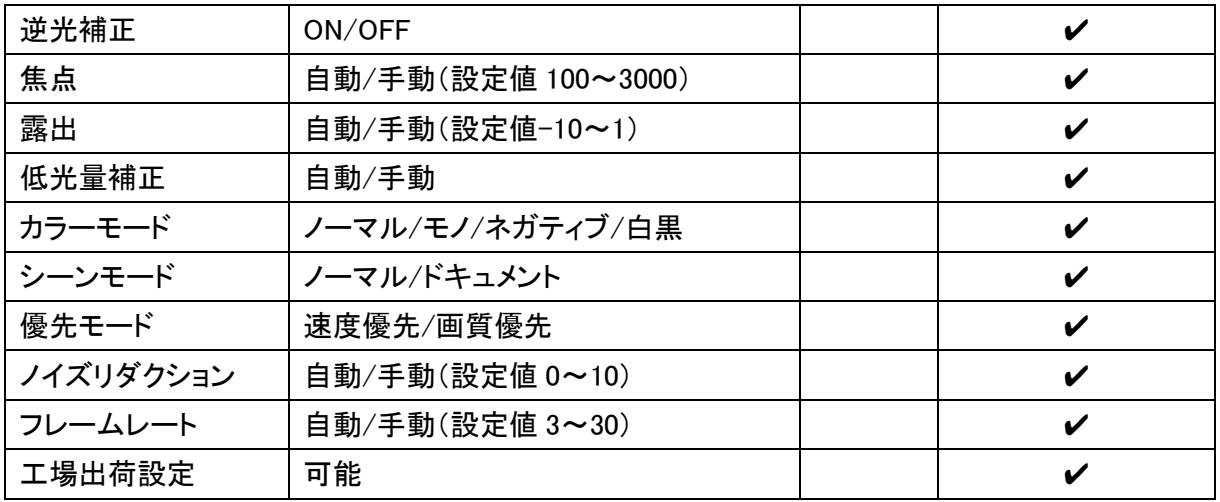

## <span id="page-21-0"></span>■本体照明装置部仕様

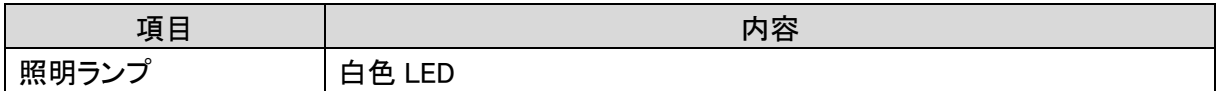

### <span id="page-22-0"></span>■商標・ライセンスについて

←ELMD. Image Mate は株式会社 エルモ社の登録商標です。 HDMI、 ロゴおよび High-Definition Multimedia interface は、HDMI Licensing LLC の商標または登録商標です。

その他、本書に記載されている会社名、製品名は、各社の商標または登録商標です。 本製品は、AVC Visual Patent Portfolio License(以下、AVC Video)に基づきライセンスさ れており、個人的かつ非営利目的においてのみ使用することが認められています。

- ・ 個人的かつ非営利的活動目的で記録された AVC Video を再生する場合
- ・ MPEG-LA, LLC よりライセンスを受けた提供者により提供された AVC Video を再生 する場合

プロモーション、営利目的などで使用する場合には、米国法人 MPEG-LA, LLC にお問い 合せください。

ご注意 • スライド、書籍、写真等は個人で楽しむほかは、著作権法上、権利者に無断で録画できませんの でご注意ください。 • 本製品は、商工業地域で使用されるべき情報装置です。住宅地、またはその隣接した地域で使 用すると、ラジオテレビジョン受信機等に、受信障害を与えることがあります。 • 補修用性能部品について 当社では本製品の補修用性能部品(製品の機能を維持するために必要な部品)を、製造打ち切 り後 3 年間保有しています。この部品保有期間を修理可能の期間とさせていただきます。

• カメラシステムを使用して撮影する人物・その他映像で、個人を特定できるものは個人情報とな ります。その映像の開示・公開等の取扱いは、システムを運用する方の責務となりますので、ご 注意ください。

۰

Français

製品に関するご不明な点は、下記ホームページからお問い合わせください。 株式会社エルモ社 エルモソリューションカンパニー [http:/www.elmosolution.co.jp/](http://www.elmosolution.co.jp/) 

## **IMPORTANT SAFEGUARDS**

■ Read Instructions

All the safety and operating instructions should be read before the appliance is operated.

■Retain Instructions

The safety and operating instructions should be retained for future reference.

■Heed Warnings

All warnings on the product and in the operating instructions should be adhered to.

■ Follow Instructions

All operating and use instructions should be followed.

■ Cleaning

Unplug this product from the wall outlet before cleaning. Do not use liquid cleaners or aerosol cleaners. Use a damp cloth for cleaning.

■ Attachments

Do not use attachments not recommended by the product manufacturer as they may cause hazards.

■ Water and Moisture

Do not use this product near water - for example, near a bath tub, wash bowl, kitchen sink, or laundry tub, in a wet basement, or near a swimming pool, and the like.

■ Placement

Do not place this product on an unstable cart, stand, tripod, bracket, or table. The product may fall, causing serious injury to a child or adult, and serious damage to the product. Use only with a cart, stand, tripod, bracket, or table recommended by the manufacturer, or sold with the product. Any mounting of the product should follow the manufacturer's instructions, and should use a mounting accessory recommended by the manufacturer.

■ Ventilation

Slots and openings in the cabinet are provided for ventilation and to ensure reliable operation of the product and to protect it from overheating, and these openings must not be blocked or covered. The openings should never be blocked by placing the product on a bed, sofa, rug, or other similar surface. This product should not be placed in a built-in installation such as a bookcase or rack unless proper ventilation is provided or the manufacturer's instructions have been adhered to.

■ Power Sources

This product should be operated only from the type of power source indicated on the marking label. If you are not sure of the type of power supply to your home consult your appliance dealer or local power company. For products intended to operate from battery power, or other sources, refer to the operating instructions.

■ Grounding or Polarization

This product may be equipped with either a polarized 2-wire AC line plug (a plug having one

English

blade wider than the other) or a 3-wire grounding type plug, a plug having a third (grounding) pin. The 2-wire polarized plug will outlet, try reversing the plug. If the plug still fails to fit, contact your electrician to replace your obsolete outlet. Do not defeat the safety purpose of the polarized plug. The 3-wire grounding type plug will fit into a grounding type power outlet. This is a safety feature. If you are unable to insert the plug into the outlet, contact your electrician to replace your obsolete outlet. Do not defeat the safety purpose of the grounding type plug.

■ Power-Cord Protection

Power-supply cords should be routed so that they are not likely to be walked on or pinched by items placed upon or against them, paying particular attention to cords at plugs, convenience receptacles, and the point where they exit from the product.

■ Lightning

For added protection for this product during a lightning storm, or when it is left unattended and unused for long periods of time, unplug it from the wall outlet and disconnect the antenna or cable system. This will prevent damage to the product due to lightning and power-line surges.

■ Overloading

Do not overload wall outlets, extension cords, or integral convenience receptacles as this can result in a risk of fire or electric shock.

- **A** product and cart combination should be moved with care. Quick stops, **excessive force, and uneven surfaces may cause the product and cart combination to overturn.**
- -
- 
- 
- -

English

Français

■ Object and Liquid Entry

Never push objects of any kind into this product through openings as they may touch dangerous voltage points or short-out parts that could result in a fire or electric shock. Never spill liquid of any kind on the product.

■ Servicing

Do not attempt to service this product yourself as opening or removing covers may expose you to dangerous voltage or other hazards. Refer all servicing to qualified service personnel.

■ Damage Requiring Service

Unplug this product from the wall outlet and refer servicing to qualified service personnel under the following conditions:

- When the power-supply cord or plug is damaged.
- If liquid has been spilled, or objects have fallen into the product.
- If the product has been exposed to rain or water.
- If the product does not operate normally by following the operating instructions. Adjust only those controls that are covered by the operating instructions as an improper adjustment of other controls may result in damage and will often require extensive work by a qualified technician to restore the product to its normal operation.
- If the product has been dropped or damaged in any way.

• When the product exhibits a distinct change in performance - this indicates a need for service.

■ Replacement Parts

When replacement parts are required, be sure the service technician has used replacement parts specified by the manufacturer or have the same characteristics as the original part. Unauthorized substitutions may result in fire, electric shock or other hazards.

■ Safety Check

Upon completion of any service or repairs to this product, ask the service technician to perform safety checks to determine that the product is in proper operating condition.

■ Heat

The product should be situated away from heat sources such as radiators, heat registers, stoves, or other products (including amplifiers) that produce heat.

■ This product includes a Fluorescent Lamps component that contains mercury. Please consult your state and local regarding proper disposal or recycling, and do not place in the trash.

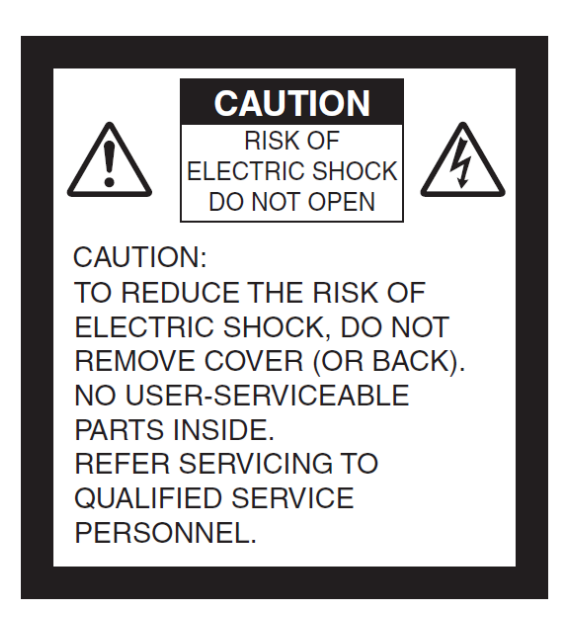

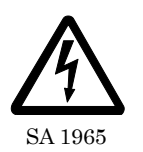

The lightning flash with arrowhead symbol, within an equilateral triangle, is intended to alert the user to the presence of uninsulated "dangerous voltage" within the product's enclosure that may be of sufficient magnitude to constitute a risk of electric shock to persons.

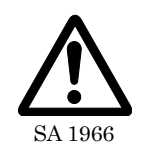

The exclamation point within an equilateral triangle is intended to alert the user to the presence of important operating and maintenance (servicing) instructions in the literature

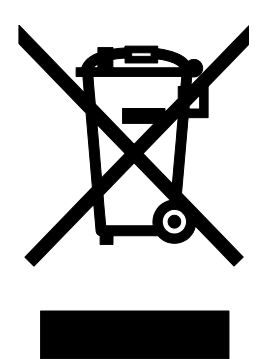

This symbol [crossed-out wheeled bin WEEE Annex IV] indicates separate collection of waste electrical and electronic equipment in the EU countries. Please do not throw the equipment into the domestic refuse. Please use the return and collection systems available in your country for the disposal of this product.

### WARNING

#### **TO REDUCE THE RISK OF FIRE OR ELECTRIC SHOCK, DO NOT EXPOSE THIS PRODUCT TO RAIN OR MOISTURE.**

The connection of a non-shielded equipment interface cable to this equipment will invalidate the FCC Certification or Declaration of this device and may cause interference levels which exceed the limits established by the FCC for this equipment. It is the responsibility of the user to obtain and use a shielded equipment interface cable with this device. If this equipment has more than one interface connector, do not leave cables connected to unused interfaces. Changes or modifications not expressly approved by the manufacturer could void the user's authority to operate the equipment.

#### **FOR UNITED STATES USERS: INFORMATION**

This equipment has been tested and found to comply with the limits for a Class A digital device, pursuant to Part 15 of the FCC Rules. These limits are designed to provide reasonable protection against harmful interference when the equipment is operated in a commercial environment. This equipment generates, uses, and can radiate radio frequency energy and, if not installed and used in accordance with the instruction manual, may cause harmful interference to radio communications. Operation of this equipment in a residential area is likely to cause harmful interference in which case the user will be required to correct the interference at his own expense.

#### **USER-INSTALLER**

#### **CAUTION:**

Your authority to operate this FCC verified equipment could be voided if you make changes or modifications not expressly approved by the party responsible for compliance to Part 15 of the FCC rules.

## BEFORE YOU USE

- Be sure to use the USB cable supplied with the product.
- The supplied USB cable is designed to be used for the MX-1 only. Do not use it for other products.
- When storing the product, do not leave it under direct sunlight or by heaters. It may be discolored, deformed, or damaged.
- Do not place this product in any humid, dusty, salt bearing wind, or vibrating locations. Use it under the following environmental conditions:
	- Temperature: 0°C 40°C
	- Humidity: 30% 85% (No condensation)
- Use a soft, dry cloth for cleaning. Do not use any volatile solvent such as thinner or benzene.
- Luminescent and Black Spots

There may be some pixels that do not properly operate due to the use of CMOS Area Image Sensors made-up of many pixels.

Though luminescent or black spots may be found on the screen, it is a phenomenon peculiar to the CMOS Area Image Sensors and is not a malfunction.

- Follow the guidelines below to prevent the unit from dropping or overturning.
	- Use the product on a stable base, desk, or table. Do not place the product on an unstable base or slanted location.
	- Place or wire the product to prevent the USB cable from pulling.
- Do not point the lens directly to the sun. It could degrade the imaging capability.
- Do not look directly into the LED light. If you look directly into it at pointblank range, your eyes may be injured.
- If this product is used for longer than the warranty period, its performance and quality may deteriorate due to the lifetime of its parts. For parts replacement (on chargeable basis), consult the dealer from whom you purchased this product or our branch/office near your location.
- Copyright

Unless used for personal use, it is prohibited strictly under copyright law to use any photo files without the prior consent of the copyright holder. Even if using for personal use, be careful that there could be a situation where video or audio recording is restricted or illegal.

■ The contents of this document are subject to change without notice. The latest version can be obtained from the following MX-1 Official Website:

#### <https://www.elmousa.com/>

- It is prohibited under copyright law to use or copy any part or the whole of this document without our prior written consent.
- ELMO shall not be liable for any claim for damage or loss of earnings or any claim raised by a third person due to the use, malfunction or repair of this product.

English

# **HANDLING PRECAUTIONS**

The followings are special precautions against mishandling of the product, which may cause serious damages to the product. Pay close attention to them.

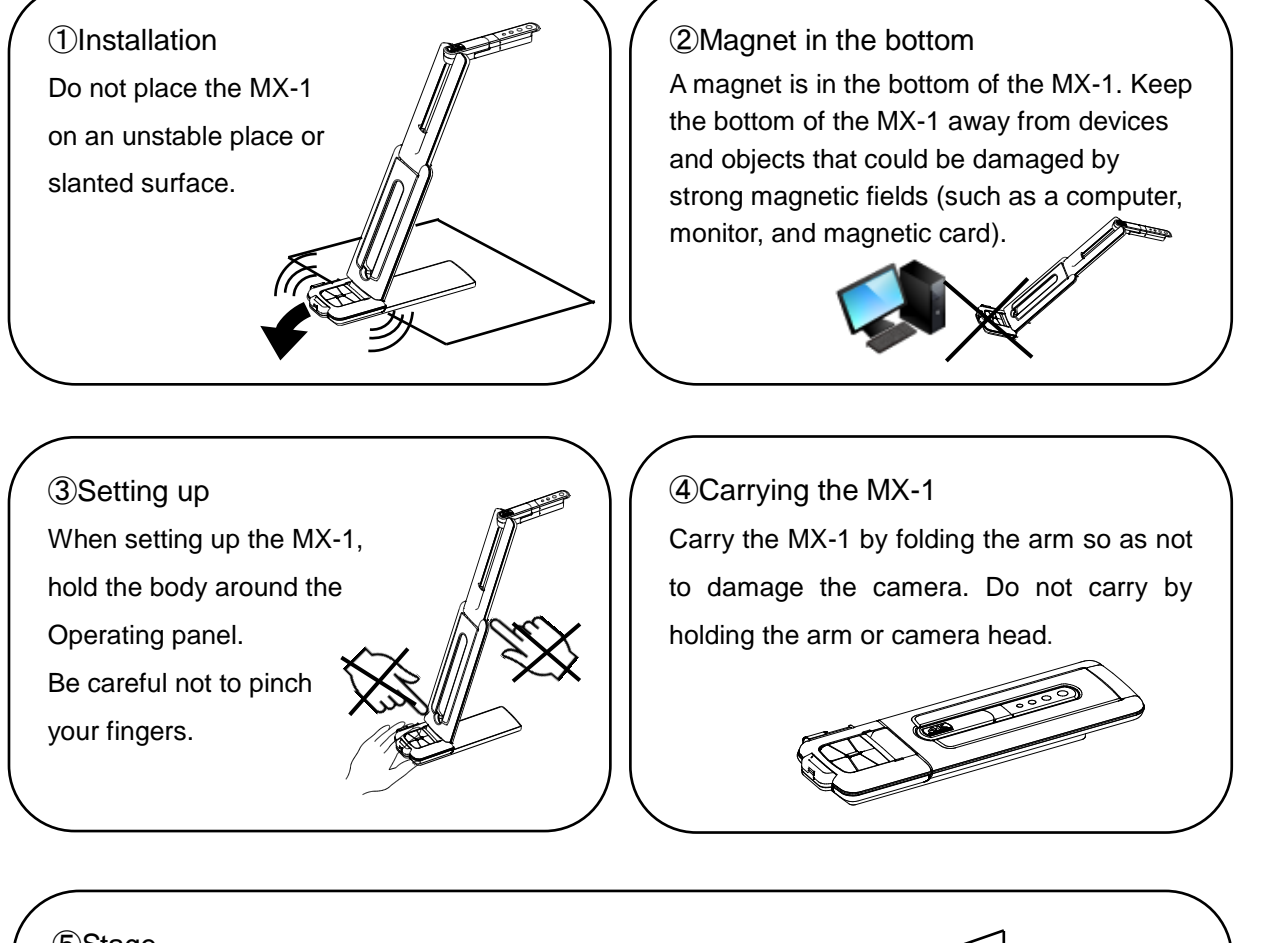

#### ⑤Stage

There is a magnet inside the bottom of the MX-1. By removing 2 screws in the bottom, you can move the position of the MX-1 within the stage. Do not attach the MX-1 to a metal object such as a steel cabinet. The stage may fall and get broken.

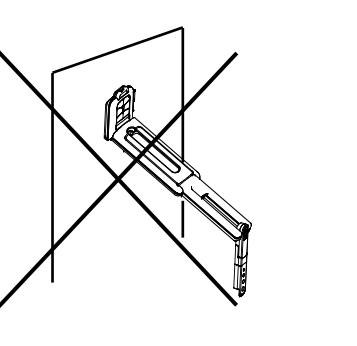

## **TABLE OF CONTENTS**

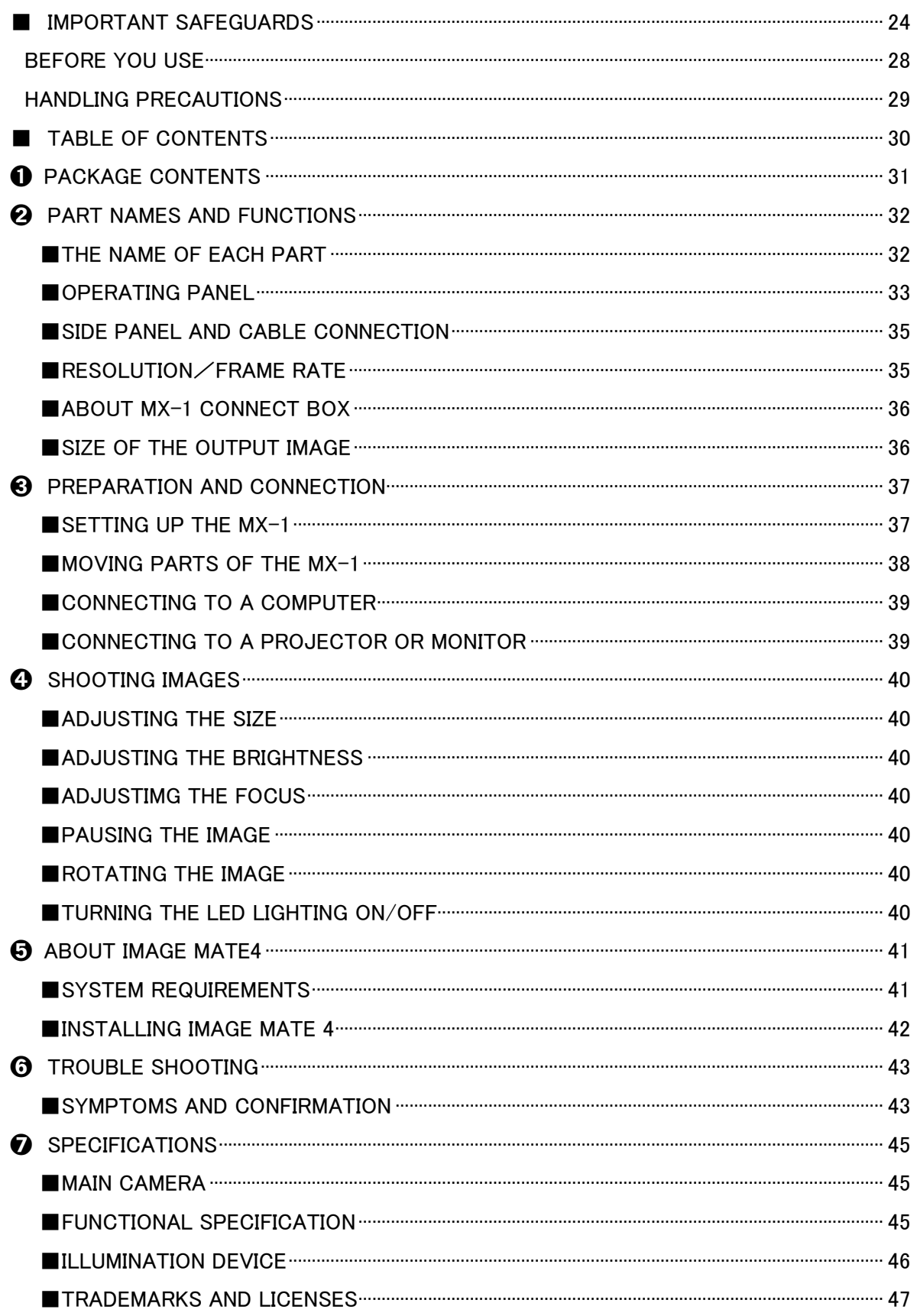

п

# ➊ **PACKAGE CONTENTS**

The items below are included with this product. If any item is missing, contact the dealer from whom you purchased this product.

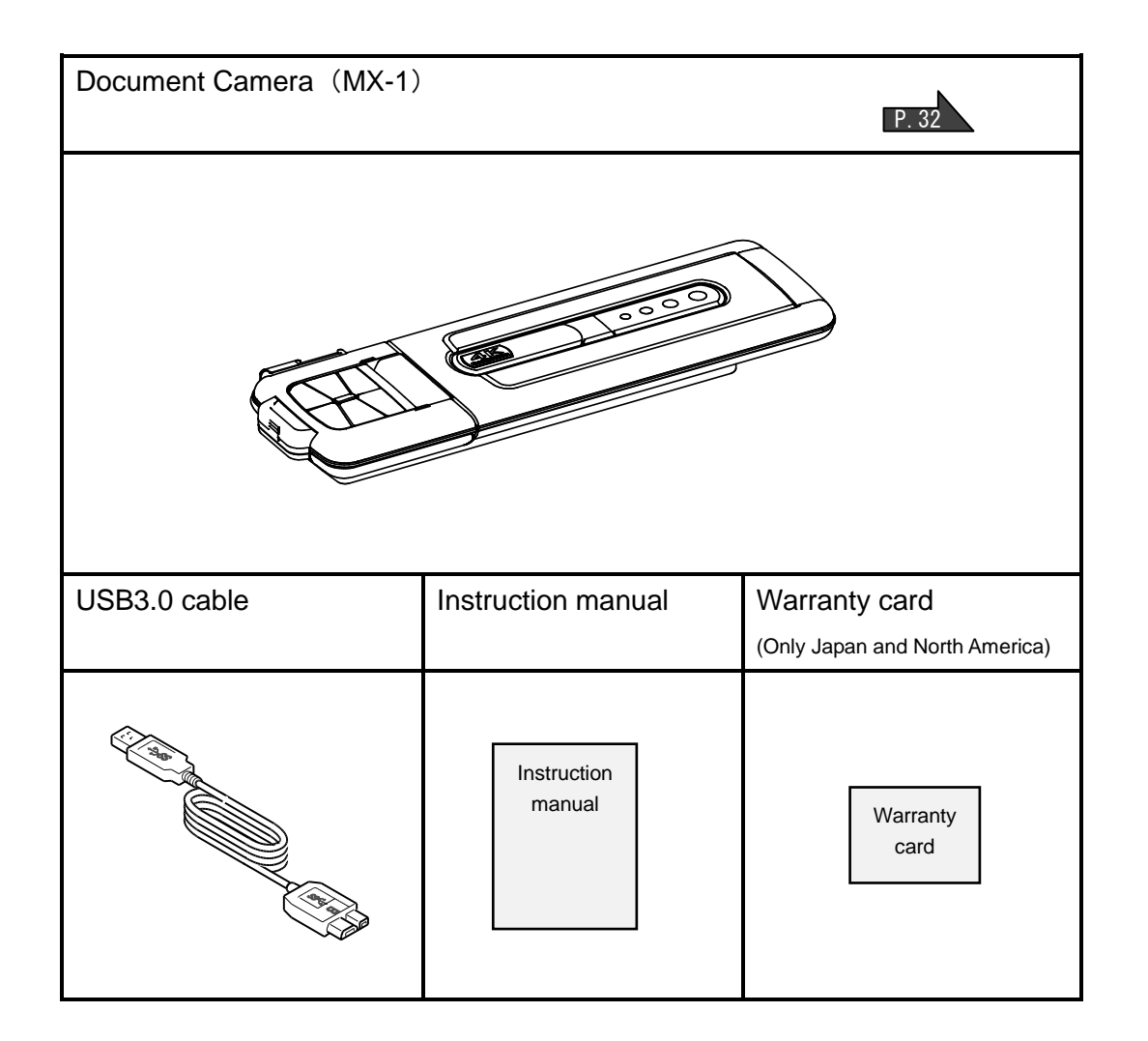

# ➋ **PART NAMES AND FUNCTIONS THE NAME OF EACH PART**  $\odot$ Operation of the main unit: P.37  $\circledcirc$  $\bigcap$  $\ddot{2}$ ③ ⑥ ⑤ ④

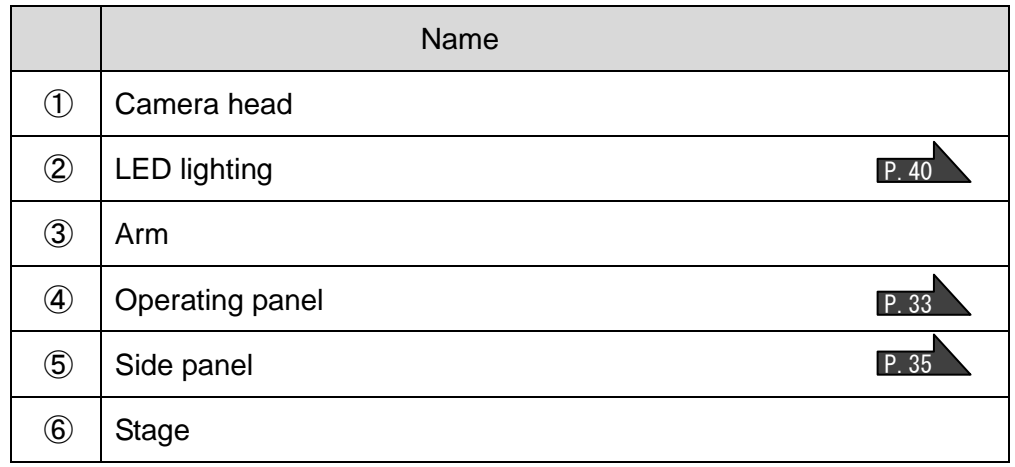

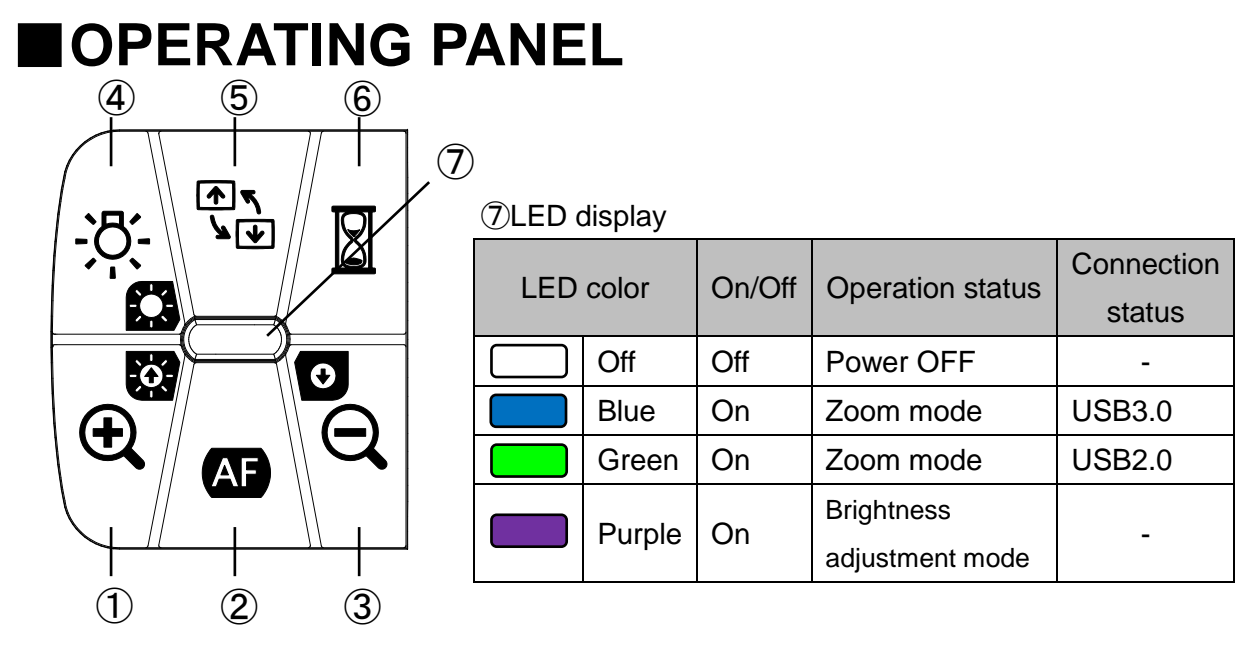

- ※ Select the mode according to the application. (④ long press)
	- ●Zoom mode ・・・ To enlarge or shrink the image, to On or Off the LED lighting.
	- ●Brightness adjustment mode ・・・ To brighten or darken the image.

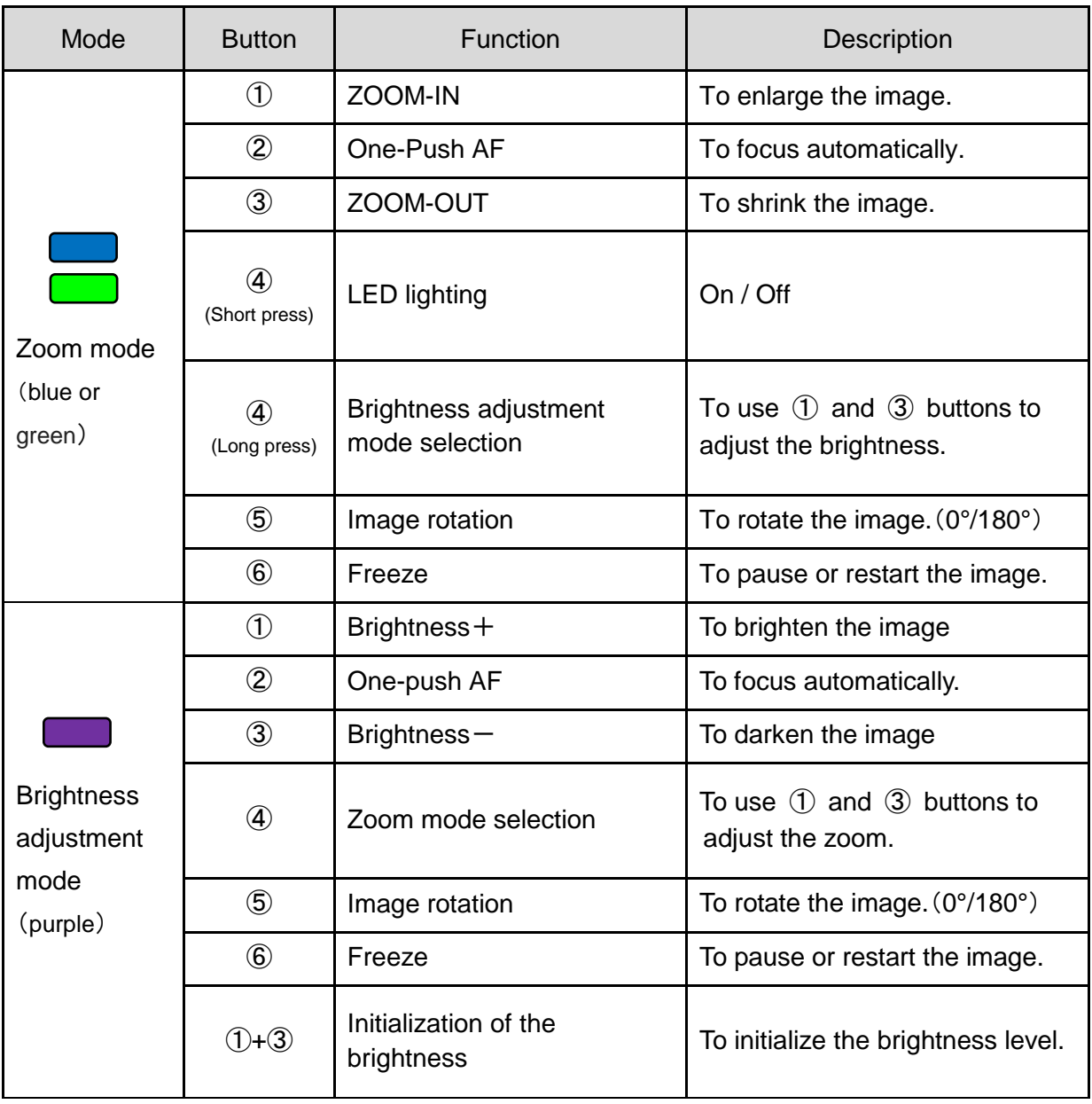

※The Zoom function and Freeze function may not be used when a commercially available software is used.

English

## ■**SIDE PANEL AND CABLE CONNECTION**

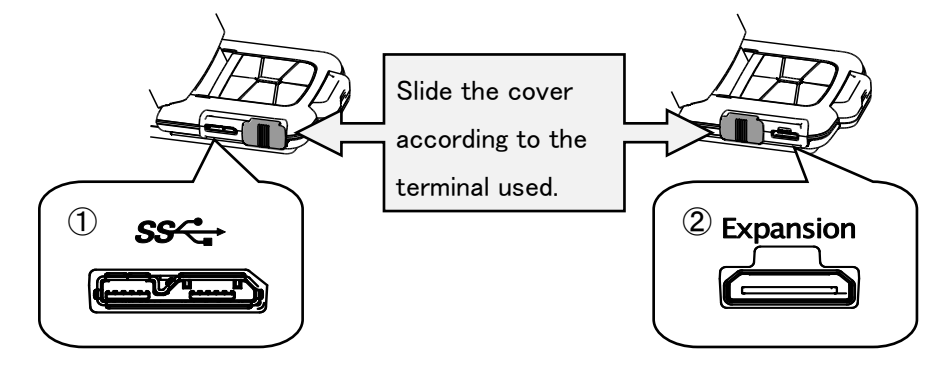

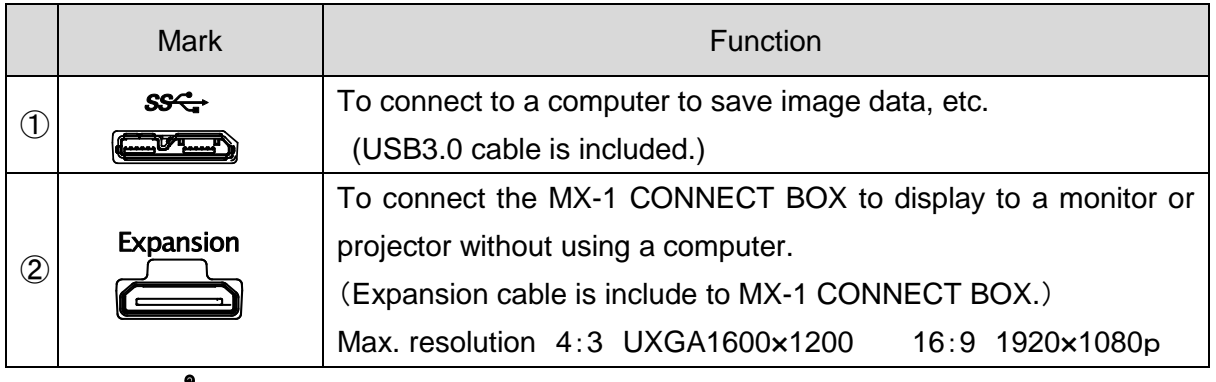

#### **Note**

Depending on the computer's USB environment or the peripheral equipment, image transfer may be disrupted. We do not guarantee the operation of all types of devices with the MX-1.

## ■**RESOLUTION**/**FRAME RATE**

There is no difference in resolution between USB3.0 connection and USB2.0 connection. The frame rate may be lower than the specification in the following conditions:

- A low-spec computer is used.
- YUV is selected.

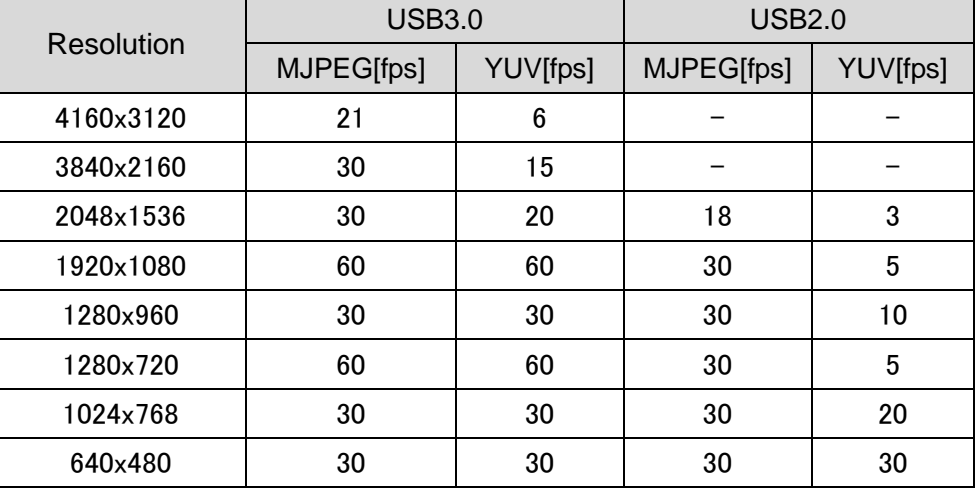

## ■**ABOUT MX-1 CONNECT BOX**

The MX-1 can be connected to a projector or a monitor through HDMI or RGB using the MX-1 CONNECT BOX. P.39

For details of the MX-1 CONNECT BOX, refer to the instruction manual included in the MX-1 CONNECT BOX.

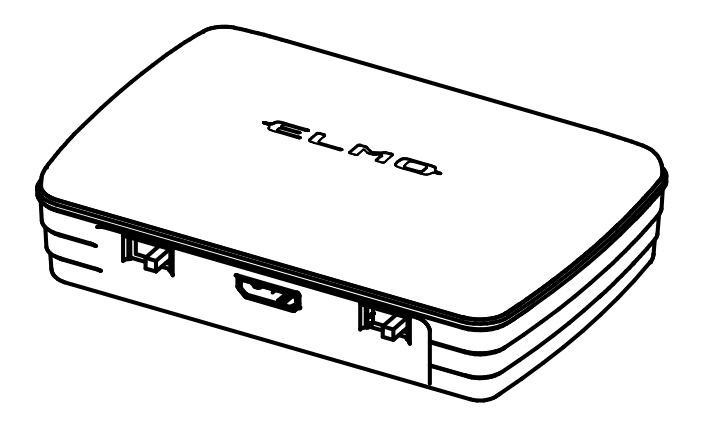

**Note**

The MX-1 CONNECT BOX is not included when you purchase the MX-1 only.

English

## ■**SIZE OF THE OUTPUT IMAGE**

The output image varies depending on the setting of the Resolution/Output mode and whether the MX-1 CONNECT BOX is used or not.

For details of the size of the output image, refer to the instruction manual included in the MX-1 CONNECT BOX.
## ➌ **PREPARATION AND CONNECTION**

### ■**SETTING UP THE MX-1**

①Raise the body while holding the operating panel.

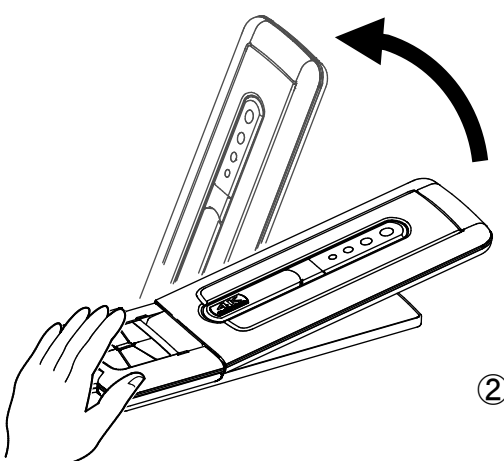

②Raise the arm as indicated by an arrow.

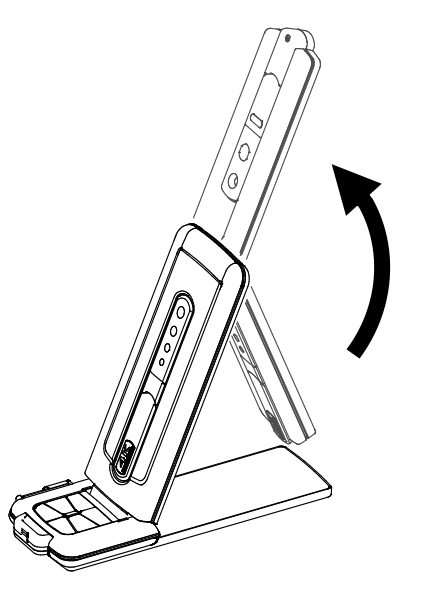

③Raise the camera head. Set it horizontally.

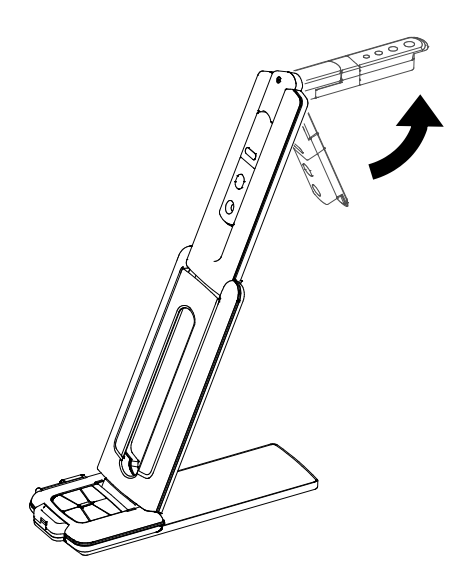

#### **Caution**

- ・Be careful not to pinch your fingers when moving the arm.
- ・Do not hold the arm or camera head when carrying the MX-1.
- ・Be careful not to give an impact to the camera head.

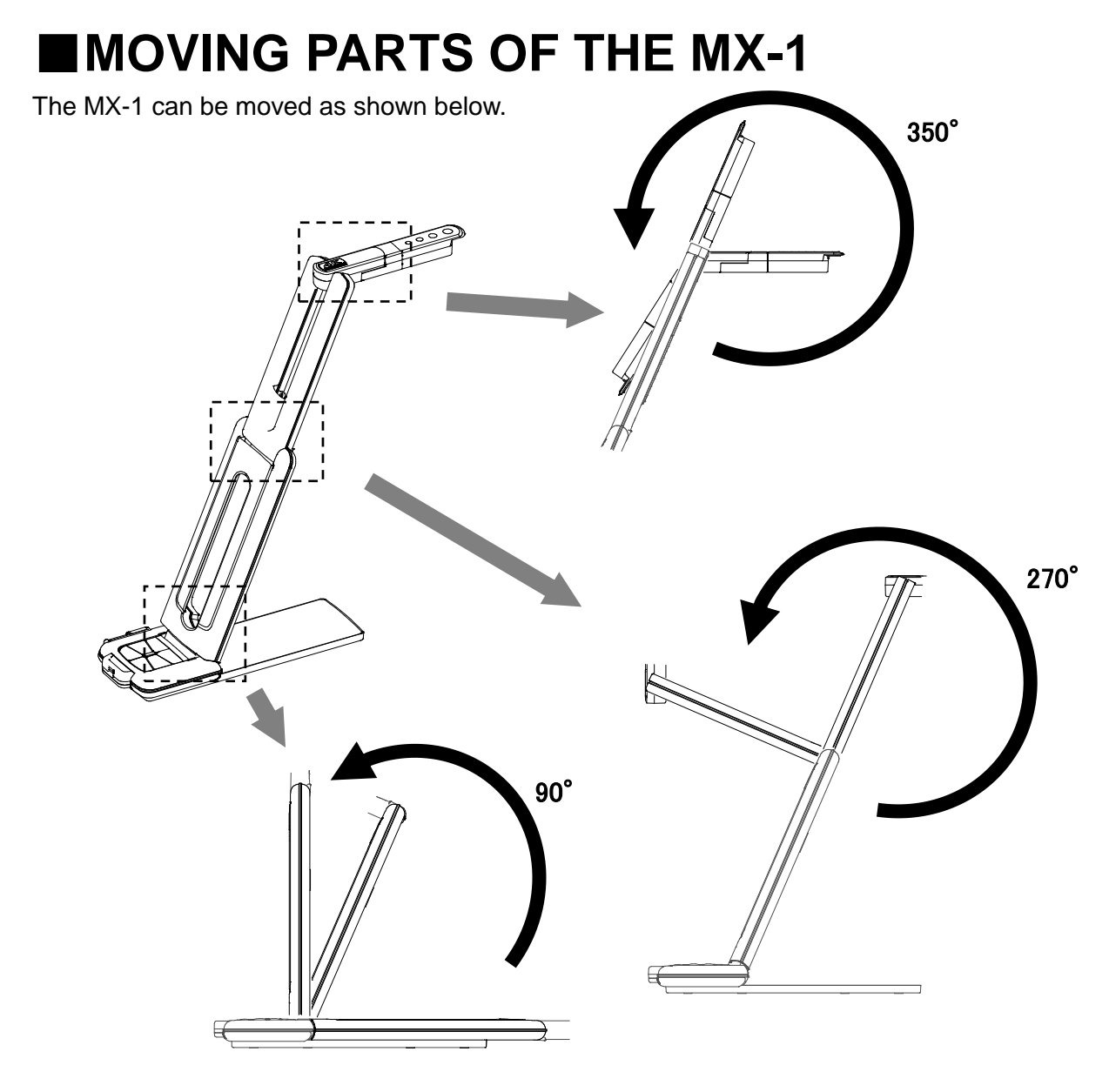

Camera head

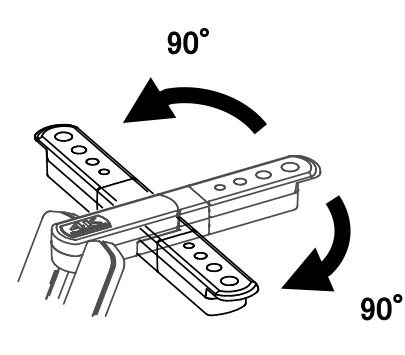

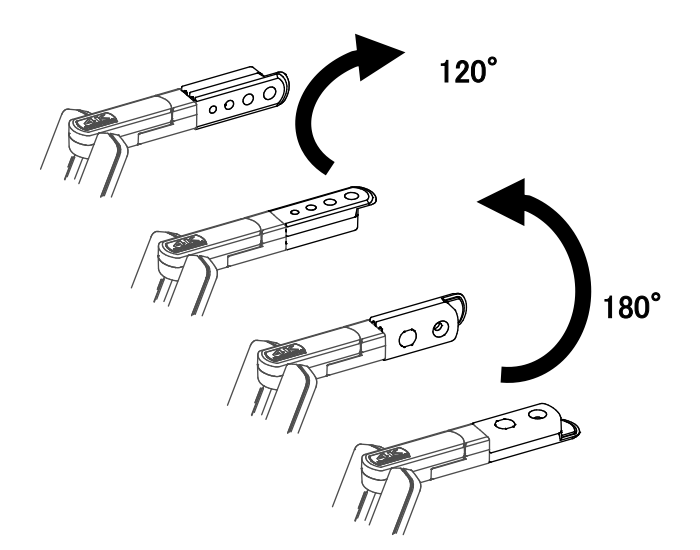

## ■**CONNECTING TO A COMPUTER**

The MX-1 is compliant to uvc (video class) standard. You can transfer the image via USB by connecting the MX-1 to a computer using the USB3.0 cable (bus power).

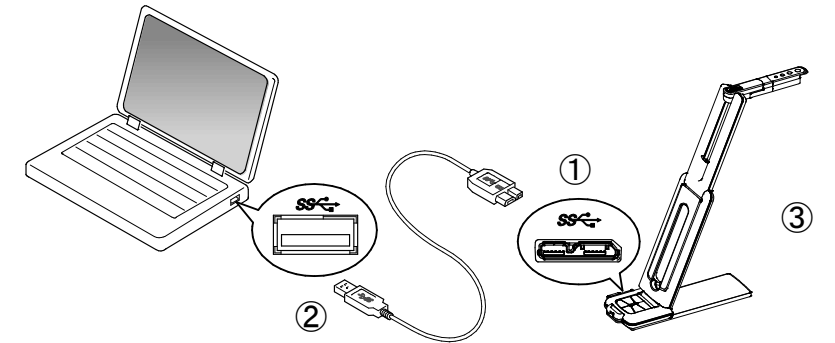

 $\bigcirc$  Connect the microB connector terminal of the USB3.0 cable to  $\mathbb{S}\mathbb{S}\longrightarrow\mathbb{C}$  connector in the side of the MX-1.

②Connect the typeA terminal of the USB3.0 cable to the USB port of your running computer.

③The MX-1 will be turned on after the connection is established.

#### **Caution**

Ľ

・When connecting to the USB2.0 port, the frame rate may be decreased depending on the output resolution.

・The frame rate may be decreased depending on the computer used.

### ■**CONNECTING TO A PROJECTOR OR MONITOR**

By using the MX-1 CONNECT BOX, you can connect the MX-1 to a projector or monitor without using a computer. P.36

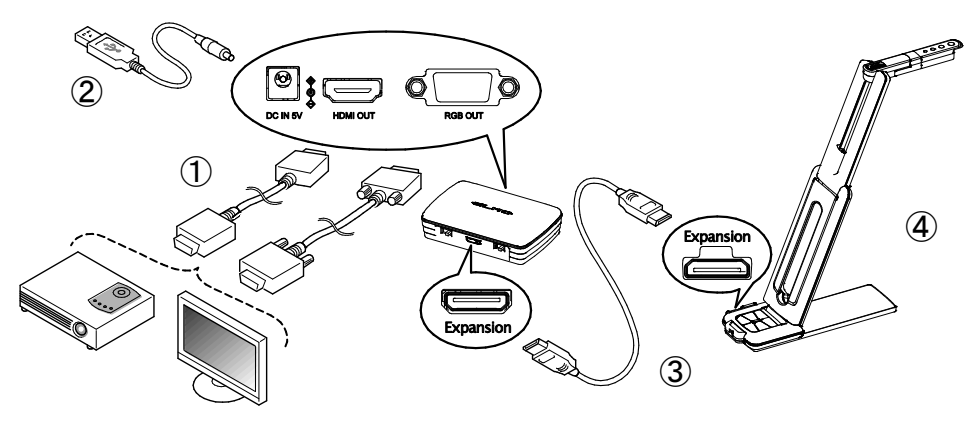

①Connect a projector or monitor to the MX-1 CONNECT BOX via the HDMI cable or RGB cable.

**2Connect the supplied DC power cable to**  $\bigcirc$   $\bullet$   $\circ$  . Connect the USB plug to the AC adapter. Then connect it to a wall outlet.

③Connect the MX-1 to the MX-1 CONNECT BOX via the supplied Expansion cable.

④The MX-1 and MX-1 CONNECT BOX will be powered on. (MX-1 of LED:blue)

# ➍ **SHOOTING IMAGES**

## ■**ADJUSTING THE SIZE**

The image size can be adjusted using  $[\bigoplus / \bigoplus]$  buttons on the Operating panel in the Zoom mode (LED: blue/green). If the MX-1 is in the Brightness adjustment mode (LED:

purple), change the mode to the Zoom mode.

P.33

P.33

**Note**

The maximum zoom ration is 8x (digital zoom). The image quality will be degraded when using the digital zoom.

## ■**ADJUSTING THE BRIGHTNESS**

The brightness of the image can be adjusted using  $[\theta_1 \oplus \theta_2]$  buttons on the Operating panel in the Brightness adjustment mode (LED: purple). The brightness does not change automatically according to the brightness of the shooting environment. If the MX-1 is in the Zoom mode (LED: blue/green), change the mode to the Brightness adjustment mode.

## ■**ADJUSTIMG THE FOCUS**

Press the  $\overline{AP}$  button on the Operating panel to automatically focus on an object. **P.33** 

# ■**PAUSING THE IMAGE**

Press the  $\mathbb{Z}$  button to pause the camera image. Press the button again to restart. (This function can be used in both the Zoom mode and Brightness adjustment mode.) P.33

# ■**ROTATING THE IMAGE**

The image rotates by 180°by pressing the  $\frac{f(x)}{f(y)}$  button on the Operating panel. (This function can be used in both the Zoom mode and Brightness adjustment mode.) P.33

# ■**TURNING THE LED LIGHTING ON/OFF**

The LED lighting can be turned ON/OFF by pressing  $\cdot \overline{O}$  button on the Operating panel in the Zoom mode (LED: blue/green). If the MX-1 is in the Brightness adjustment mode (LED: purple), change the mode to the Zoom mode. P. 33

#### **Caution**

- To take shots of people, turn the LED lighting OFF.
- Make sure that the light from the LED lighting does not shine directly into your eyes.
- This product is equipped with a high-brightness LED. You can safely use it to light up the object. The brightness will gradually decrease with long-term use. This is not a malfunction but a characteristic of the LED.
- Do not touch the LED lighting while it is on as it may become very hot.

# ➎ **ABOUT IMAGE MATE4**

The following operations can be performed by connecting the MX-1 to a computer with Image Mate 4 installed via the USB cable: P.39

- Save live video streaming or still images to a computer
- Operate the MX-1 from a computer, etc.

※If Image Mate 4 is already installed in your computer, update the version of Image Mate 4. ※You can view the camera image with a commercially available software. With Image Mate

4, you can also use other functions such as zoom and freeze.

This instruction manual explains the downloading/installation procedure of Image Mate 4 and its instruction manual.

For further details, refer to the instruction manual of Image Mate 4. You can download the instruction manual of Image Mate 4 from the following website:

[http://www.elmousa.com](http://www.elmousa.com/)

### **SYSTEM REQUIREMENTS**

The Image Mate 4 can be used in the following computer environments.

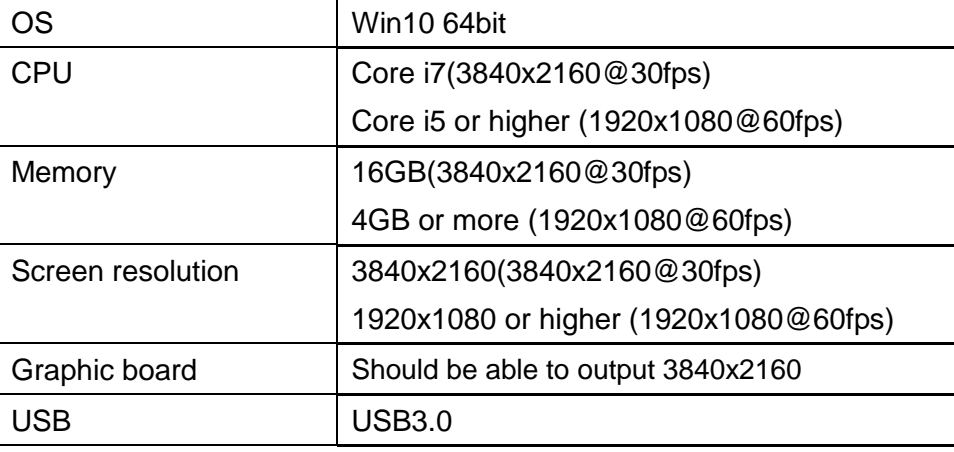

**Note**

If your computer does not meet these requirements or depending on the performance of your computer, the recording frame rate may be decreased.

## ■**INSTALLING IMAGE MATE 4**

Install Image Mate 4 to your computer.

※Image Mate 4 can be downloaded from Elmo official website.

※If Image Mate 4 is already installed in your computer, update the version of Image Mate 4.

1.Access the following Elmo official website.

[http://www.elmousa.com](http://www.elmousa.com/)

- 2.Choose Image Mate 4.
- 3.Click "Download" and read the "Precautions on the handling of the downloaded data". Click "Agree".
- 4. Downloading will start.
- 5.Run the downloaded file (ImageMate4Setup.msi) after the downloading is completed. Follow the instructions displayed on the screen to install Image Mate 4.
- 6. The icon **W** will be created on the desktop after the installation is completed.

#### **Caution**

- ・Do not connect/disconnect the USB cable while operating the MX-1. It may cause malfunction.
- ・We recommend using the supplied USB cable.

transfer may be disrupted.

**Note**

- ・It may take some time to display the image after the resolution is changed via UVC (with the USB cable). Do not turn off the power of the MX-1 or disconnect the USB cable before the image is displayed.
- ・The displayed image may pause for a brief second when the object moves quickly. This is not a malfunction.
- ・The displayed image may be distorted depending on the object. Reducing the resolution or frame rate may improve the distortion of the image.

• Depending on the computer's USB environment or the peripheral equipment, image

42

• We do not guarantee the operation of all types of devices with the MX-1.

English

## ➏ **TROUBLE SHOOTING**

## ■**SYMPTOMS AND CONFIRMATION**

Check the following items. If any abnormality is found, consult the dealer from whom you purchased this product or our nearest branch/office.

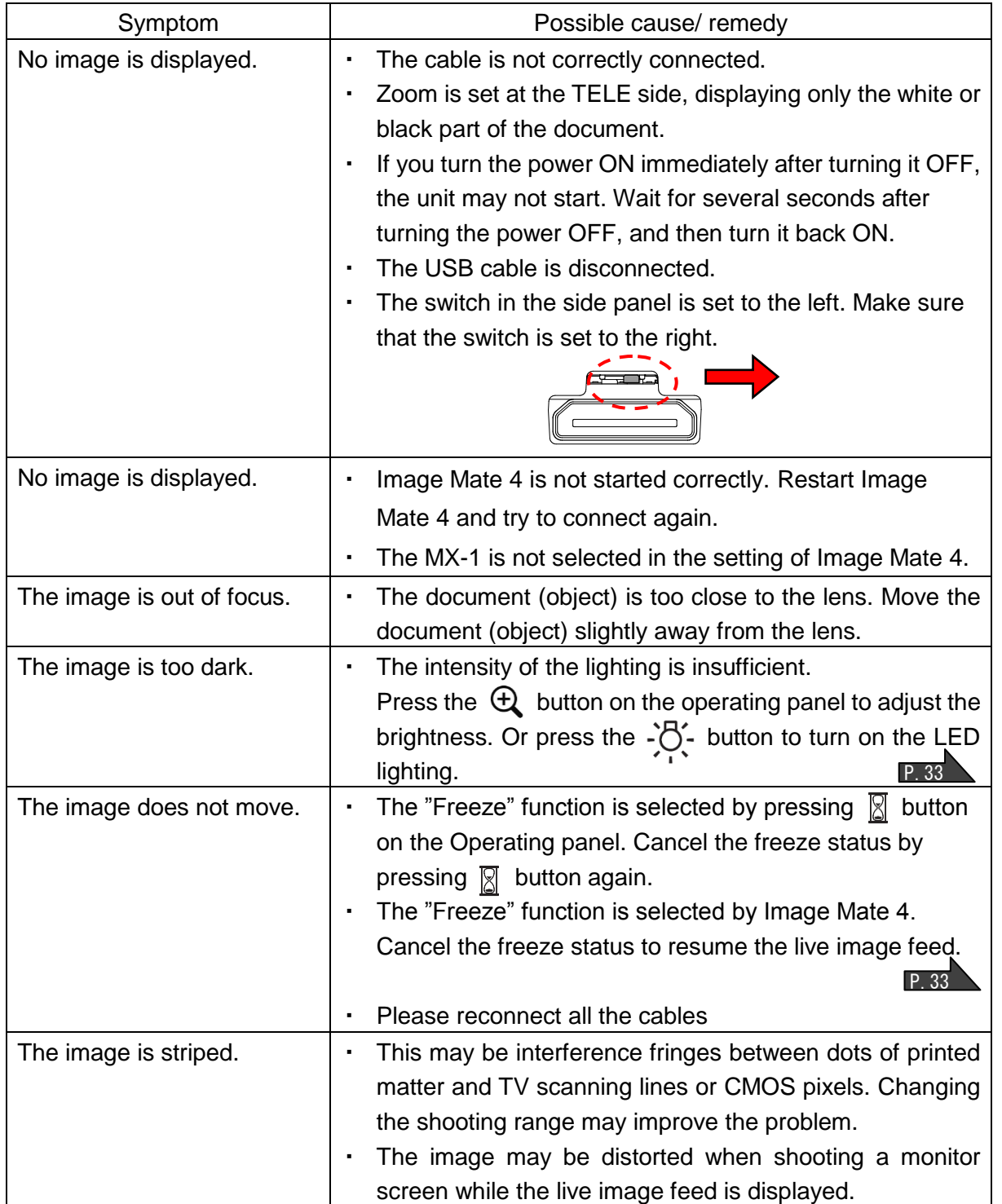

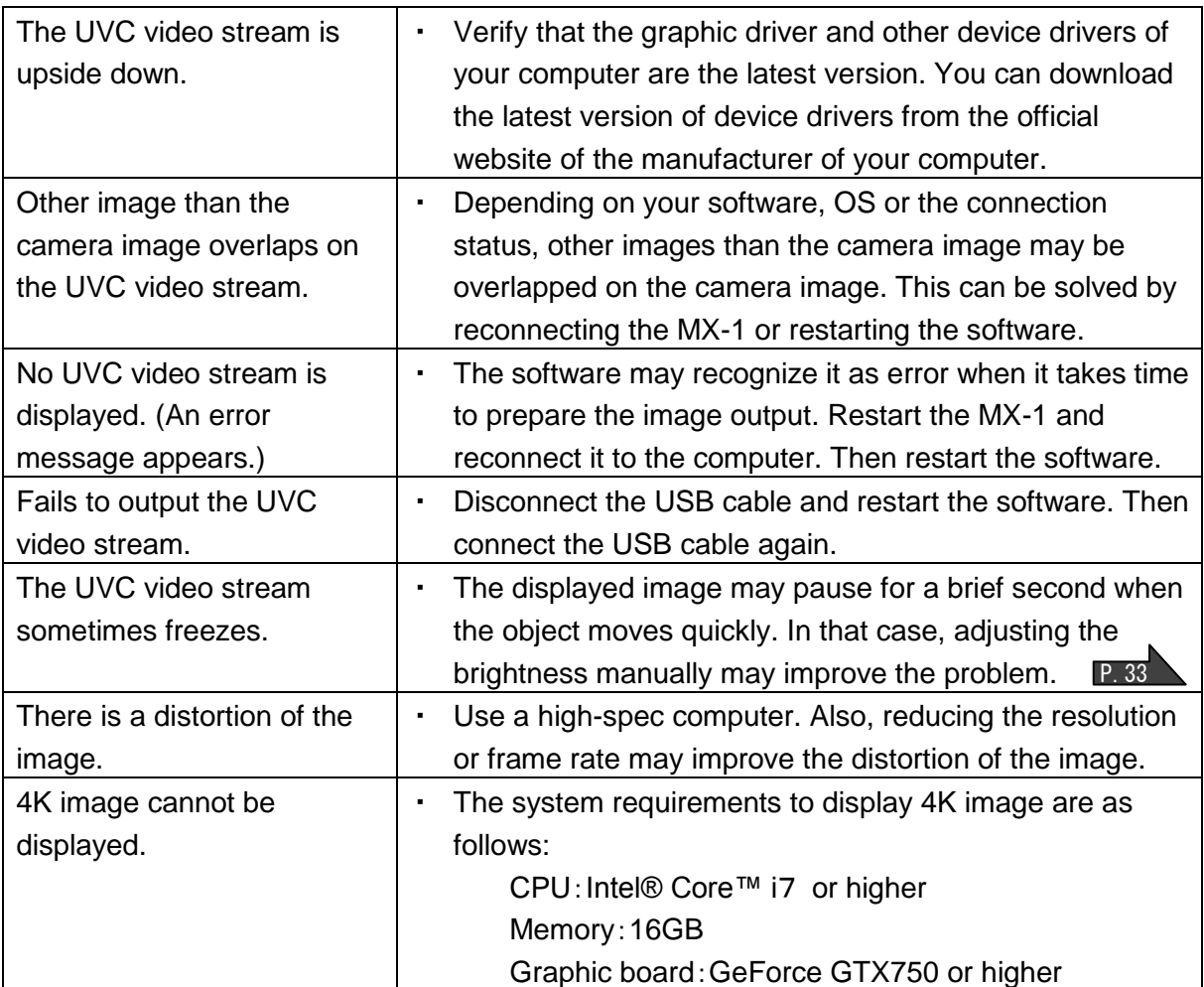

#### **About the light (LED lighting)**

The brightness of the LED lighting will diminish with long-term use. If its brightness has significantly diminished, consult the dealer from whom you purchased this product or our nearest branch/office for replacement (subject to charge).

#### **About long-term usage of this product**

Due to the lifetime of its parts, if this product is used for longer than the warranty period, its performance and quality may deteriorate. In this case, we will replace the parts for a charge. Consult the dealer from whom you purchased this product or our nearest branch/office.

#### **About using the MX-1 without the stage**

We do not recommend using the MX-1 without the stage. We cannot be held responsible for any damages caused by the use of the MX-1 without the stage even if still within the warranty period.

English

## ➐ **SPECIFICATIONS**

### ■**MAIN CAMERA**

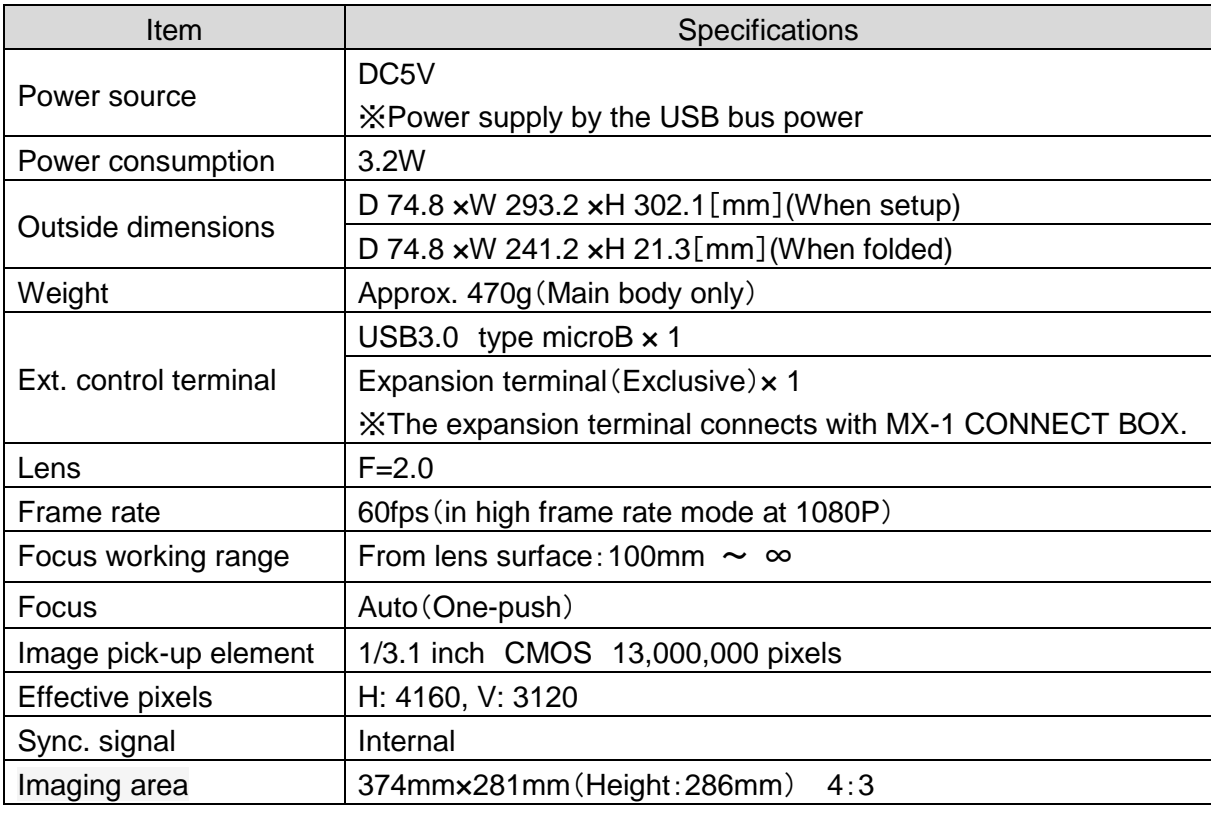

※The MX-1 CONNECT BOX is required to output in RGB and HDMI

## ■**FUNCTIONAL SPECIFICATION**

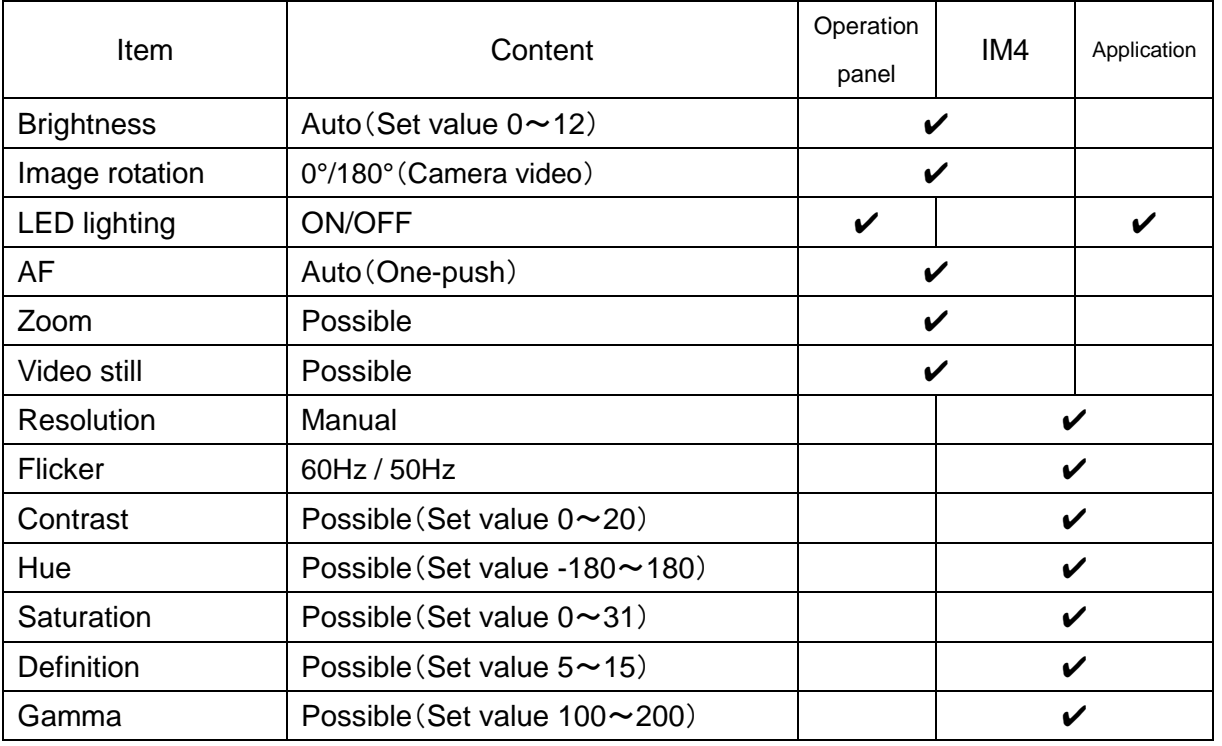

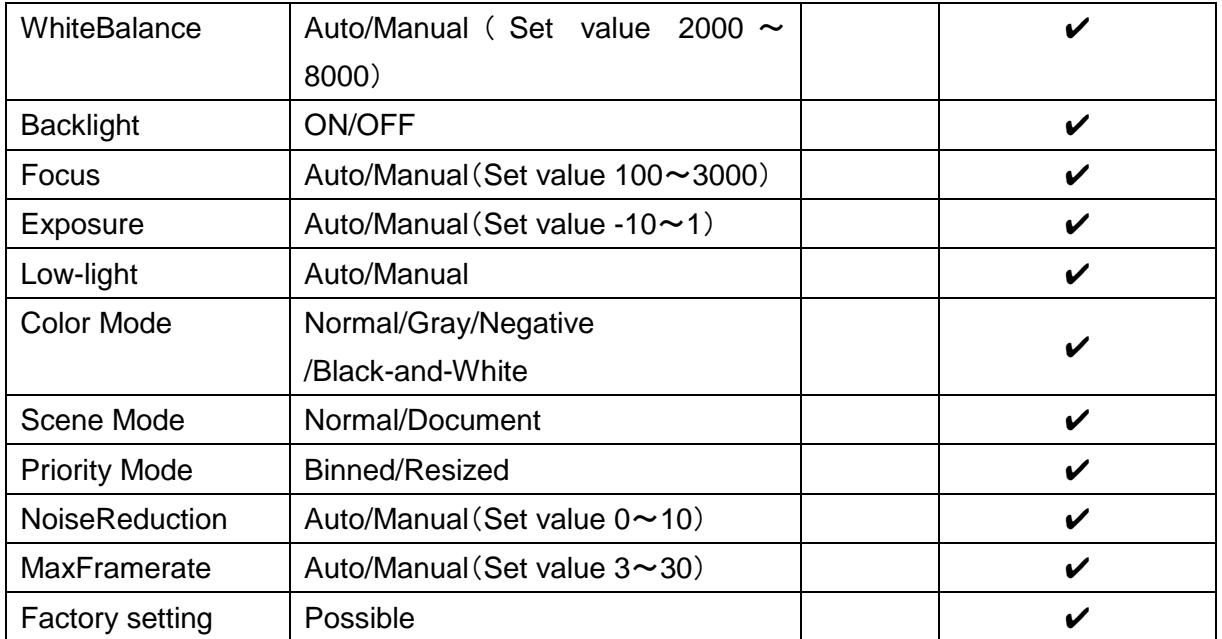

## ■**ILLUMINATION DEVICE**

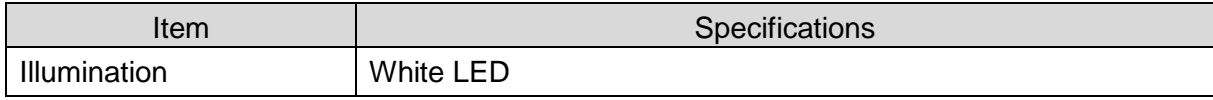

## ■**TRADEMARKS AND LICENSES**

、Image Mate are the registered trademarks of ELMO Co., Ltd. HDMI、 **HDMI** logo and High-Definition Multimedia interface are trademarks or registered trademarks of HDMI Licensing LLC. All other company/product names described in this manual are trademarks or registered trademarks of their respective companies. This product is licensed under the AVC Visual Patent Portfolio License (AVC Video) for the personal and non-commercial use of a consumer to (i) play AVC Video that was recorded by a consumer engaged in a personal and a non-commercial activity and/or, (ii) play AVC Video that was obtained from a video provider licensed from MPEG-LA, LLC. Additional information including that relating to promotional and commercial uses may be obtained from MPEG-LA, LLC

#### ATTENTION

- Unless used for personal use, it is prohibited by copyright law to record slides, books and photos without the prior consent of copyright holder.
- This product is designed to be used in industrial environment. If it is used in a residential area or in an adjacent area thereto, harmful interference to radio or television reception may occur.
- Repair parts

Repair parts are the items which are needed to maintain product functionality. The holding period of such repair parts is 3 years after the product discontinuation, which is equal to the repair period we will accept.

- Any image, which is obtained by this product, and which can be identified, is considered to be private information. Be forewarned that the person who makes use of such images shall be liable for disclosing of such images.

## <span id="page-47-0"></span>■ **PRÉCAUTIONS IMPORTANTES**

#### ■ Lecture des instructions

Toutes les consignes de sécurité et les instructions d'utilisation doivent être lues avant d'utiliser l'appareil.

■Conserver les instructions

Les consignes de sécurité et les instructions d'utilisation doivent être conservées pour référence ultérieure.

■Tenez compte des avertissements

Tous les avertissements sur le produit et dans les instructions d'utilisation doivent être respectés.

■ Suivre les instructions

Toutes les instructions de fonctionnement et d'utilisation doivent être respectées.

■ Nettovage

Débranchez ce produit de la prise murale avant de le nettoyer. N'utilisez pas de nettoyants liquides ou en aérosol. Utilisez un chiffon humide pour le nettoyage.

■ Pièces jointes

N'utilisez pas d'accessoires non recommandés par le fabricant car ils pourraient être dangereux.

■ Eau et humidité

N'utilisez pas cet appareil à proximité d'eau - par exemple, près d'une baignoire, d'une cuvette, d'un évier de cuisine, d'une cuve à lessive, dans un sous-sol humide, près d'une piscine ou tout équipement équivalent.

■ Positionnement

Ne placez pas cet appareil sur un chariot, un support, un trépied, un support ou une table instables. L'appareil risque de tomber et de causer des blessures graves à un enfant ou à un adulte, et la chute endommagerait sérieusement l'appareil. Utilisez uniquement un chariot, socle, trépied, support ou une table recommandé par le fabricant ou vendu avec l'appareil. Toute fixation de l'appareil doit être réalisée en conformité avec les instructions du fabricant et ne doit être réalisée qu'avec des accessoires de montage recommandés par le fabricant.

■Aération

Les fentes et ouvertures dans le boîtier sont destinées à l'aération, à assurer un fonctionnement fiable du produit et à le protéger de la surchauffe, ces ouvertures ne doivent donc pas être bloquées ou couvertes. Les ouvertures ne doivent jamais être bloquées en plaçant le produit sur un lit, un canapé, un tapis ou toute autre surface similaire. Cet appareil ne doit pas être placé dans une installation encastrée comme une bibliothèque ou une étagère à moins qu'une ventilation adéquate soit assurée ou que les instructions du fabricant aient bien été respectées.

Ce produit ne doit être raccordé qu'à une alimentation du type indiqué sur l'étiquette. Si vous n'êtes pas sûr du type d'alimentation de votre maison, consultez le revendeur du produit ou le fournisseur d'électricité local. Pour les produits destinés à fonctionner avec une batterie ou d'autres sources, référez-vous aux consignes d'utilisation.

■ Mise à la terre ou polarisation

Ce produit peut être équipé d'une fiche polarisée à 2 fils CA (une fiche ayant une lame plus large que l'autre) ou une fiche avec mise à la terre à 3 fils, une fiche ayant une troisième broche (la terre). La fiche polarisée à 2 fils va sortir, essayez d'inverser la fiche. Si la fiche ne rentre toujours pas, contactez votre électricien pour remplacer la prise obsolète. Ne pas contourner le dispositif de sécurité de la prise polarisée. La fiche avec mise à la terre à 3 fils est prévue pour une prise de courant avec mise à la terre. Il s'agit d'une caractéristique de sécurité. Si vous ne parvenez pas à introduire la fiche dans la prise, contactez votre électricien pour remplacer la prise obsolète. Ne pas contourner le dispositif de sécurité de la fiche avec mise à la terre.

■ Protection du cordon d'alimentation

Les cordons d'alimentation doivent être acheminés de façon à ce qu'ils ne puissent pas être piétinés ou pincés par des objets placés au-dessus d'eux ou contre eux, en accordant une attention particulière aux cordons au niveau des fiches, des prises de courant et du branchement sur l'appareil.

■ Foudre

Pour une protection optimale de ce produit durant les orages, ou lorsqu'il reste sans surveillance et non utilisé pendant de longues périodes, débranchez-le de la prise murale et déconnectez l'antenne ou le câble. Ceci évitera d'endommager le produit à cause de la foudre ou de surtensions temporaires.

■ Surcharge

Ne surchargez pas les prises murales, les rallonges ou les prises électriques, ceci pouvant se résulter par un incendie ou une électrocution.

- **L'ensemble appareil-chariot doit être déplacé avec soin. Des arrêts brusques, une force excessive et des surfaces inégales peuvent entraîner le renversement de l'ensemble appareil-chariot.**
- Insertion d'objet ou de liquide

N'introduisez aucun objet de quelque nature que ce soit dans cet appareil à travers les ouvertures car ils pourraient toucher des points de tension dangereux ou court-circuiter des pièces, ce qui pourrait provoquer un incendie ou une électrocution. Ne renversez jamais de liquide sur l'appareil.

■ Réparation

N'essayez pas de réparer ce produit vous-même, d'ouvrir ou retirer les capots, car vous pourriez vous exposer à de dangereuses tensions et autres risques. Confiez tout entretien à un personnel qualifié.

English

■ Endommagement nécessitant réparation

Débranchez ce produit de la prise murale et faites appel à quelqu'un de qualifié dans les cas suivants :

- Le cordon d'alimentation ou la fiche est endommagée.
- Si du liquide a été renversé ou si des objets sont tombés sur l'appareil.
- Si l'appareil a été exposé à la pluie ou à de l'eau.
- Si l'appareil ne fonctionne pas normalement lorsque vous suivez les consignes d'utilisation. N'ajustez que les commandes couvertes par les consignes d'utilisation car un mauvais réglage des autres commandes pourrait entraîner des dommages et nécessitera souvent un long travail de la part d'un technicien qualifié pour remettre l'appareil en état de fonctionnement normal.
- Si l'appareil est tombé ou a été endommagé de quelque façon que ce soit.
- Lorsque le produit montre un changement distinct au niveau des performances : cela indique la nécessité d'une intervention.
- Pièces de rechange

Lorsque des pièces de rechange sont nécessaires, assurez-vous que le technicien utilise les pièces de rechange spécifiées par le fabricant ou qui ont les mêmes caractéristiques que les pièces d'origine. Des changements non autorisés peuvent provoquer un incendie, une électrocution ou d'autres dangers.

■ Contrôle de sécurité

Après toute intervention d'entretien ou de réparation sur cet appareil, demandez au technicien d'effectuer des contrôles de sécurité pour déterminer si le produit est en bon état de fonctionnement.

■ Chaleur

Le produit doit être placé loin des sources de chaleur comme des radiateurs, des bouches d'air chaud, cuisinières ou autres appareils (notamment les amplificateurs) produisant de la chaleur.

■ Ce produit comprend des lampes fluorescentes contenant du mercure. Veuillez consulter les autorités nationales et locales en matière de mise au rebut ou de recyclage approprié, et ne pas placer avec les ordures ménagères.

Deutsch

50

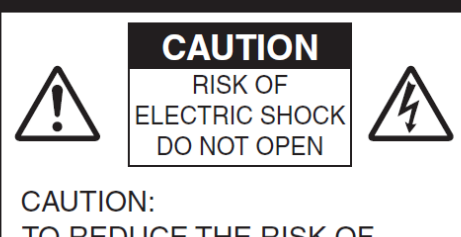

TO REDUCE THE RISK OF ELECTRIC SHOCK, DO NOT REMOVE COVER (OR BACK). NO USER-SERVICEABLE PARTS INSIDE. **REFER SERVICING TO QUALIFIED SERVICE** PERSONNEL.

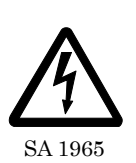

Le symbole de l'éclair dans un triangle équilatéral est destiné à alerter l'utilisateur de la présence d'une « tension dangereuse » non isolée à l'intérieur du produit et qui peut être d'une force suffisante pour constituer un risque d'électrocution pour les personnes.

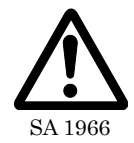

Le point d'exclamation dans un triangle équilatéral est destiné à alerter l'utilisateur sur la présence d'instructions importantes d'utilisation et de maintenance (réparation) dans la documentation

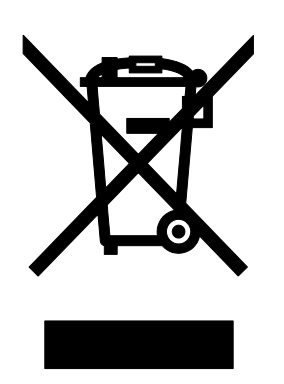

Le symbole [poubelle sur roue barrée d'une croix WEEE annexe IV] indique une collecte séparée des déchets d'équipements électriques et électroniques dans les pays de l'UE.

Veuillez ne pas jeter l'équipement avec les ordures ménagères. Veuillez utiliser les systèmes de collecte disponibles dans votre pays pour la mise au rebut de ce produit.

#### AVERTISSEMENT : **POUR RÉDUIRE LE RISQUE D'INCENDIE OU D'ÉLECTROCUTION, NE PAS SOUMETTRE CE PRODUIT À LA PLUIE OU À DE L'HUMIDITÉ.**

La connexion d'un câble d'interface non blindé à cet équipement annulera la certification ou la déclaration FCC de ce dispositif et peut causer des interférences qui dépassent les limites établies par la FCC pour ce matériel. Il est de la responsabilité de l'utilisateur d'obtenir et d'utiliser un câble d'interface blindé avec cet appareil. Si cet équipement a plus d'un connecteur d'interface, ne laissez pas les câbles connectés à des interfaces inutilisées. Les changements ou modifications non expressément approuvés par le fabricant pourraient annuler l'autorité de l'utilisateur à faire fonctionner l'équipement.

#### **POUR LES UTILISATEURS AUX ÉTATS-UNIS : INFORMATIONS**

Cet équipement a été testé et trouvé conforme aux limites définies pour les appareils numériques de classe A, conformément à la partie 15 de la réglementation de la FCC. Ces limites sont conçues pour fournir une protection raisonnable contre les interférences dangereuses lorsque l'équipement est utilisé dans un environnement commercial.

Cet équipement génère, utilise et peut émettre une énergie de fréquence radio et, s'il n'est pas installé et utilisé conformément aux instructions, il peut occasionner des interférences nuisibles aux communications radio. L'utilisation de cet équipement dans une zone résidentielle est susceptible de causer des interférences nuisibles, auquel cas l'utilisateur devra prendre des mesures à ses propres frais.

#### **INSTALLATEUR-UTILISATEUR ATTENTION :**

Votre droit d'utiliser cet équipement vérifié par la FCC pourrait devenir caduque si vous apportez des changements ou des modifications non expressément approuvés par la partie responsable de la conformité à la partie 15 de la réglementation de la FCC.

**IL S'AGIT D'UN PRODUIT DE CLASSE A. DANS UN ENVIRONNEMENT DOMESTIQUE, CE PRODUIT PEUT PROVOQUER DES INTERFÉRENCES RADIO, AUQUEL CAS L'UTILISATEUR POURRA ÊTRE AMENÉ À PRENDRE LES MESURE ADÉQUATES.**

#### **AVERTISSEMENT :**

Le fait de manipuler le cordon du produit ou les cordons associés aux accessoires vendus avec ce produit vous exposera au plomb, une substance chimique reconnue par l'État de Californie comme un facteur de malformations congénitales ou d'autres problèmes du système reproducteur.

*Lavez-vous soigneusement les mains après toute utilisation.*

## <span id="page-53-0"></span>AVANT UTILISATION

- Veillez à utiliser le câble USB fourni avec le produit.
- Le câble USB fourni est conçu pour n'être utilisé qu'avec le MX-1. Ne l'utilisez pas avec d'autres produits.
- Lors du stockage du produit, ne le laissez pas en plein soleil ou près de radiateurs. Il pourrait se décolorer, se déformer ou s'endommager.
- Ne pas placer ce produit dans un endroit humide, poussiéreux, atteint par un vent marin ou sujet à des vibrations.

Utilisez-le dans les conditions environnementales suivantes :

Température : 0 °C - 40 °C

Humidité : 30 % - 85 % (sans condensation)

- Utilisez un chiffon doux et sec pour le nettoyage. N'utilisez pas de solvants volatils tels que des diluants ou du benzène.
- Points luminescents et noirs

Il peut y avoir des pixels qui ne fonctionnent pas correctement en raison de l'utilisation des capteurs d'image à zone CMOS constitués de beaucoup de pixels.

Bien que des points luminescents ou noirs puissent être trouvés sur l'écran, c'est un phénomène propre aux capteurs d'image à zone CMOS et cela ne constitue pas un dysfonctionnement.

- Suivez les consignes ci-dessous pour empêcher l'appareil de tomber ou de se renverser.
	- Utilisez le produit sur une base stable, un bureau ou une table. Ne placez pas le produit sur une surface instable ou un plan incliné.
	- Placez ou câblez le produit de façon à empêcher le câble USB de tirer.
- Ne dirigez pas l'objectif directement vers le soleil. Cela pourrait dégrader la capacité d'imagerie.
- Ne pas regarder directement l'éclairage à DEL. Si vous regardez directement dedans de très près, vos yeux pourraient être blessés.
- Si ce produit est utilisé plus longtemps que la période de garantie, ses performances et sa qualité peuvent se détériorer en raison de la durée de vie de ses composants. Pour les pièces de rechange (sur base facturable), consultez le revendeur auprès duquel vous avez acheté ce produit ou notre succursale/bureau près de votre emplacement.
- Droits d'auteur

À moins que le produit ne soit utilisé pour un usage personnel, il est strictement interdit par la loi sur les droits d'auteur d'utiliser des fichiers photo sans le consentement préalable du titulaire des droits d'auteur. Même en cas d'usage personnel, faites attention au fait qu'il peut y avoir des situations où l'enregistrement vidéo ou audio est restreint ou illégal.

■ Le contenu de ce document est sujet à modification sans préavis. La version la plus récente peut être obtenue à partir du site Web officiel MX-1 suivant :

<http://elmoeurope.com/en/html/download/02.php>

- Il est interdit par la loi sur les droits d'auteur d'utiliser ou de copier une partie ou la totalité de ce document sans notre consentement écrit préalable.
- ELMO ne doit pas être tenu responsable de toute réclamation pour dommage ou perte de profits ou toute réclamation formulée par un tiers en raison de l'utilisation, d'un dysfonctionnement ou de la réparation de ce produit.

### <span id="page-54-0"></span>**PRÉCAUTIONS CONCERNANT LA MANIPULATION**

Les points suivants sont des précautions particulières contre les mauvaises manipulations du produit pouvant lui causer des dommages graves. Veuillez y prêter attention.

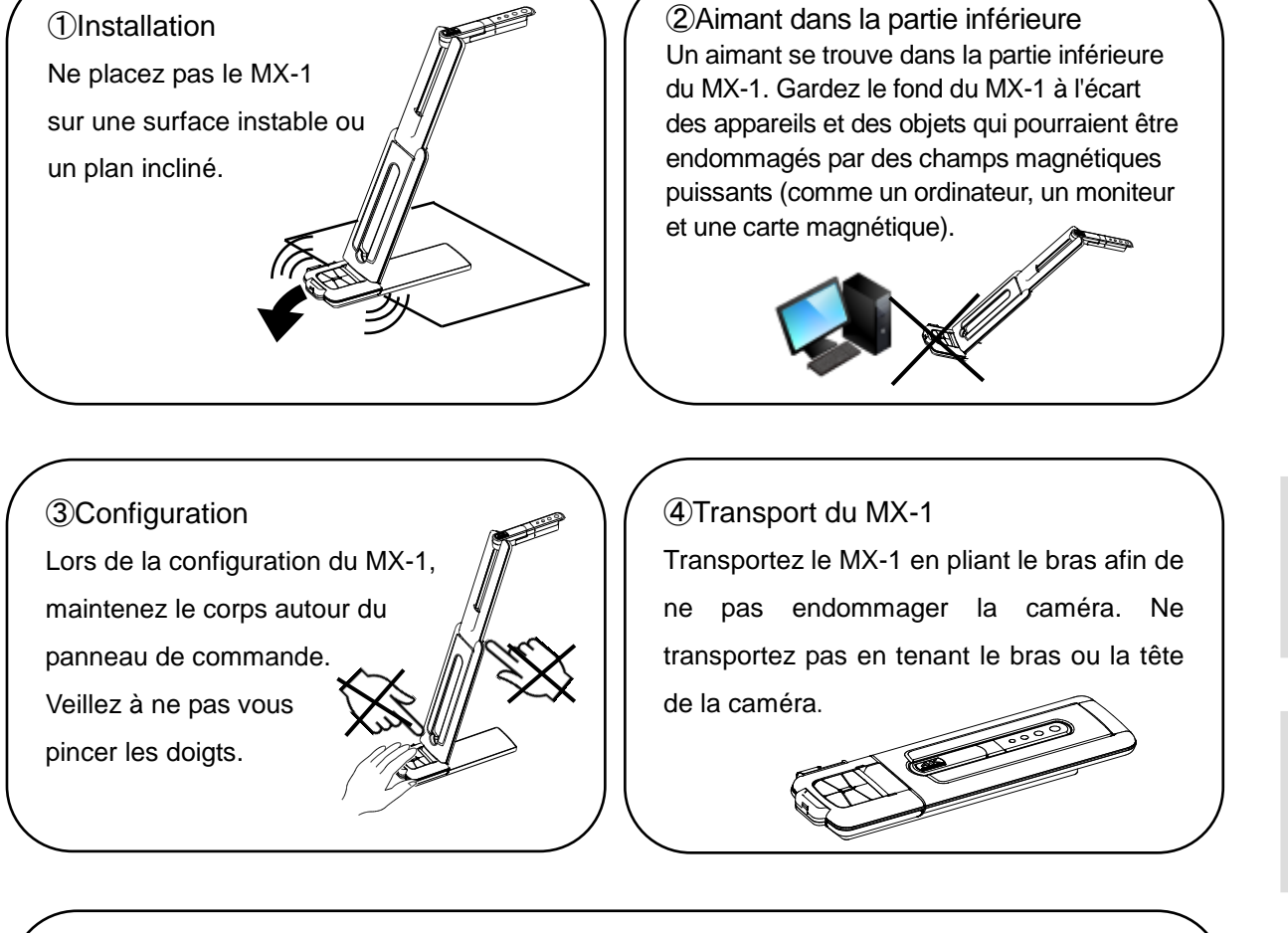

#### ⑤Socle

Il y a un aimant à l'intérieur de la partie inférieure du MX-1. En retirant 2 vis dans le fond, vous pouvez déplacer la position du MX-1 dans le socle.

Ne fixez pas le MX-1 à un objet métallique tel qu'un coffret en acier. Le socle pourrait tomber et être endommagé.

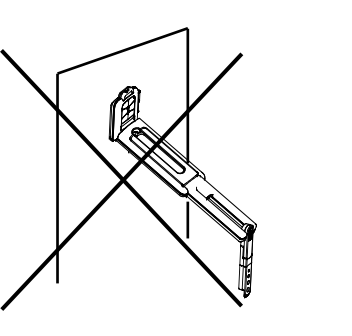

# <span id="page-55-0"></span>**TABLE DES MATIÈRES**

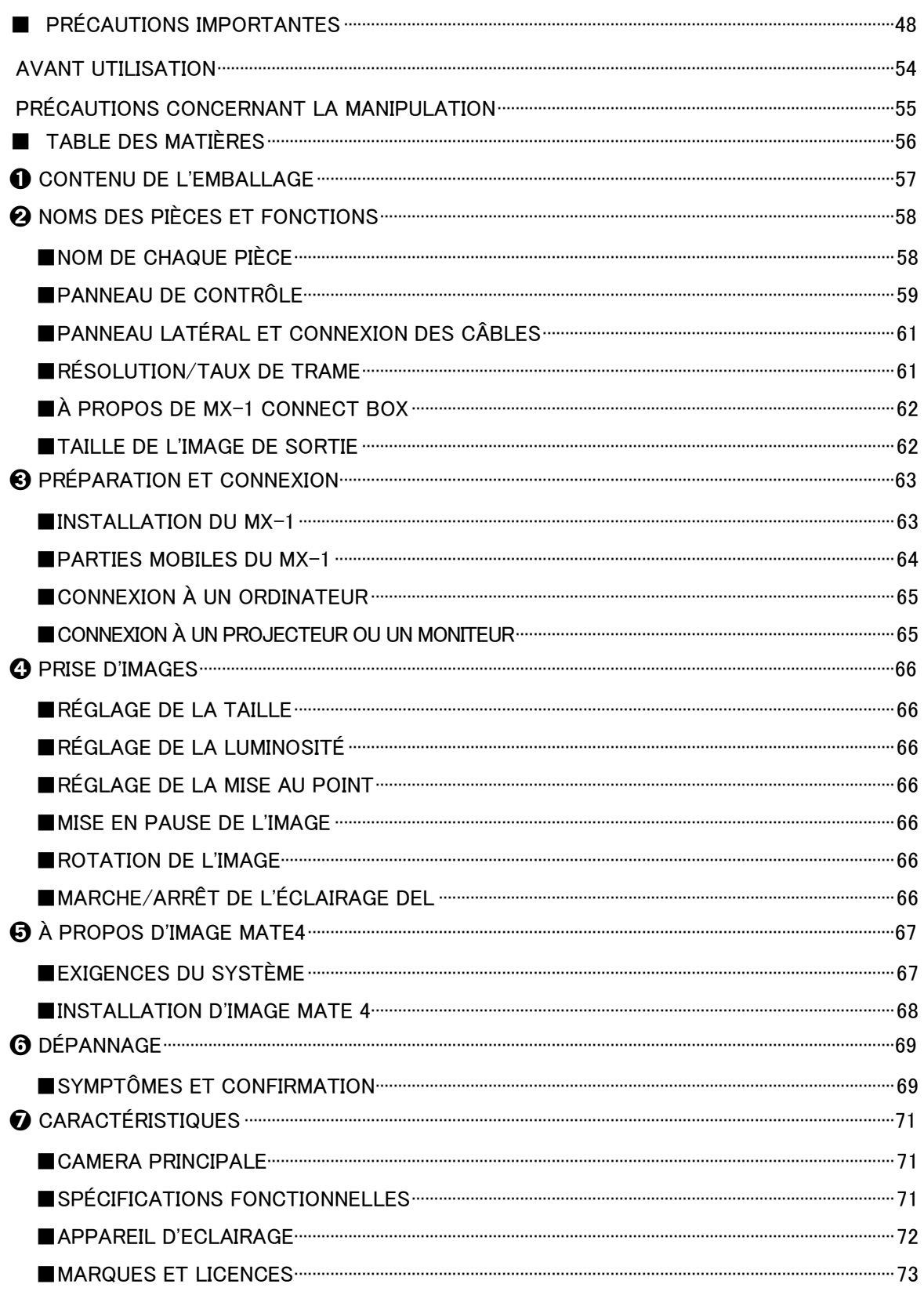

# <span id="page-56-0"></span>➊ **CONTENU DE L'EMBALLAGE**

Les éléments suivants sont inclus avec ce produit. Si un élément quelconque manque, contactez le revendeur auprès duquel vous avez acheté ce produit.

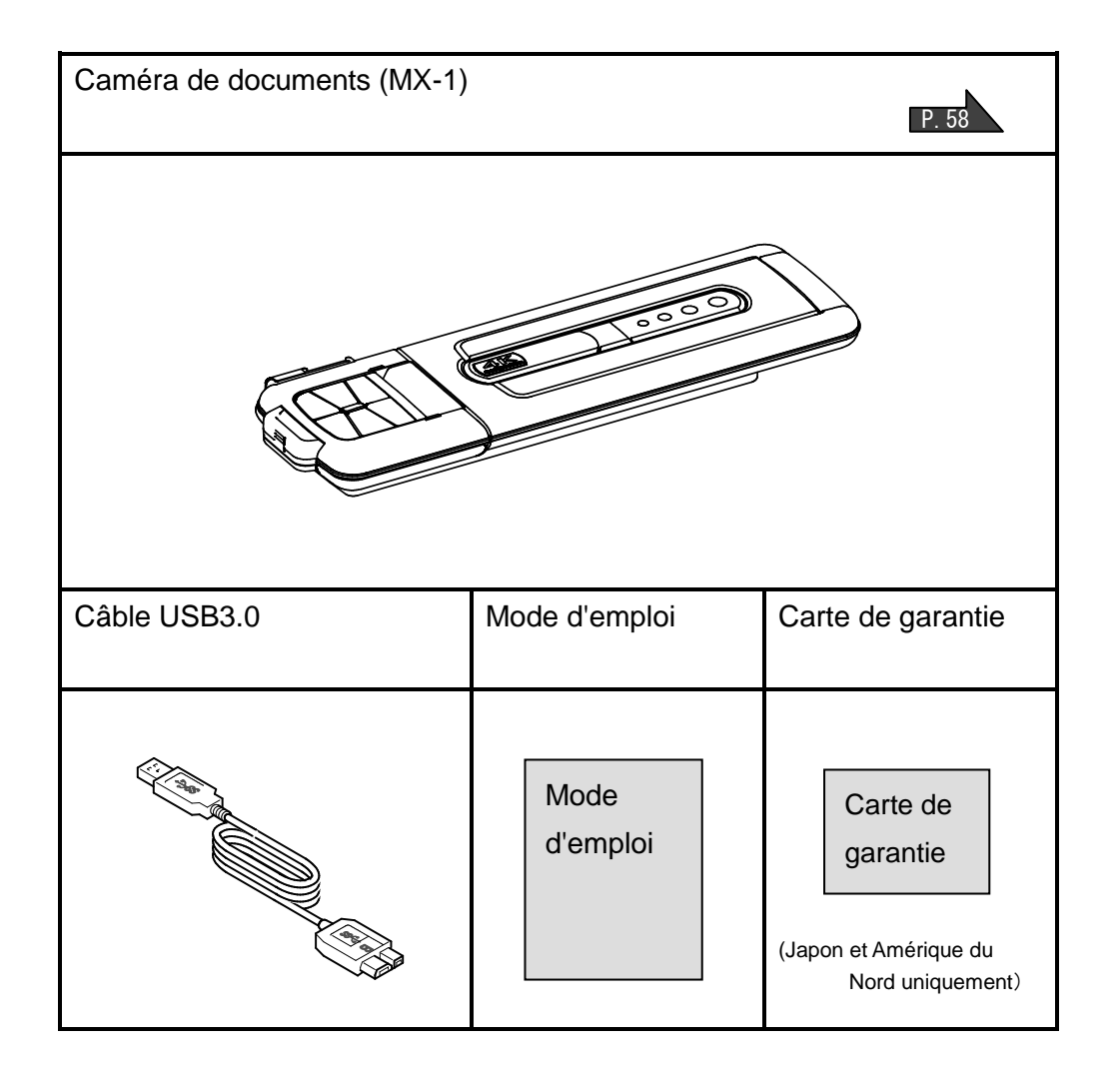

日 本 語

# <span id="page-57-0"></span>➋ **NOMS DES PIÈCES ET FONCTIONS**

<span id="page-57-1"></span>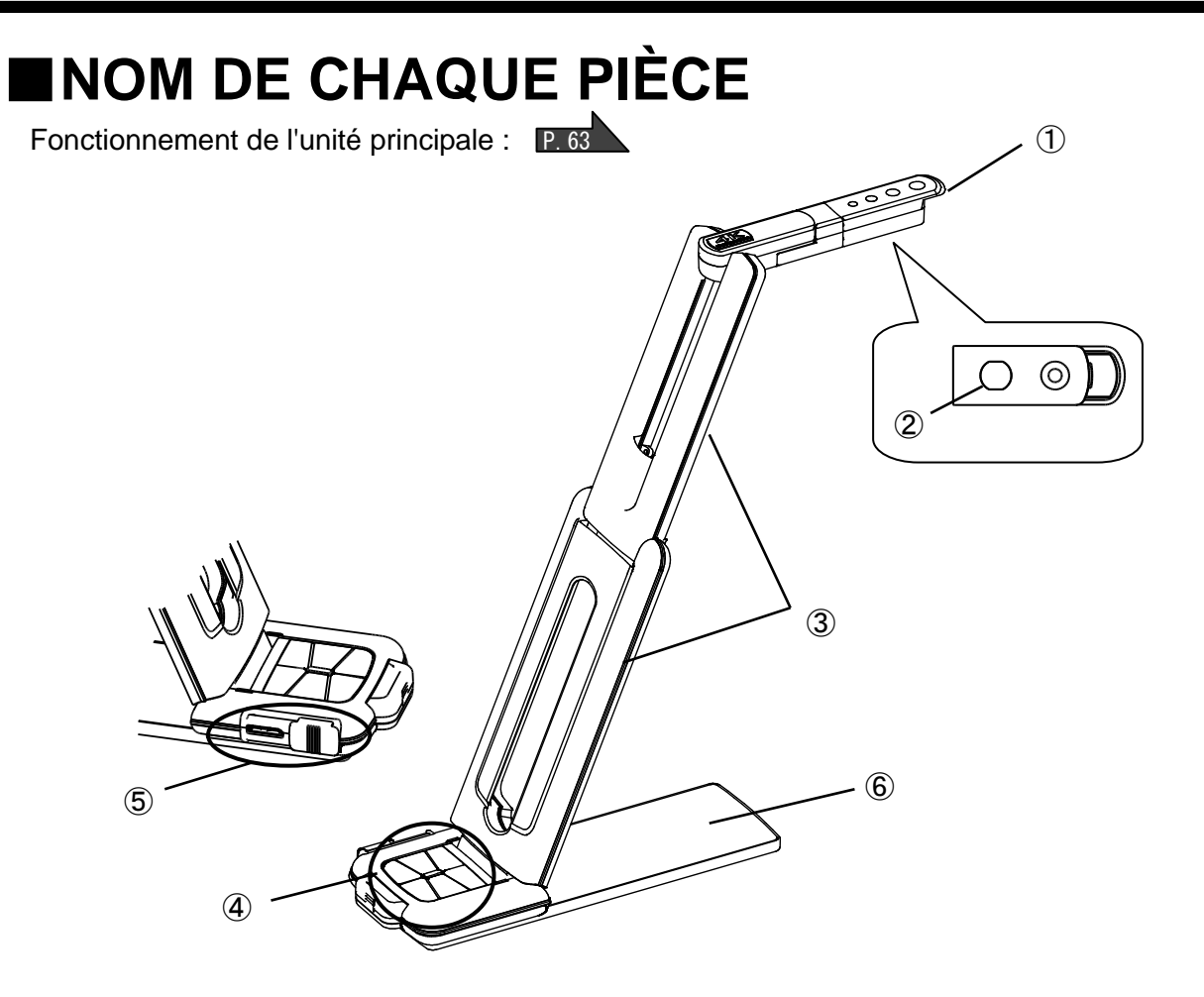

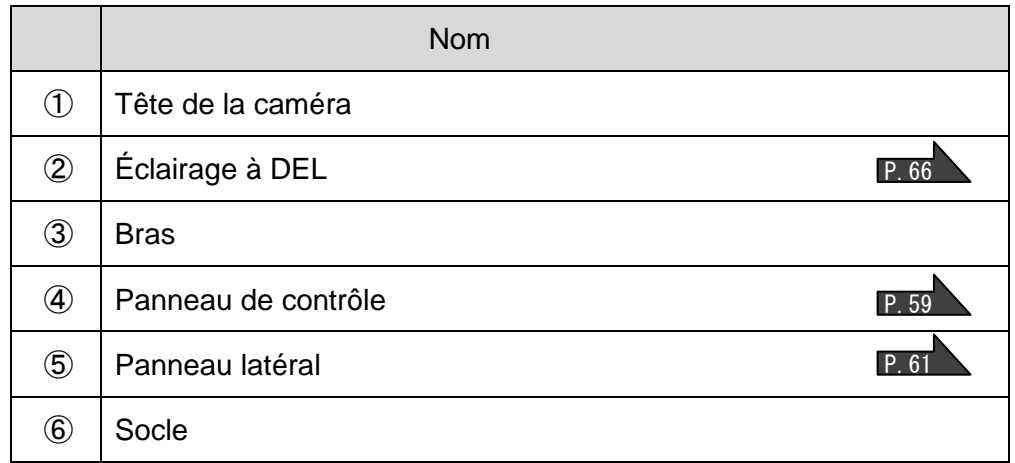

#### <span id="page-58-0"></span>■**PANNEAU DE CONTRÔLE** ④ ⑤ ⑥  $\circled7$ ⑦Affichage DEL  $\frac{1}{\sqrt{2}}$ Ø Couleur de Marche/ État de Statut de DEL arrêt fonctionnement connexion Arrêt Arrêt Mise hors tension  $\dot{\mathbf{o}}$  $\bullet$ Bleu | Marche | Mode Zoom | USB3.0  $\mathbf \Theta$ Vert | Marche | Mode Zoom | USB2.0  $AF$ Mode de réglage Violet Marche de la luminosité  $(1)$   $(2)$ ③

- ※ Sélectionnez le mode en fonction de l'application. (④ pression longue)
	- ●Mode Zoom ・・・ Pour agrandir ou réduire l'image, pour activer ou désactiver l'éclairage DEL.
	- ●Réglage du mode de luminosité ・・・ Pour éclairer ou assombrir l'image.

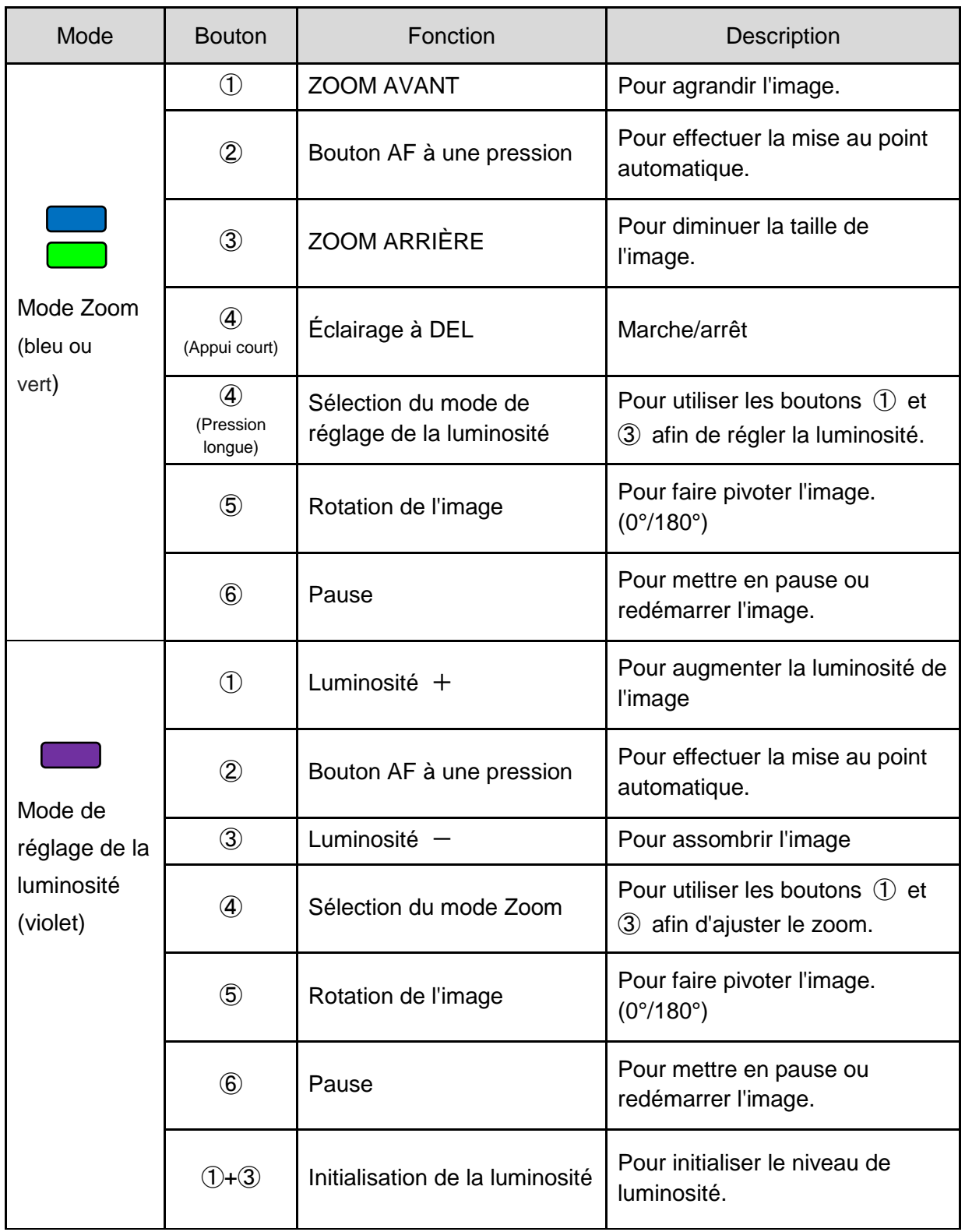

※La fonction de zoom et la fonction de pause ne peuvent pas être utilisées lorsqu'un logiciel disponible dans le commerce est utilisé.

60

## <span id="page-60-0"></span>■**PANNEAU LATÉRAL ET CONNEXION DES CÂBLES**

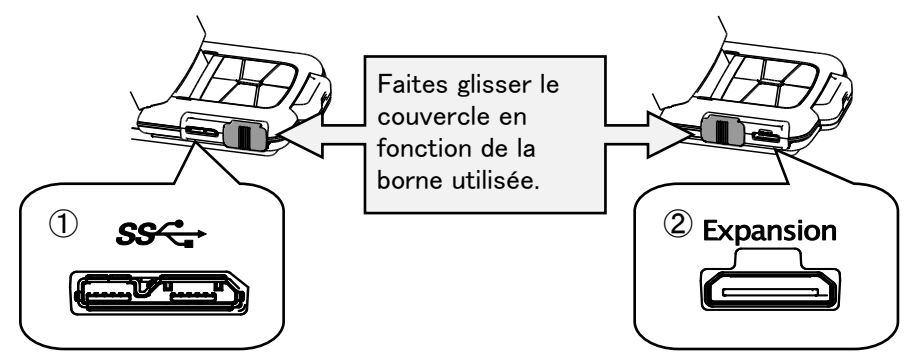

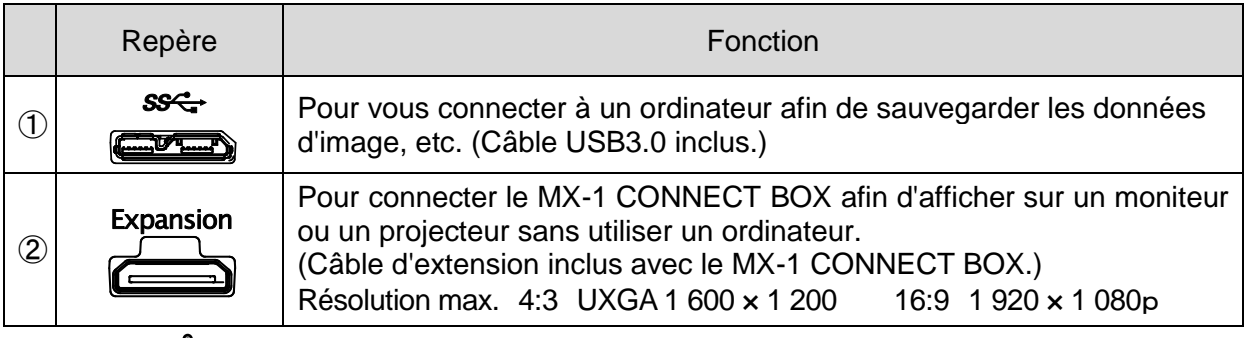

#### **Remarque**

Selon l'environnement USB de l'ordinateur ou l'équipement périphérique, le transfert d'image peut être perturbé. Nous ne garantissons pas le fonctionnement de tous les types d'appareils avec le MX-1.

## <span id="page-60-1"></span>■**RÉSOLUTION/TAUX DE TRAME**

Il n'y a pas de différence de résolution entre la connexion USB3.0 et la connexion USB2.0.

Le taux de trame peut être inférieur à la spécification dans les conditions suivantes :

- Un ordinateur basse spécification est utilisé.
- YUV est sélectionné.

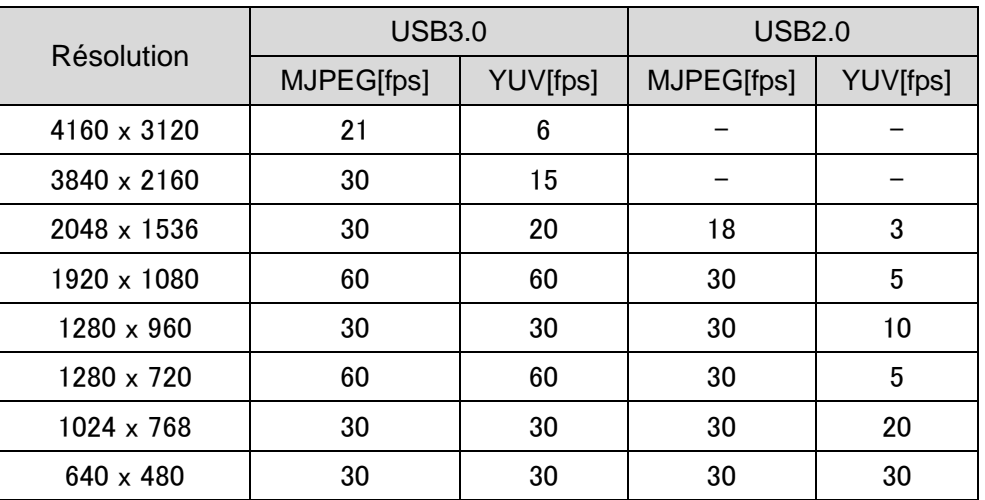

# <span id="page-61-0"></span>■**À PROPOS DE MX-1 CONNECT BOX**

Le MX-1 peut être connecté à un projecteur ou un moniteur via HDMI ou RGB en utilisant le MX-1 CONNECT BOX. P.65

Pour plus de détails sur le MX-1 CONNECT BOX, consultez le manuel d'instruction inclus avec le MX-1 CONNECT BOX.

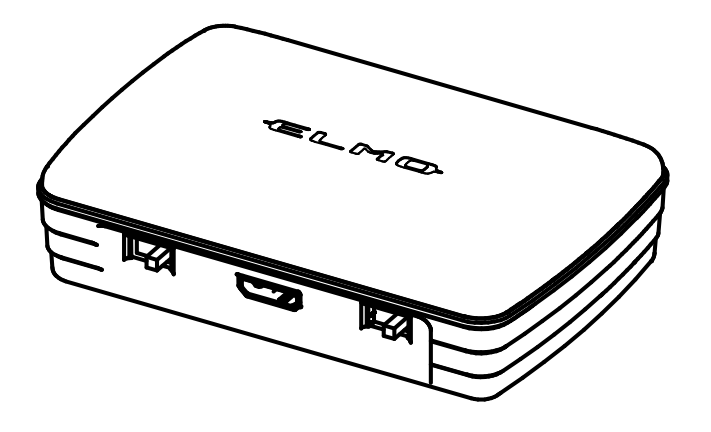

**Remarque**

Le MX-1 CONNECT BOX n'est pas inclus lorsque vous achetez le MX-1 seulement.

### <span id="page-61-1"></span>■**TAILLE DE L'IMAGE DE SORTIE**

L'image de sortie varie en fonction du réglage du mode de sortie/résolution et si le MX-1 CONNECT BOX est utilisé ou non.

Pour plus de détails sur l'image de sortie, consultez le manuel d'instructions inclus avec le MX-1 CONNECT BOX.

# <span id="page-62-0"></span>➌ **PRÉPARATION ET CONNEXION**

### <span id="page-62-1"></span>■**INSTALLATION DU MX-1**

①Relevez le corps tout en tenant le panneau d'opération.

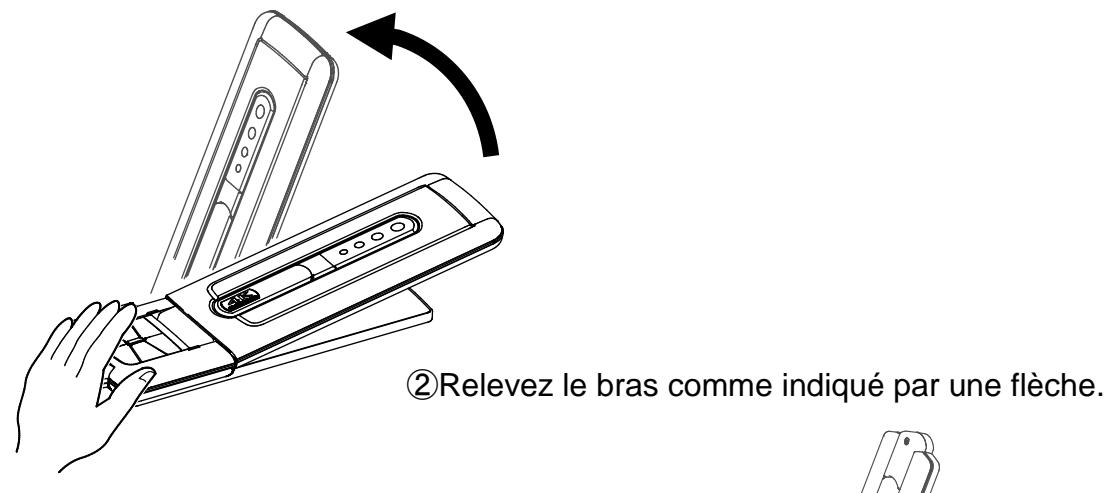

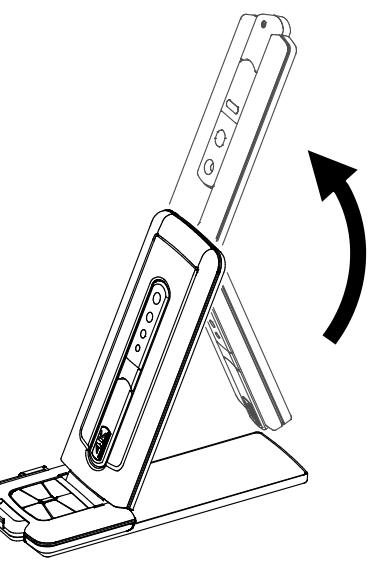

③Relevez la tête de la caméra. Placez-la horizontalement.

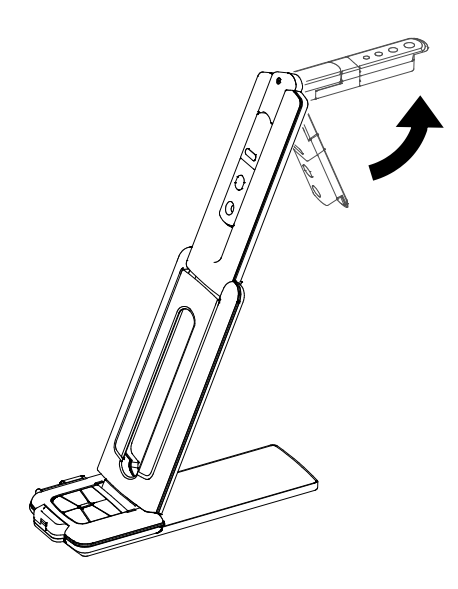

#### **Attention**

- ・Veillez à ne pas vous pincer les doigts lors du déplacement du bras.
- ・Ne pas tenir la tête ou le bras de la caméra lors du transport du MX-1.
- ・Faites attention de ne pas heurter la tête de caméra.

<span id="page-63-0"></span>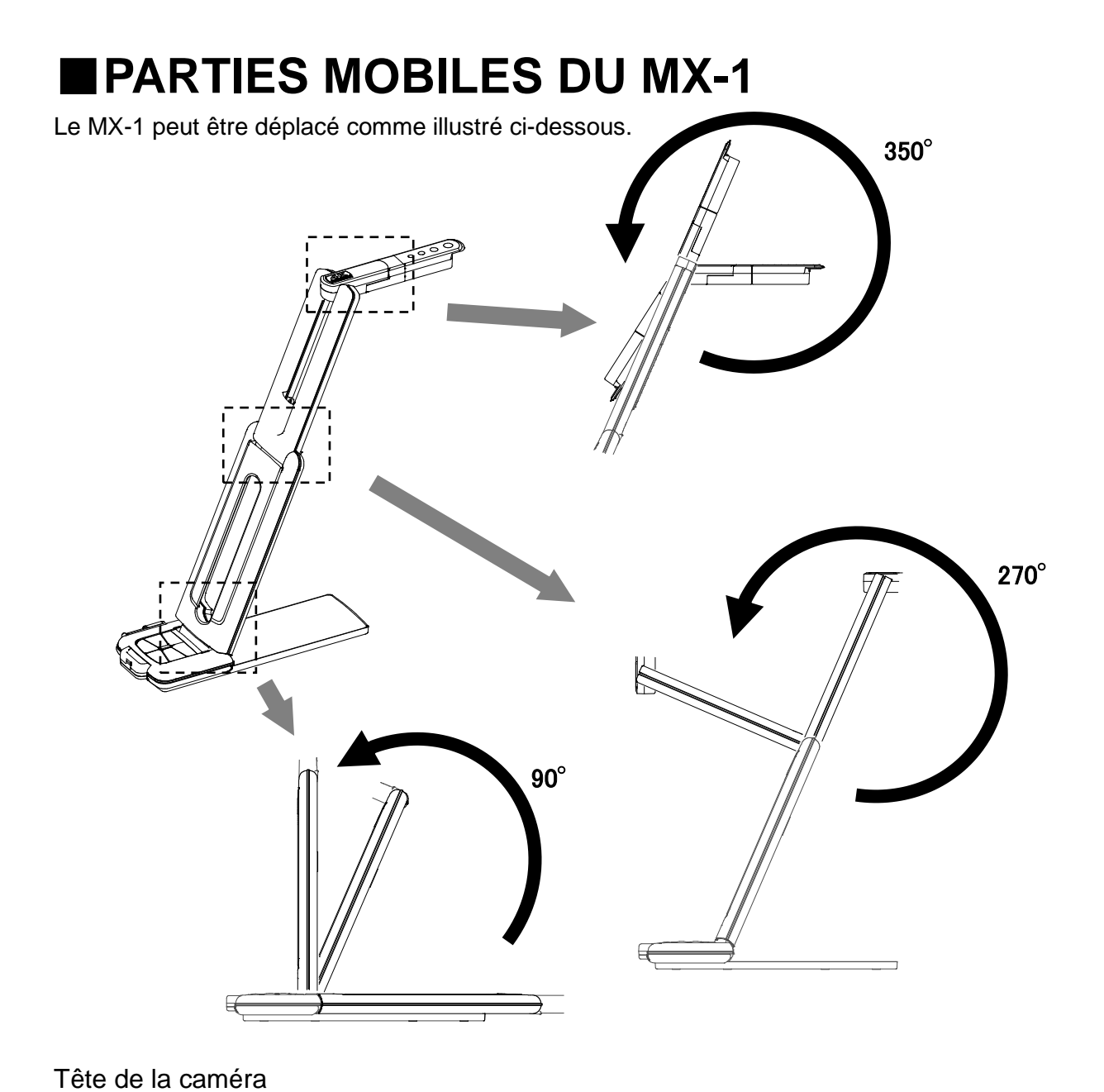

English

日 本

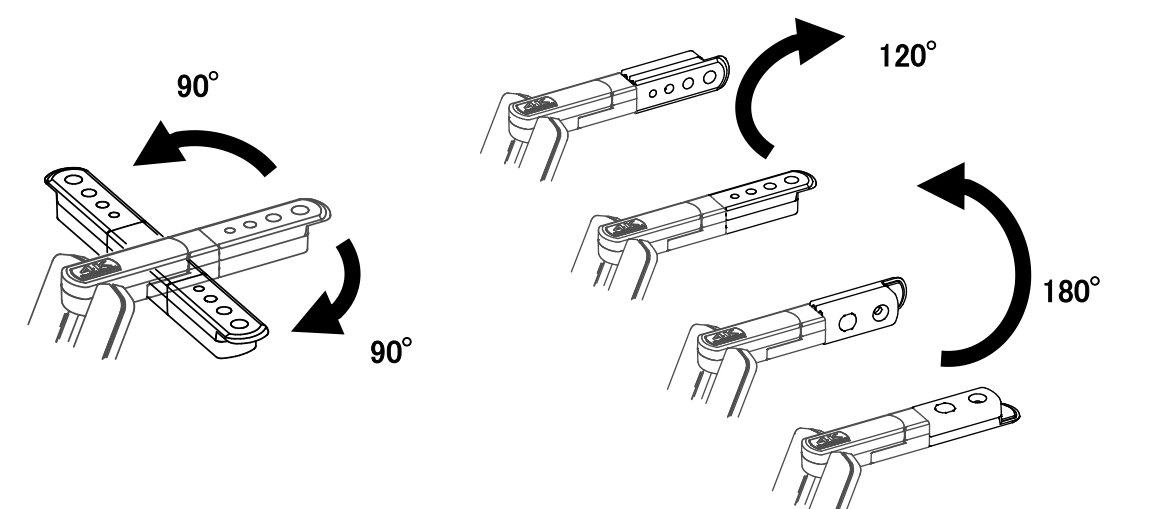

# <span id="page-64-0"></span>■**CONNEXION À UN ORDINATEUR**

Le MX-1 est conforme à la norme uvc (classe vidéo). Vous pouvez transférer l'image via USB en connectant le MX-1 à un ordinateur en utilisant le câble USB3.0 (puissance de bus).

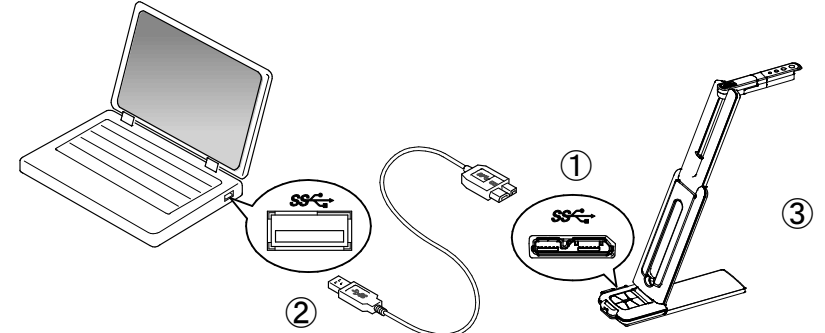

- $\bigcap$ Connectez la borne de connecteur microB du câble USB3.0 au  $S^{\text{c}}$  connecteur sur le côté du MX-1.
- ②Connectez la borne de type A du câble USB3.0 au port USB de votre ordinateur en cours d'exécution.
- ③Le MX-1 sera allumé après que la connexion est établie.

#### **Attention**

L

- ・Lors de la connexion au port USB2.0, le taux de trame peut être réduit en fonction de la résolution de sortie.
- ・Le taux de trame peut être réduit en fonction de l'ordinateur utilisé.

### <span id="page-64-1"></span>■**CONNEXION À UN PROJECTEUR OU UN MONITEUR**

En utilisant le MX-1 CONNECT BOX, vous pouvez connecter le MX-1 à un projecteur ou un moniteur sans utiliser d'ordinateur. P. 62

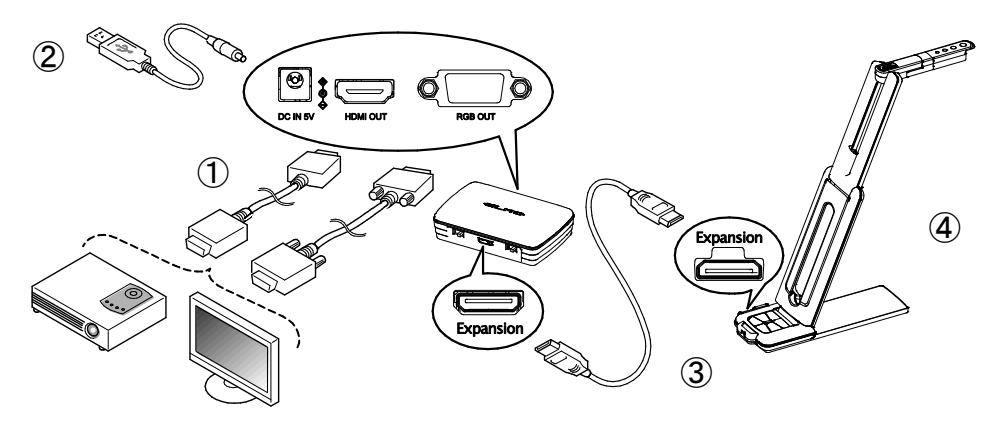

①Connectez un projecteur ou un moniteur au MX-1 CONNECT BOX via le câble HDMI ou le câble RGB.

**20 Connectez le câble d'alimentation CC fourni à**  $\mathbb{R}$  **. Branchez la prise USB à l'adaptateur** secteur. Puis connectez à une prise murale.

③Branchez le MX-1 au MX-1 CONNECT BOX via le câble d'extension fourni.

④Le MX-1 et le MX-1 CONNECT BOX seront allumés. (MX-1 de DEL : bleu)

-rançai

# <span id="page-65-3"></span><span id="page-65-0"></span>➍ **PRISE D'IMAGES**

# <span id="page-65-1"></span>■**RÉGLAGE DE LA TAILLE**

La taille de l'image peut être réglée à l'aide des touches  $\lceil \bigoplus \setminus Q \rceil$ sur le panneau de commande en mode zoom (DEL : bleue/verte). Si le MX-1 est en mode de réglage de la luminosité (DEL : violette), passez le mode sur le mode Zoom. P.59

**Remarq**

Le taux d'agrandissement maximal est de 8x (zoom numérique). **ue**

La qualité d'image sera dégradée si vous utilisez le zoom numérique.

# <span id="page-65-2"></span>■**RÉGLAGE DE LA LUMINOSITÉ**

La luminosité de l'image peut être ajustée à l'aide des boutons  $\lceil \bigoplus / \bigoplus \rceil$  sur le panneau d'opération dans le mode de réglage de la luminosité (DEL : violette). La luminosité ne change pas automatiquement en fonction de la luminosité de l'environnement de prise de vue. Si le MX-1 est en mode Zoom (DEL : bleue/verte), passez le mode sur le mode de réglage de la luminosité.  $P.59$ 

## ■**RÉGLAGE DE LA MISE AU POINT**

Appuyez sur le bouton  $\overline{AP}$  situé sur le panneau de commande pour effectuer automatiquement la mise au point sur un sujet.

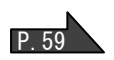

## <span id="page-65-4"></span>■**MISE EN PAUSE DE L'IMAGE**

Appuyez sur la touche  $\sqrt{\mathbb{N}}$  pour mettre l'image de la caméra en pause. Appuyez à nouveau sur la touche pour redémarrer. (Cette fonction peut être utilisée à la fois dans le mode Zoom et le mode de réglage de la luminosité.) P.59

## <span id="page-65-5"></span>■**ROTATION DE L'IMAGE**

L'image pivote de 180° en appuyant sur le bouton  $\frac{\pi}{\sqrt{2}}$  situé sur le panneau de commande. (Cette fonction peut être utilisée à la fois dans le mode Zoom et le mode de réglage de la luminosité.)  $P.59$ 

# <span id="page-65-6"></span>■**MARCHE/ARRÊT DE L'ÉCLAIRAGE DEL**

L'éclairage DEL peut être activé/désactivé en appuyant sur le bouton - O situé sur le panneau de commande en mode Zoom (DEL : bleue/verte). Si le MX-1 est en mode de réglage de la luminosité (DEL : violette), passez le mode sur le mode Zoom. P.59

#### **Attention**

- Pour prendre des photos de personnes, éteignez l'éclairage DEL.
- Assurez-vous que la lumière provenant de l'éclairage DEL ne brille pas directement dans vos yeux.
- Ce produit est équipé d'une DEL haute luminosité. Vous pouvez l'utiliser en toute sécurité pour éclairer l'objet. La luminosité diminue progressivement avec l'utilisation à long terme. Il ne s'agit pas d'un dysfonctionnement, mais d'une spécificité de la DEL.
- Ne touchez pas l'éclairage DEL lorsqu'il est en marche, car celui-ci peut être très chaud.

# <span id="page-66-0"></span>➎ **À PROPOS D'IMAGE MATE4**

Les opérations suivantes peuvent être effectuées en connectant le MX-1 à un ordinateur avec Image Mate 4 installé via le câble USB :  $P$ .65

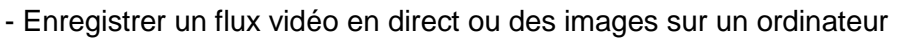

- Faire fonctionner le MX-1 à partir d'un ordinateur, etc.

※Si Image Mate 4 est déjà installé sur votre ordinateur, mettez à jour la version d'Image Mate 4. ※Vous pouvez voir l'image de la caméra à l'aide d'un logiciel disponible dans le commerce.

Avec Image Mate 4, vous pouvez également utiliser d'autres fonctions, comme le zoom et la pause.

Ce mode d'emploi explique la procédure de téléchargement/d'installation d'Image Mate 4 et de son mode d'emploi.

Pour plus de détails, se reporter au manuel d'instructions d'Image Mate 4. Vous pouvez télécharger le manuel d'instructions d'Image Mate 4 depuis le site Web suivant :

<http://elmoeurope.com/en/html/download/02.php>

## <span id="page-66-1"></span>■**EXIGENCES DU SYSTÈME**

Image Mate 4 peut être utilisé dans les systèmes d'exploitation suivants.

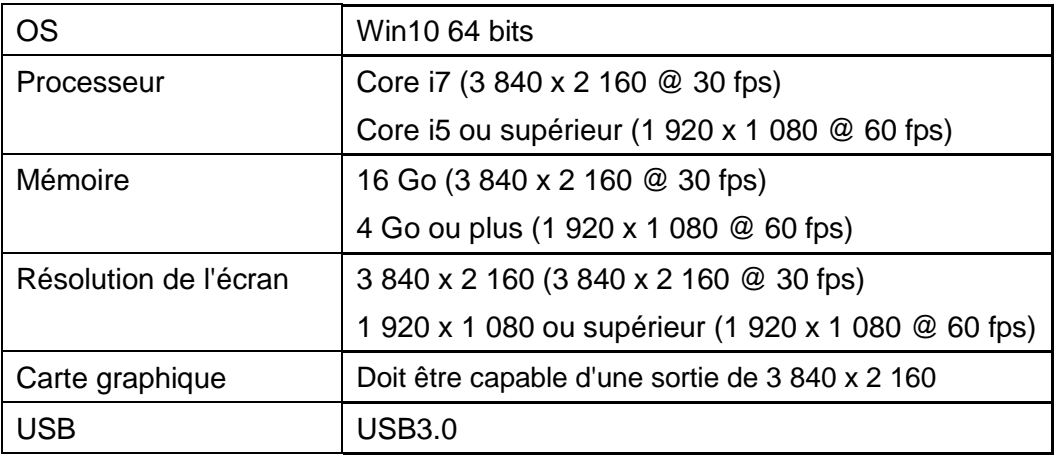

**Remarq**

Si votre ordinateur ne possède pas la configuration requise ou en fonction des performances de l'ordinateur, la vitesse de taux de trame de l'enregistrement peut être diminuée.

## <span id="page-67-0"></span>■**INSTALLATION D'IMAGE MATE 4**

Installez Image Mate 4 sur votre ordinateur.

※Image Mate 4 peut être téléchargé à partir du site Elmo officiel.

※Si Image Mate 4 est déjà installé sur votre ordinateur, mettez à jour la version d'Image Mate 4.

1.Rendez-vous sur le site officiel Elmo suivant.

<http://elmoeurope.com/en/html/download/02.php>

- 2.Choisissez Image Mate 4.
- 3.Cliquez sur « Télécharger » et lisez les « Précautions concernant la manipulation des données téléchargées ».

Cliquez sur « Accepter ».

- 4. Le téléchargement commence.
- 5.Exécutez le fichier téléchargé (ImageMate4Setup.msi) après que le téléchargement est terminé. Suivez les instructions affichées à l'écran pour installer Image Mate 4.
- 6. L'icône  $\|W\|$  est créée sur le bureau lorsque l'installation est terminée.

#### **Attention**

- ・Ne pas connecter/déconnecter le câble USB pendant le fonctionnement du MX-1. Cela peut entraîner un dysfonctionnement.
- ・Il est recommandé d'utiliser le câble USB fourni.
- ・Il peut falloir un certain temps pour afficher l'image après que la résolution est modifiée via UVC (avec le câble USB). Ne pas couper l'alimentation du MX-1 ni débrancher le câble USB avant que l'image soit affichée.
- ・L'image affichée peut marquer une pause pendant un bref instant lorsque l'objet se déplace rapidement. Il ne s'agit pas d'un dysfonctionnement.
- ・L'image affichée peut être déformée en fonction de l'objet. La réduction de la résolution ou du taux de trame peut améliorer la distorsion de l'image.

日 本

English

**Remarq**

- Selon l'environnement USB de l'ordinateur ou l'équipement périphérique, le transfert **ue** d'image peut être perturbé.
- Nous ne garantissons pas le fonctionnement de tous les types d'appareils avec le MX-1.

<span id="page-68-0"></span>➏ **DÉPANNAGE**

## <span id="page-68-1"></span>■**SYMPTÔMES ET CONFIRMATION**

Vérifiez les points suivants. Si une anomalie est détectée, consultez le revendeur auprès duquel vous avez acheté ce produit ou notre succursale/bureau le plus proche.

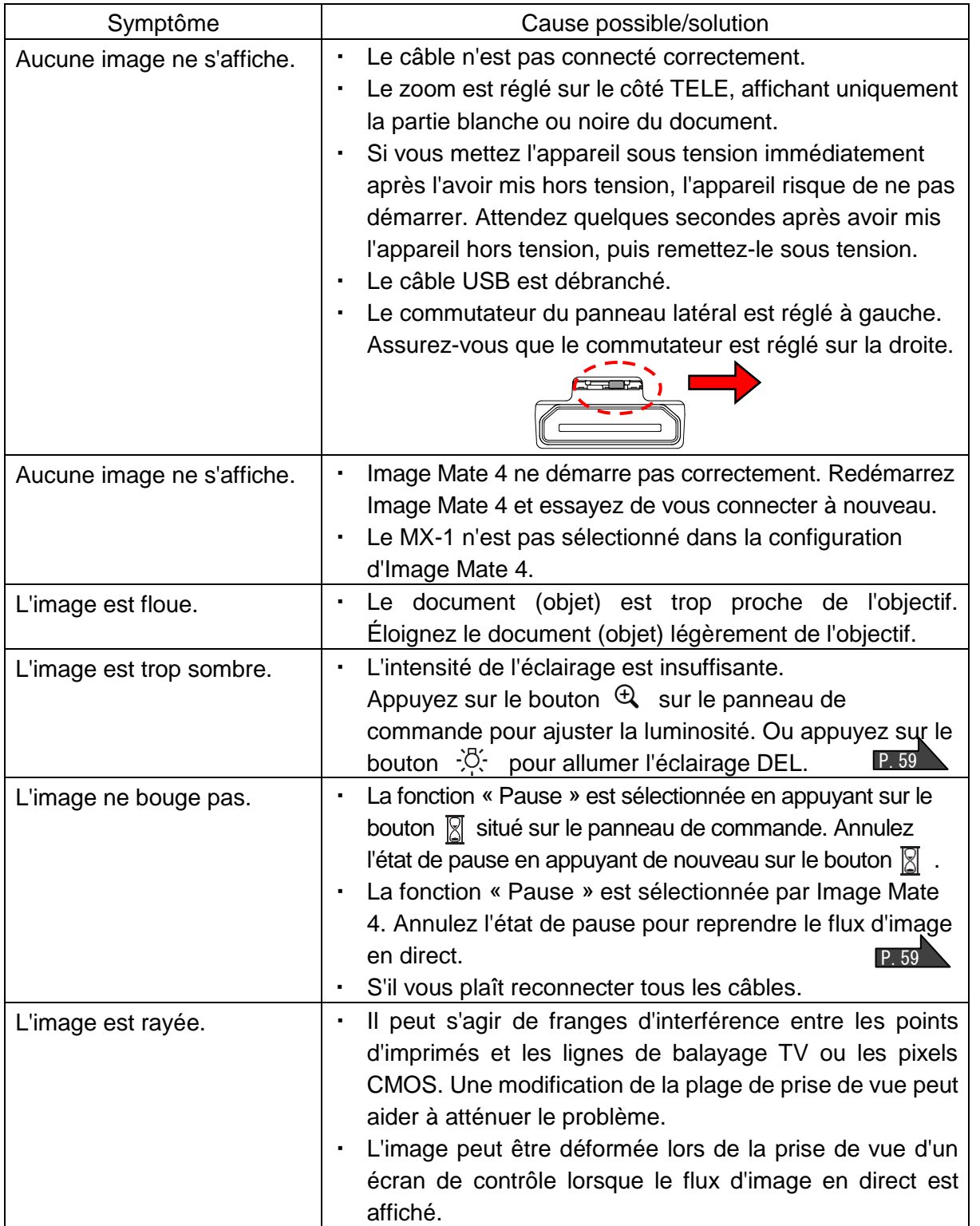

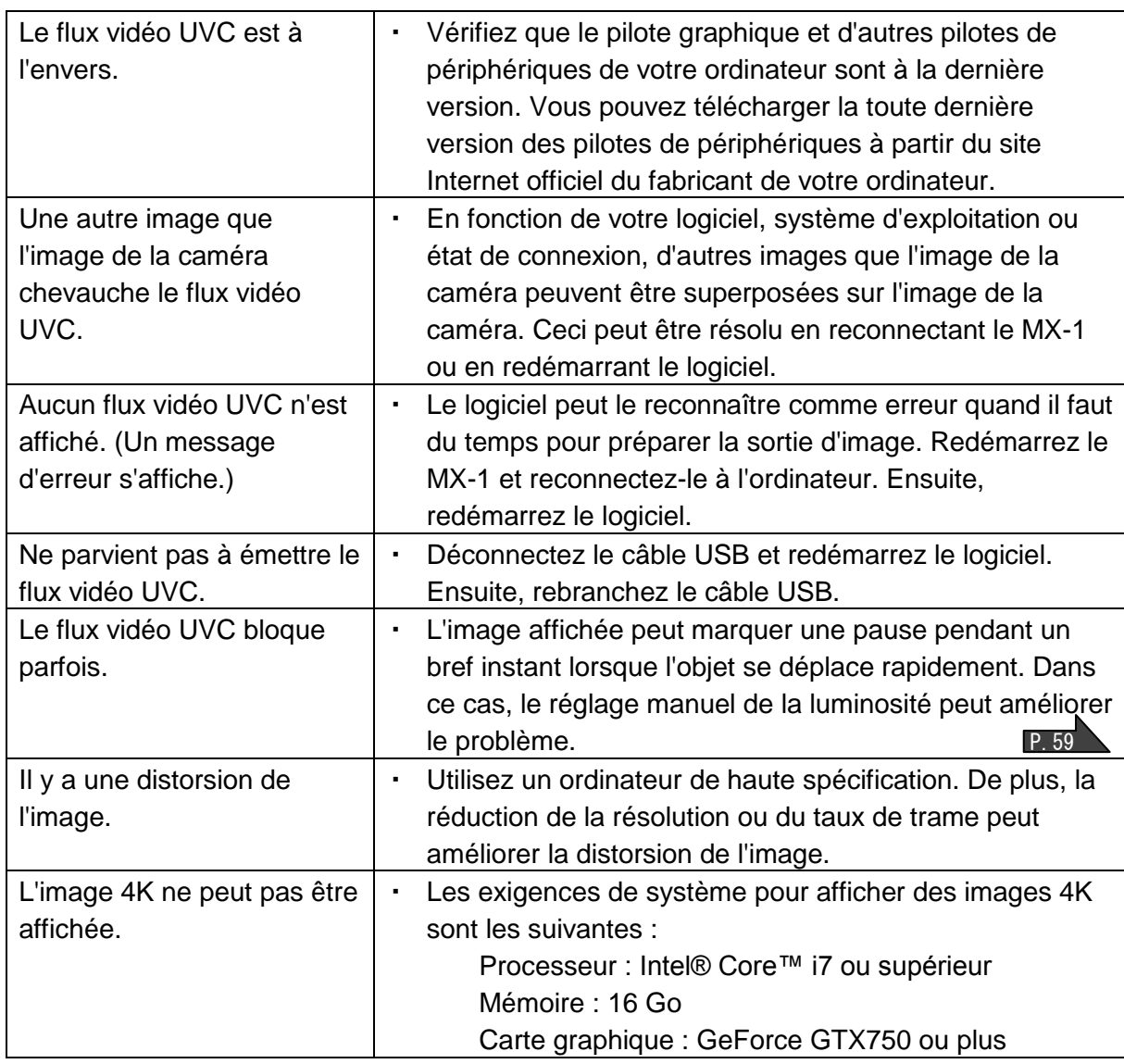

#### **À propos de la lumière (éclairage DEL)**

La luminosité de l'éclairage DEL diminue avec l'utilisation à long terme. Si sa luminosité a considérablement diminué, consultez le revendeur auprès duquel vous avez acheté ce produit ou notre plus proche succursale/bureau pour le remplacement (sous réserve de frais).

#### **À propos de l'utilisation à long terme de ce produit**

En raison de la durée de vie de ses pièces, si ce produit est utilisé pendant plus longtemps que la période de garantie, la performance et la qualité peuvent se détériorer. Dans ce cas, nous remplacerons les pièces (service soumis à facturation). Consultez le revendeur auprès duquel vous avez acheté ce produit ou notre plus proche succursale/bureau.

#### **À propos de l'utilisation du MX-1 sans le socle**

Nous ne recommandons pas d'utiliser le MX-1 sans le socle. Nous ne pouvons pas être tenus responsables des dommages causés par l'utilisation du MX-1 sans le socle, même s'il est encore dans la période de garantie.

<span id="page-70-0"></span>

➐ **CARACTÉRISTIQUES**

### <span id="page-70-1"></span>■**CAMERA PRINCIPALE**

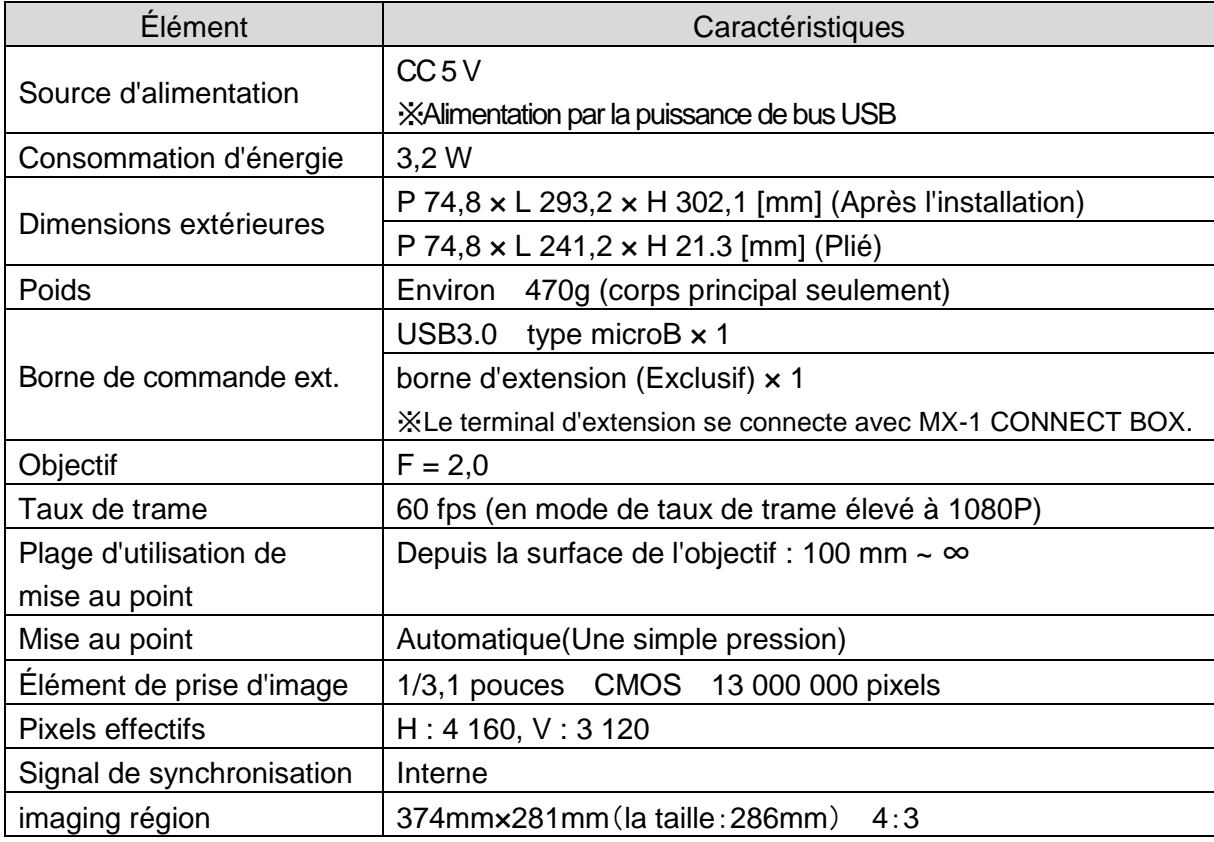

※Le MX-1 CONNECT BOX est nécessaire pour la sortie en RGB et HDMI

# <span id="page-70-2"></span>■**SPÉCIFICATIONS FONCTIONNELLES**

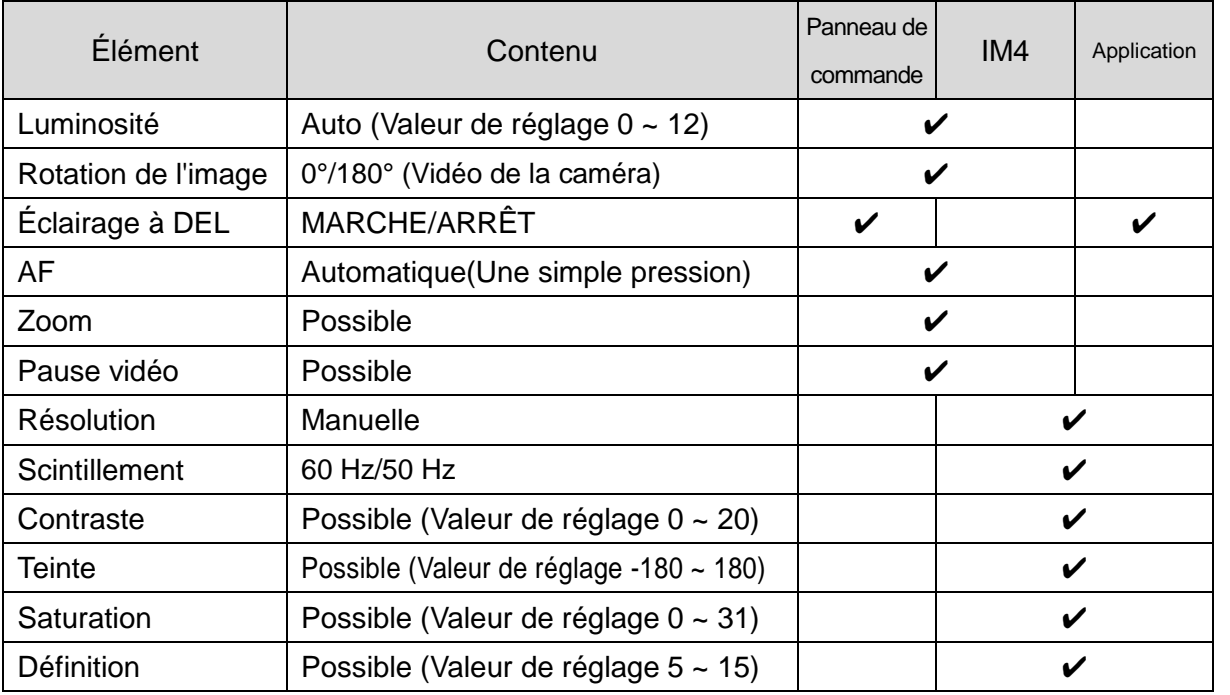

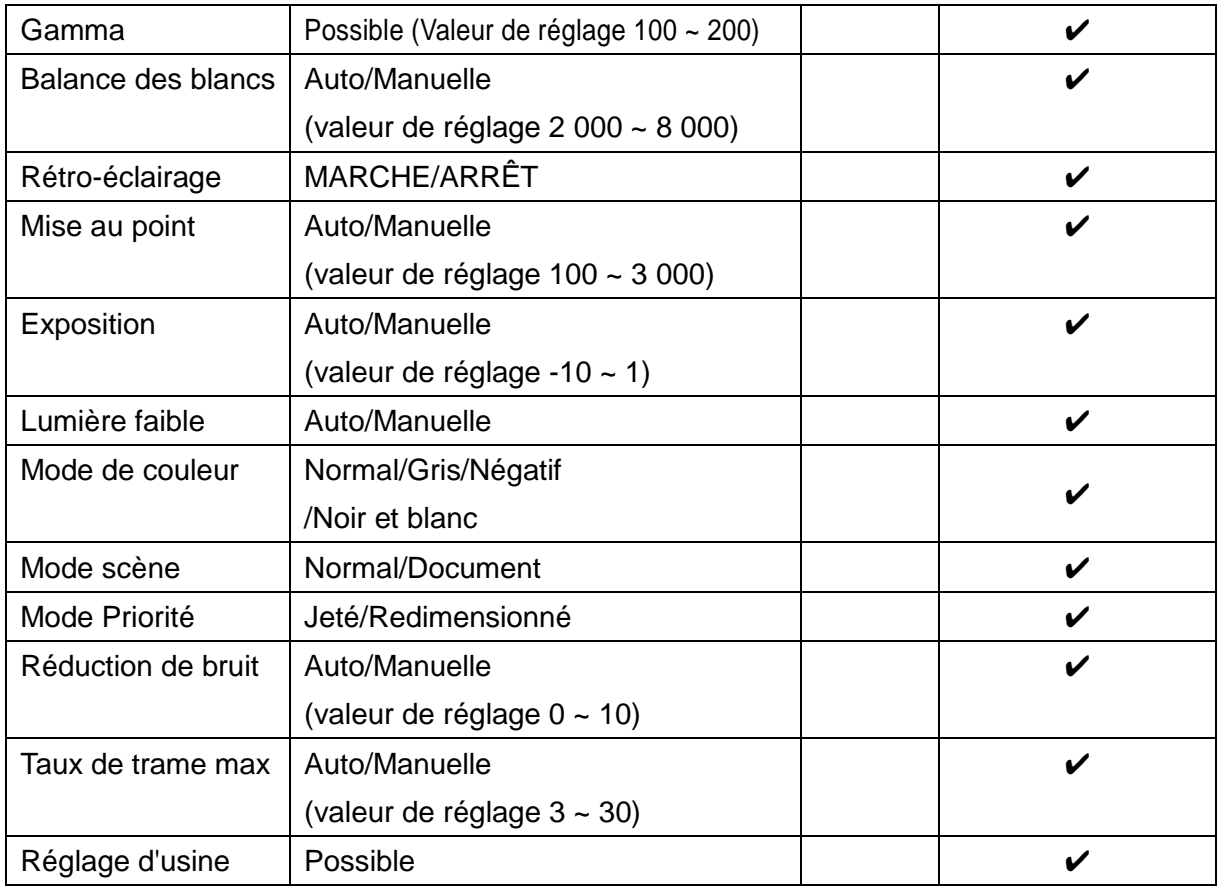

## <span id="page-71-0"></span>■**APPAREIL D'ECLAIRAGE**

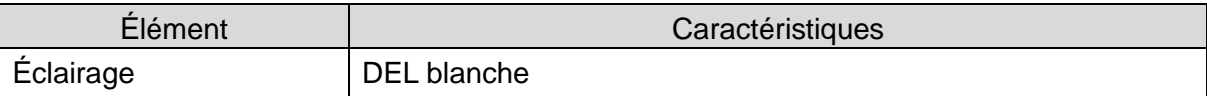
## ■**MARQUES ET LICENCES**

、Image Mate sont des marques déposées de la société ELMO Co., Ltd. HDMI、le logo **HDMI** et l'interface High-Definition Multimedia sont des marques déposées ou des marques commerciales de HDMI Licensing LLC. Tous les autres noms de société/produits mentionnés dans ce manuel sont des marques commerciales ou des marques déposées de leurs sociétés respectives. Ce produit est sous licence AVC Visual Patent Portfolio License (vidéo AVC) pour l'usage personnel et non commercial d'un consommateur pour (i) lire une vidéo AVC qui a été enregistrée par un consommateur engagé dans une activité personnelle et non commerciale et/ou (ii) lire une vidéo AVC qui a été obtenue à partir d'un fournisseur vidéo sous licence de MPEG-LA, LLC. Des renseignements supplémentaires, y compris ceux relatifs aux usages promotionnels et commerciaux peuvent être obtenus auprès de MPEG-LA, LLC.

### **ATTENTION**

- À moins que le produit ne soit utilisé pour un usage personnel, il est strictement interdit par la loi sur les droits d'auteur d'enregistrer des diaporamas, des livres et des photos sans l'accord préalable du titulaire des droits d'auteur.
- Ce produit est conçu pour être utilisé dans un environnement industriel. S'il est utilisé dans une zone résidentielle ou dans une zone adjacente à celle-ci, des interférences nuisibles à la réception de signal radio ou de télévision peuvent se produire.
- Pièces de rechange

Les pièces de rechange sont les éléments qui sont nécessaires pour maintenir la fonctionnalité du produit. Le délai de conservation de ces pièces de rechange est de 3 ans après l'arrêt du produit, ce qui équivaut à la période de réparation que nous acceptons.

- Toute image obtenue par ce produit et pouvant être identifiée est considérée comme information privée. Soyez prévenu que la personne qui fait usage de ces images est responsable de la divulgation de ces images.

日 本

## ■ **WICHTIGE SICHERHEITSMAßNAHMEN**

#### ■ Lesen Sie die Anweisungen

Alle Sicherheits- und Bedienungsanweisungen sollten gelesen werden, bevor Sie das Gerät in Betrieb nehmen.

■Bewahren Sie die Anleitungen auf

Die Sicherheits- und Bedienungsanweisungen sollten aufbewahrt werden, um später auf sie zurückgreifen zu können.

■Beachten Sie die Warnungen

Alle Warnhinweise auf dem Gerät und in der Bedienungsanleitung sollten beachtet werden.

■ Folgen Sie den Anweisungen

Alle Bedienungs- und Gebrauchsanweisungen sollten befolgt werden.

■ Reinigung

Ziehen Sie den Stecker aus der Netzsteckdose, bevor Sie mit der Reinigung beginnen. Verwenden Sie keine flüssigen Reinigungsmittel und keine Sprays. Verwenden Sie ein feuchtes Tuch für die Reinigung.

■ Zubehör

Verwenden Sie keine Zubehörteile, die nicht vom Gerätehersteller zugelassen sind, da Sie eine Gefahr darstellen können.

■ Wasser und Feuchtigkeit

Verwenden Sie dieses Gerät nicht in der Nähe von Wasser - zum Beispiel in der Nähe einer Badewanne, Waschschüssel, Spüle oder einem Waschbottich, in einem feuchten Keller oder in der Nähe eines Swimmingpools o. Ä.

■ Aufstellung

Stellen Sie dieses Gerät nicht auf instabile Handwagen, Ständer, Stative, Halterungen oder Tische. Das Gerät könnte herunterfallen und ein Kind oder einen Erwachsenen ernsthaft verletzen, und das Gerät kann schwer beschädigt werden. Verwenden Sie nur Handwagen, Ständer, Stative, Halterungen oder Tische, die vom Hersteller empfohlen werden, oder die zusammen mit dem Gerät verkauft werden. Bei jeder Montage des Geräts sollten die Anweisungen des Herstellers beachtet werden, und es sollte vom Hersteller empfohlenes Montagezubehör zum Einsatz kommen.

■ Belüftung

Schlitze und Öffnungen im Gehäuse dienen der Belüftung, sorgen für den zuverlässigen Betrieb des Geräts und verhindern eine Überhitzung, daher dürfen diese Öffnungen nicht verstopft oder abgedeckt werden. Die Öffnungen dürfen niemals verstopft werden, indem das Gerät auf ein Bett, Sofa, einen Teppich oder eine ähnliche Oberfläche gestellt wird. Dieses Gerät darf nicht in ein Einbaumöbel wie z. B. einen Bücherschrank oder ein Regal gestellt werden, wenn nicht eine ausreichende Belüftung gesichert ist oder die Anweisungen des Herstellers beachtet wurden.

#### ■ Stromquellen

Dieses Gerät darf nur mit der Art von Stromquellen betrieben werden, die auf dem Typenschild angegeben ist. Wenn Sie nicht sicher sind, welche Art von Stromversorgung in Ihrem Haus vorhanden ist, fragen Sie Ihren Gerätehändler oder den örtlichen Energieversorger danach. Bei Geräten, die mit Batteriestrom oder anderen Quellen betrieben werden sollen, schauen Sie in der Bedienungsanleitung nach.

■ Erdung oder Polarisation

Dieses Gerät ist entweder mit einem polarisierten 2-adrigen Wechselstromstecker (ein Stecker, bei dem ein Stift breiter ist als der andere), oder mit einem 3-adrigen Erdungsstecker ausgestattet, einem Stecker mit einem dritten Stift (zur Erdung). Wenn der 2-adrige polarisierte Stecker nicht in die Steckdose passt, versuchen Sie, den Stecker umzudrehen. Wenn der Stecker dann immer noch nicht passt, beauftragen Sie einen Elektriker damit, die fehlerhafte Steckdose auszutauschen. Umgehen Sie nicht die Sicherheitsfunktion des polarisierten Steckers. Der 3-adrige Erdungsstecker passt in eine geerdete Steckdose. Dies ist eine Sicherheitsfunktion. Wenn Sie den Stecker nicht in die Steckdose stecken können, lassen Sie die fehlerhafte Steckdose von einem Elektriker austauschen. Umgehen Sie nicht die Sicherheitsfunktion des Erdungssteckers.

■ Schutz des Netzkabels

Netzkabel sollten so verlegt werden, dass die Wahrscheinlichkeit gering ist, dass jemand auf sie tritt oder sie von Gegenständen eingeklemmt werden, die auf oder an ihnen abgestellt werden, achten Sie besonders auf das Kabel an Steckern, Mehrfachsteckdosen und der Stelle, an der es das Gerät verlässt.

■ Blitz

Ziehen Sie während eines Gewitters, oder wenn das Gerät längere Zeit unbeaufsichtigt bleibt und nicht benutzt wird, den Stecker aus der Steckdose und trennen Sie die Antenne oder das Kabelsystem ab, um es zusätzlich zu schützen. Dadurch werden Schäden am Gerät durch Blitze und Spannungsstöße verhindert.

■ Überlastung

Überlasten Sie Steckdosen, Verlängerungskabel oder integrierte Mehrfachsteckdosen nicht, da dies zu einer Gefahr von Bränden oder Stromschlägen führen kann.

- **Ein Transportwagen mit dem Gerät sollte vorsichtig bewegt werden. Abruptes Anhalten, übermäßige Kraftanwendung und unebene Fußböden können dazu führen, dass der Transportwagen mit dem Gerät umkippt.**
- Eindringen von Gegenständen und Flüssigkeiten

Schieben Sie niemals irgendwelche Gegenstände durch die Öffnungen in das Gerät, da sie gefährliche spannungsführende Punkte berühren oder Bauteile kurzschließen können, was zu einem Brand oder Stromschlag führen kann. Verschütten Sie niemals irgendwelche Flüssigkeiten auf dem Gerät.

#### ■ Wartung

Versuchen Sie nicht, dieses Gerät selbst zu warten, weil Sie beim Öffnen oder Abnehmen von Abdeckungen mit gefährlicher Spannung oder anderen Gefahrenquellen in Berührung kommen können. Lassen Sie alle Wartungsarbeiten von qualifiziertem Kundendienstpersonal ausführen.

#### ■ Schäden und Reparaturen

Ziehen Sie unter folgenden Umständen den Stecker dieses Geräts aus der Steckdose und überlassen Sie die notwendigen Arbeiten qualifiziertem Kundendienstpersonal:

- Wenn das Netzkabel oder der Stecker beschädigt ist.
- Wenn Flüssigkeit verschüttet worden ist oder wenn Gegenstände in das Gerät geraten sind.
- Wenn das Gerät dem Regen oder Wasser ausgesetzt war.
- Wenn das Gerät nicht normal funktioniert, obwohl Sie sich an die Bedienungsanleitung halten. Nehmen Sie nur Einstellungen an Bedienelementen vor, die in der Bedienungsanleitung beschrieben werden, da die falsche Einstellung anderer Bedienelemente zu Schäden führen kann und oft umfangreiche Arbeiten eines qualifizierten Technikers erfordert, um die normale Funktion des Geräts wiederherzustellen.
- Wenn das Produkt heruntergefallen ist oder auf beliebige Weise beschädigt wurde.
- Wenn das Gerät eine deutliche Veränderung in der Leistung zeigt das zeigt an, dass eine Wartung erforderlich ist.
- Ersatzteile

Wenn Ersatzteile benötigt werden, achten Sie darauf, dass der Kundendiensttechniker vom Hersteller zugelassene Ersatzteile benutzt oder solche, die dieselben Eigenschaften wie das Originalteil haben. Nicht zugelassene Ersatzteile können zu Bränden, Stromschlägen und anderen Gefahren führen.

■ Sicherheitsprüfung

Wenn Wartungs- oder Reparaturarbeiten an diesem Gerät abgeschlossen sind, lassen Sie den Kundendiensttechniker eine Sicherheitsprüfung vornehmen, bei der geprüft wird, ob das Gerät betriebsbereit ist.

■ Hitze

Das Gerät sollte in einiger Entfernung von Wärmequellen wie Heizkörpern, Wärmespeichern, Öfen oder anderen Geräten (einschließlich Verstärkern) aufgestellt werden, die Wärme erzeugen.

■ In diesem Gerät sind Leuchtstofflampen verbaut, deren Bauteile Quecksilber enthalten können. Wenden Sie sich wegen der Entsorgung und Wiederverwertung an die zuständige Landes- oder Kommunalbehörde und werfen Sie das Gerät nicht in den Müll.

Deutsch

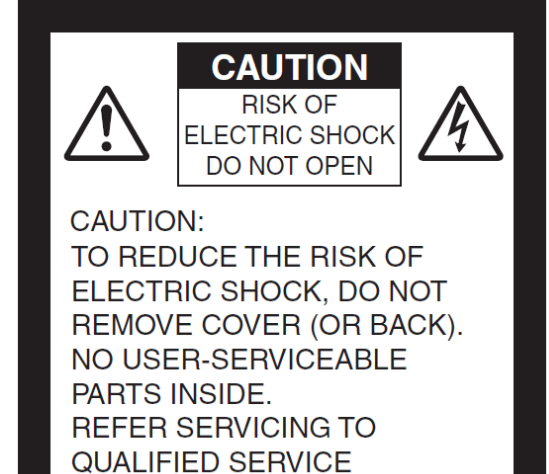

PERSONNEL.

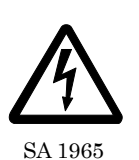

Das Symbol aus einem Blitz mit einer Pfeilspitze in einem gleichseitigen Dreieck dient zur Warnung der Anwender vor dem Vorhandensein von nicht isolierter "gefährlicher Spannung" innerhalb des Gerätegehäuses, die ausreichend stark ist, um eine Gefahr von Stromschlägen für Personen darzustellen.

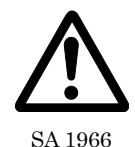

Das Ausrufezeichen in einem gleichseitigen Dreieck dient dazu, die Anwender auf wichtige Anweisungen zur Bedienung und Wartung in der Literatur hinzuweisen

$$
\sum_{i=1}^{M}
$$

Dieses Symbol [durchgestrichene Mülltonne auf Rädern nach WEEE Anhang IV] zeigt die getrennte Erfassung ausgedienter elektrischer und elektronischer Geräte in den Ländern der EU an.

Werfen Sie die Geräte nicht in den Hausmüll. Nutzen Sie das in Ihrem Land verfügbare Rückgabe- und Sammelsystem, um das Gerät zu entsorgen.

### WARNUNG: **SETZEN SIE DIESES GERÄT NICHT DEM REGEN ODER FEUCHTIGKEIT AUS, UM DIE GEFAHR VON BRÄNDEN UND STROMSCHLÄGEN ZU VERRINGERN.**

Wenn ein nicht abgeschirmtes Geräte-Schnittstellenkabel an dieses Gerät angeschlossen wird, erlischt die FCC-Zertifizierung oder Erklärung für dieses Gerät und es kann zu Störungspegeln kommen, die die von der FCC für dieses Gerät bestimmten Grenzwerte übersteigen. Es liegt in der Verantwortung des Anwenders, ein abgeschirmtes Geräteschnittstellenkabel zu besorgen und zu verwenden. Wenn das Gerät mehr als einen Schnittstellenanschluss hat, lassen Sie kein Kabel in einer nicht benutzten Schnittstelle stecken. Änderungen oder Modifikationen, denen der Hersteller nicht ausdrücklich zustimmt, können die Berechtigung des Anwenders aufheben, das Gerät zu betreiben.

### **FÜR ANWENDER IN DEN USA:**

#### **INFORMATION**

Dieses Gerät wurde getestet und entspricht den Grenzwerten für ein digitales Gerät der Klasse A gemäß Teil 15 der FCC-Bestimmungen. Diese Grenzwerte sind dazu bestimmt, einen vernünftigen Schutz gegen Störungen beim Betreiben des Geräts in einem gewerblichen Umfeld zu bieten. In diesem Gerät wird hochfrequente Energie erzeugt, verwendet und möglicherweise abgestrahlt, und diese kann Störungen bei anderen Funkanwendungen verursachen, wenn es nicht gemäß der Bedienungsanleitung aufgestellt und verwendet wird. Der Betrieb dieses Gerätes in einer Wohngegend verursacht wahrscheinlich Empfangsstörungen, in welchem Fall der Anwender verpflichtet ist, die Störungen auf eigene Kosten zu beheben.

### **ANWENDER-AUFSTELLER**

#### **VORSICHT:**

Ihre Berechtigung, dieses FCC-geprüfte Gerät zu betreiben, kann aufgehoben werden, wenn Sie Änderungen oder Modifikationen vornehmen, denen die für die Einhaltung von Teil 15 der FCC-Bestimmungen verantwortliche Stelle nicht ausdrücklich zustimmt.

English

# VOR DER ANWENDUNG

- Benutzen Sie ausschließlich das USB-Kabel, das mit dem Produkt geliefert wurde.
- Das mitgelieferte USB-Kabel ist nur für den Gebrauch mit dem MX-1 bestimmt. Verwenden Sie es nicht für andere Produkte.
- Wenn Sie das Produkt lagern, lassen Sie es nicht in direktem Sonnenlicht oder in der Nähe von Heizquellen liegen. Es könnte entfärbt, verformt oder beschädigt werden.
- Stellen Sie dieses Produkt nicht an feuchte oder staubige Orte, oder solche, die salzhaltigem Wind oder Vibrationen ausgesetzt sind.
	- Verwenden Sie es unter den folgenden Umweltbedingungen:
		- Temperatur: 0 °C 40 °C

Luftfeuchtigkeit: 30 % - 85 % (Keine Kondensation)

- Verwenden Sie zur Reinigung ein weiches, trockenes Tuch. Verwenden Sie keine flüchtigen Lösungsmittel wie Verdünner oder Benzol.
- Leuchtende und schwarze Flecken Einige Pixel funktionieren möglicherweise nicht richtig aufgrund der Anwendung von CMOS-Bildsensoren, die aus vielen Pixeln bestehen. Obwohl leuchtende oder schwarze Flecken auf dem Bildschirm vorhanden sein können, ist dies ein Phänomen, das für CMOS-Bildsensoren typisch ist und stellt keine Fehlfunktion dar.
- Halten Sie sich an die unten stehenden Richtlinien, um ein Herunterfallen oder Umkippen des Geräts zu verhindern.
	- Verwenden Sie das Produkt auf einer stabilen Unterlage, einem Schreibtisch oder Tisch. Stellen Sie das Gerät nicht auf eine instabile Unterlage oder eine geneigte Fläche.
	- Stellen Sie das Gerät so auf bzw. verkabeln Sie es so, dass das USB-Kabel nicht herausgezogen werden kann.
- Richten Sie das Objektiv nicht direkt auf die Sonne. Dadurch kann sich die Abbildungsfähigkeit verschlechtern.
- Sehen Sie nicht direkt in das LED-Licht. Wenn Sie aus nächster Nähe direkt hineinsehen, können Ihre Augen verletzt werden.
- Wenn das Gerät über die Garantiezeit hinaus verwendet wird, können sich seine Leistung und Qualität aufgrund der begrenzten Lebensdauer seiner Bauteile verschlechtern. Für den Austausch von Teilen (kostenpflichtig) wenden Sie sich an den Händler, bei dem Sie dieses Gerät gekauft haben oder an unsere Niederlassung/Büro in Ihrer Nähe.
- Urheberrecht

Außer zum persönlichen Gebrauch ist es nach dem Urheberrecht streng verboten, Bilddateien ohne die vorherige Zustimmung des Rechteinhabers zu verwenden. Achten Sie auch beim persönlichen Gebrauch darauf, nicht in eine Situation zu geraten, in der Videooder Audioaufzeichnungen beschränkt oder illegal sind.

■ Die Inhalte dieses Dokuments können ohne vorherige Ankündigung geändert werden. Die neueste Version kann auf der folgenden offiziellen MX-1-Website bezogen werden:

<http://elmoeurope.com/en/html/download/02.php>

- Es ist nach dem Urheberrecht verboten, dieses Dokument oder Teile davon ohne vorherige schriftliche Zustimmung zu benutzen oder zu kopieren.
- ELMO haftet nicht für Schadenersatzansprüche oder entgangenen Gewinn oder Ansprüche von Dritten aufgrund der Verwendung, Fehlfunktion oder Reparatur dieses Produkts.

### **VORSICHTSMASSNAHMEN BEI DER HANDHABUNG**

Im Folgenden sind besondere Vorsichtsmaßnahmen gegen eine falsche Behandlung des Geräts aufgeführt, die schwere Schäden am Gerät verursachen kann. Beachten Sie sie genau.

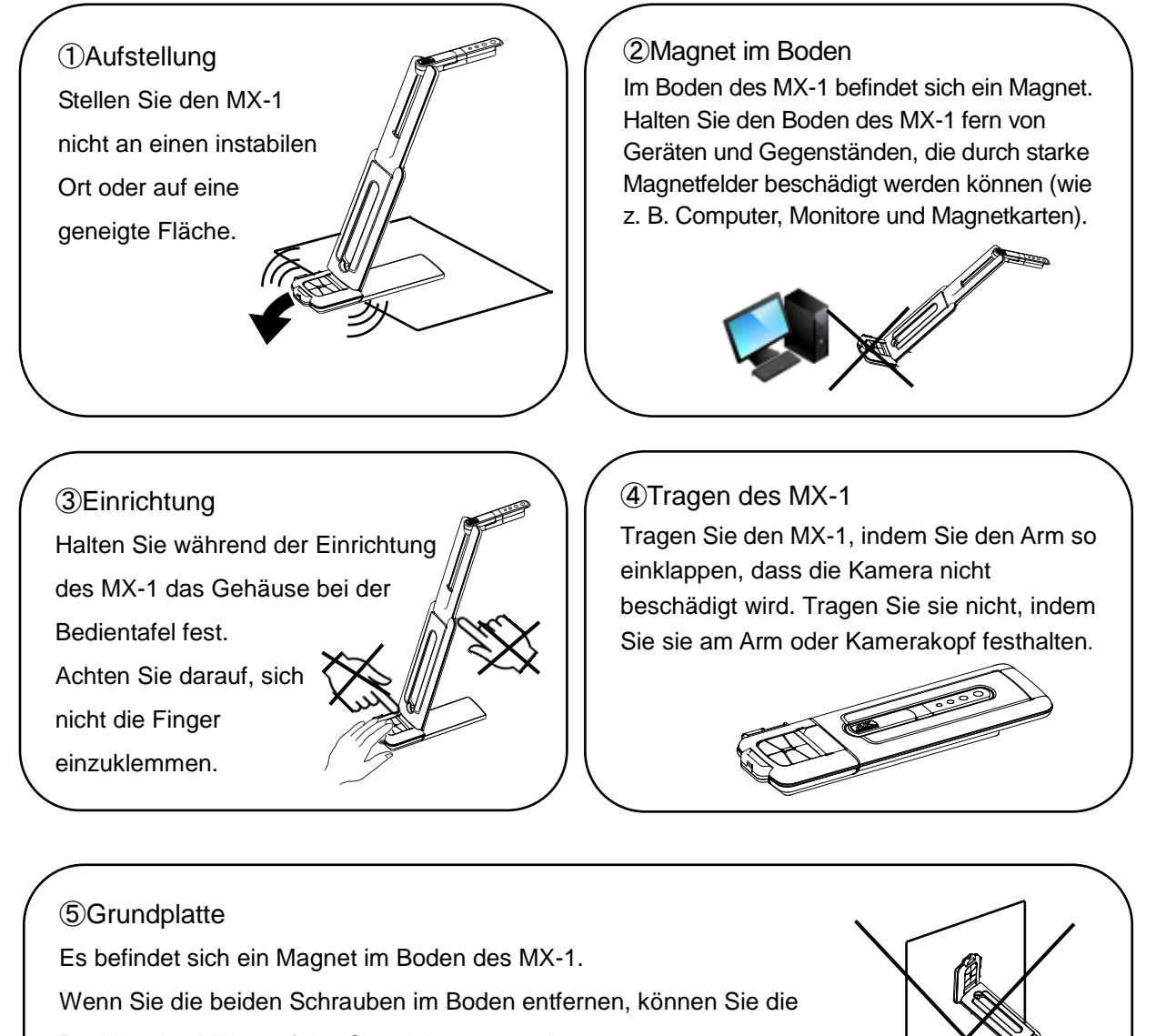

Position des MX-1 auf der Grundplatte verändern.

Befestigen Sie die MX-1 nicht an einem Metallgegenstand wie z. B. einem Stahlschrank. Die Grundplatte kann herunterfallen und zerbrechen.

## **INHALTSVERZEICHNIS**

п

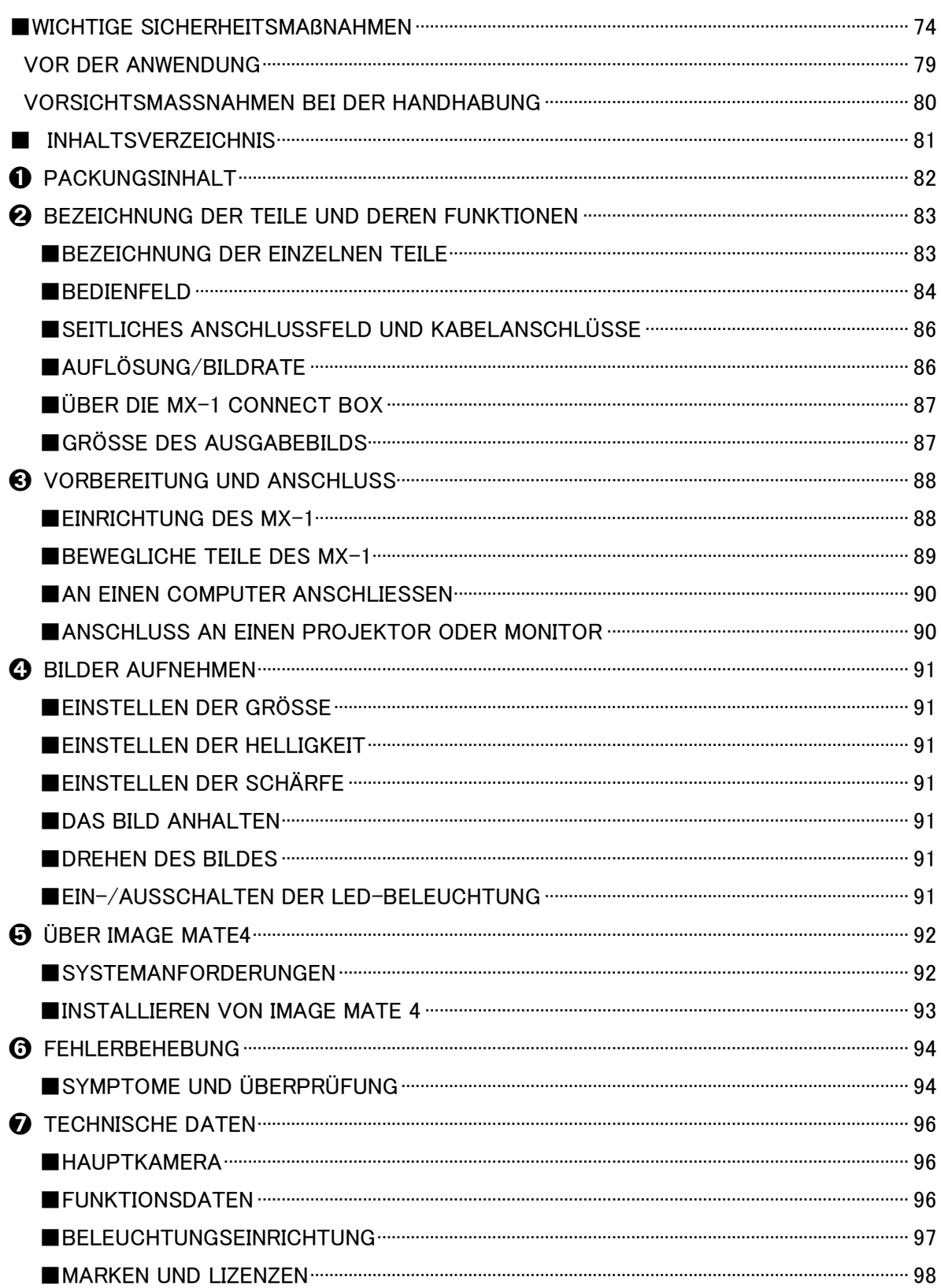

# ➊ **PACKUNGSINHALT**

Die nachfolgend benannten Gegenstände sind diesem Produkt beigefügt. Wenn Sie irgendeinen Gegenstand vermissen, wenden Sie sich an den Händler, bei dem Sie dieses Produkt erworben haben.

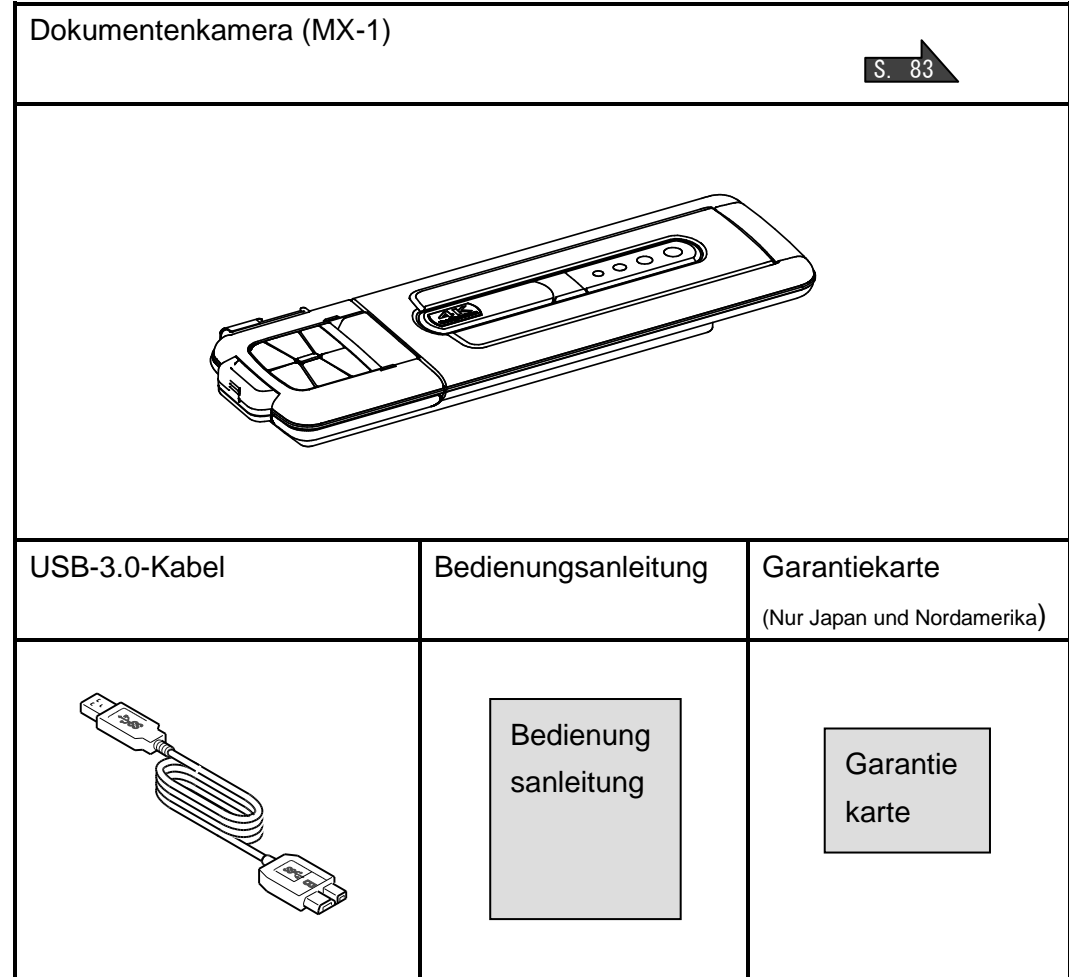

## ➋ **BEZEICHNUNG DER TEILE UND DEREN FUNKTIONEN**

Ι

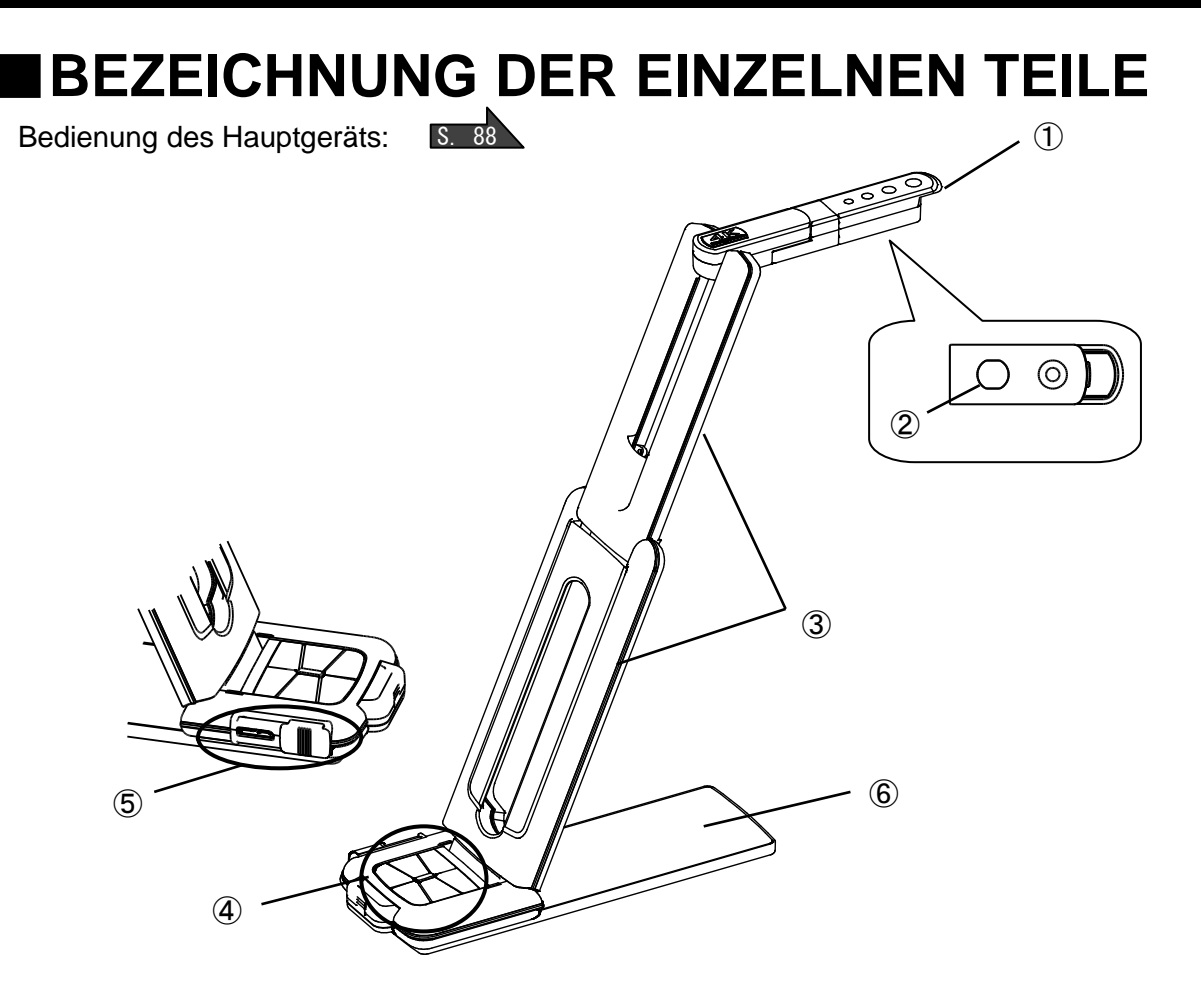

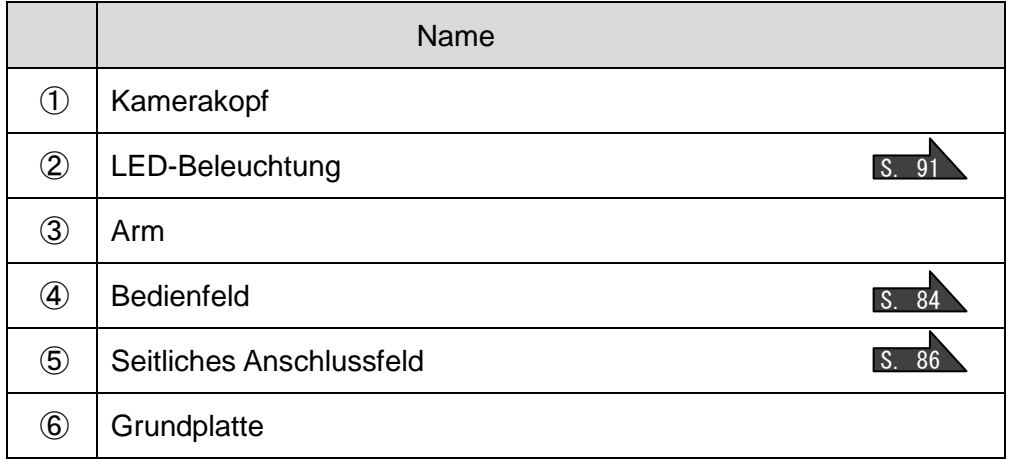

本

### ■**BEDIENFELD**

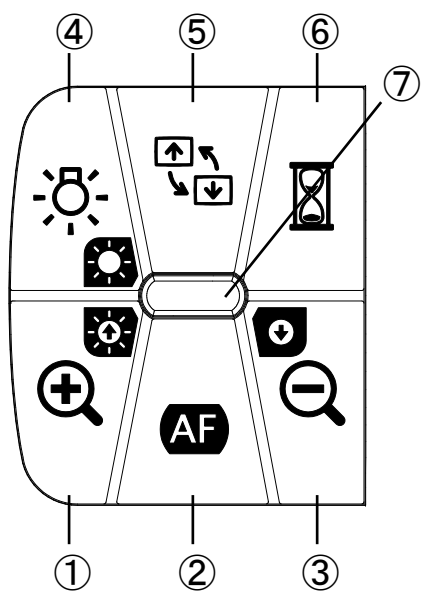

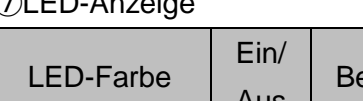

 $F_{\mathbf{D}}$  $A_{\mathbf{E}}$ 

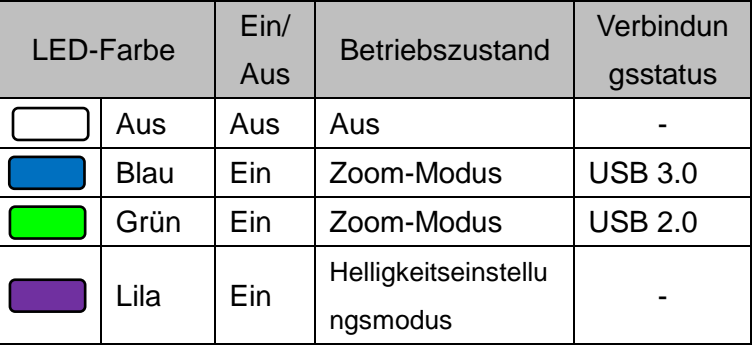

- ※ Wählen Sie den Modus entsprechend der Anwendung. (④ lang drücken)
	- ●Zoom-Modus ・・・ Vergrößern oder Verkleinern des Bildes, Ein- oder Ausschalten der LED-Beleuchtung.
	- ●Helligkeitseinstellungsmodus ・・・ Bild heller oder dunkler machen.

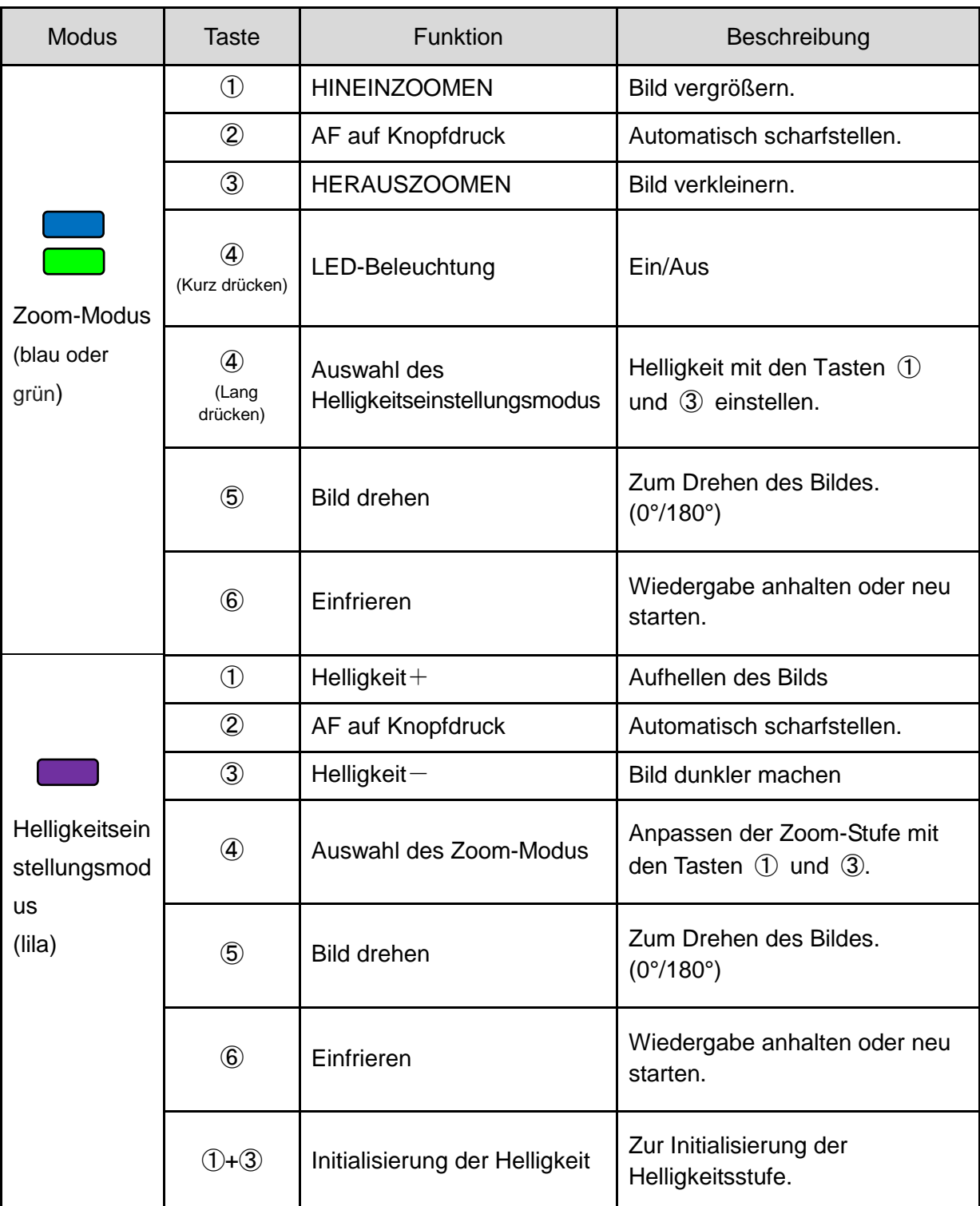

※Die Zoom-Funktion und die Einfrierfunktion können nicht benutzt werden, wenn eine handelsübliche Software benutzt wird.

## ■**SEITLICHES ANSCHLUSSFELD UND KABELANSCHLÜSSE**

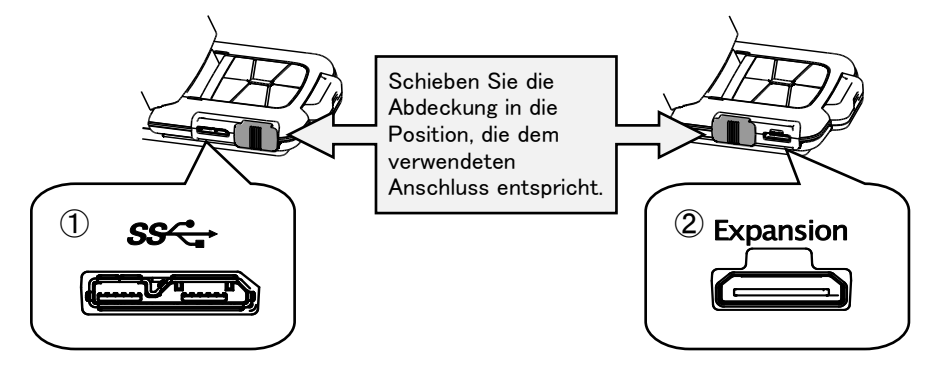

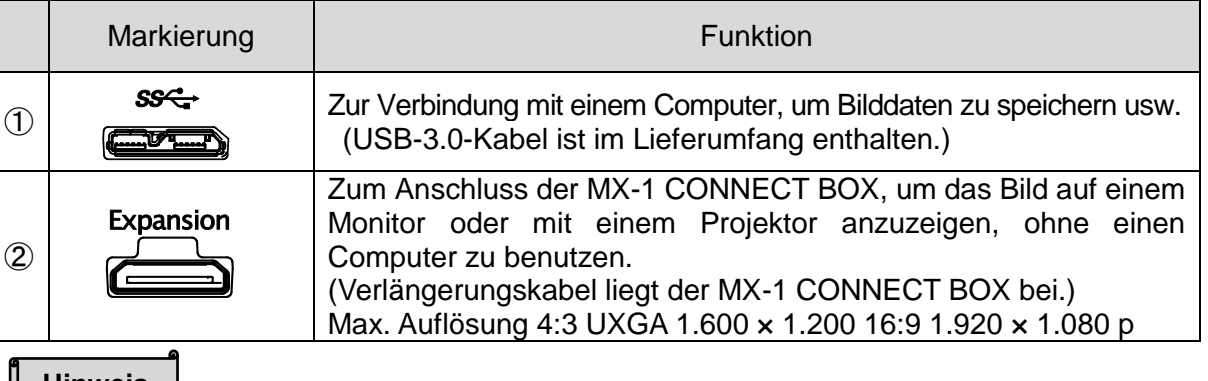

### **Hinweis**

Je nach der USB-Ausstattung des Computers oder der Peripheriegeräte wird die Bildübertragung möglicherweise unterbrochen. Wir garantieren nicht für die Verwendbarkeit aller Gerätearten mit dem MX-1.

# ■**AUFLÖSUNG/BILDRATE**

Es gibt keinen Unterschied in der Auflösung zwischen einer USB-3.0-Verbindung und einer USB-2.0-Verbindung.

Die Bildrate kann unter folgenden Umständen geringer sein als in den technischen Angaben:

- Ein Computer mit geringer Leistung wird benutzt.
- YUV ist ausgewählt.

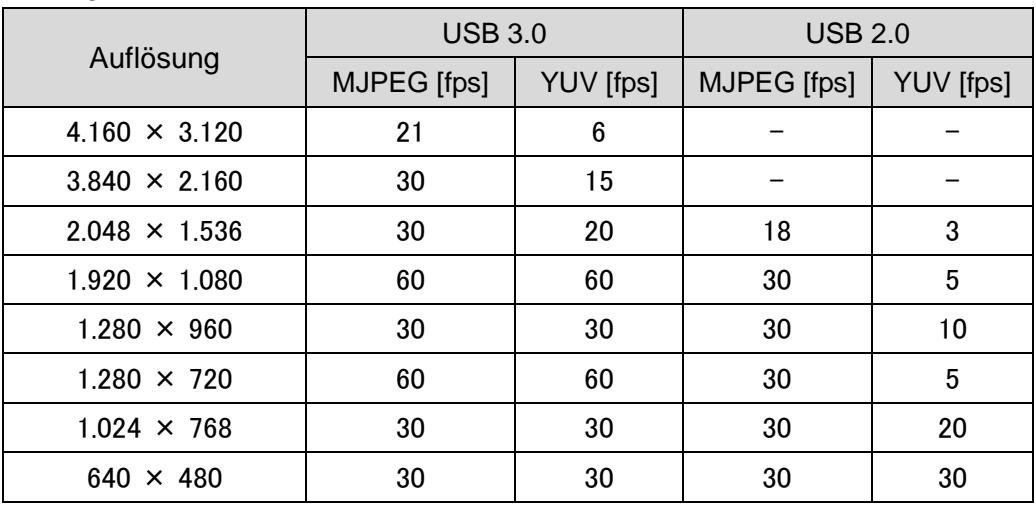

English

# ■**ÜBER DIE MX-1 CONNECT BOX**

Der MX-1 kann mit der MX-1 CONNECT BOX über HDMI oder RGB an einen Projektor oder einen Monitor angeschlossen werden.  $S$  90

Einzelheiten zur MX-1 CONNECT BOX finden Sie in der Bedienungsanleitung der MX-1 CONNECT BOX.

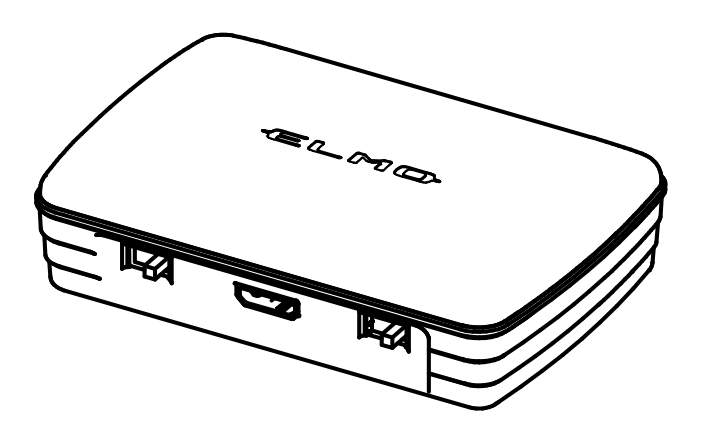

**Hinweis**

Die MX-1 CONNECT BOX ist nicht im Lieferumfang des MX-1 enthalten.

# ■**GRÖSSE DES AUSGABEBILDS**

Das Ausgabebild ändert sich je nach der Einstellung von Auflösung/Ausgabemodus und danach, ob die MX-1 CONNECT BOX benutzt wird oder nicht.

Einzelheiten zur Größe des Ausgabebilds finden Sie in der Bedienungsanleitung der MX-1 CONNECT BOX.

## ➌ **VORBEREITUNG UND ANSCHLUSS**

### ■**EINRICHTUNG DES MX-1**

①Heben Sie das Hauptgerät an und halten Sie dabei das Bedienfeld fest.

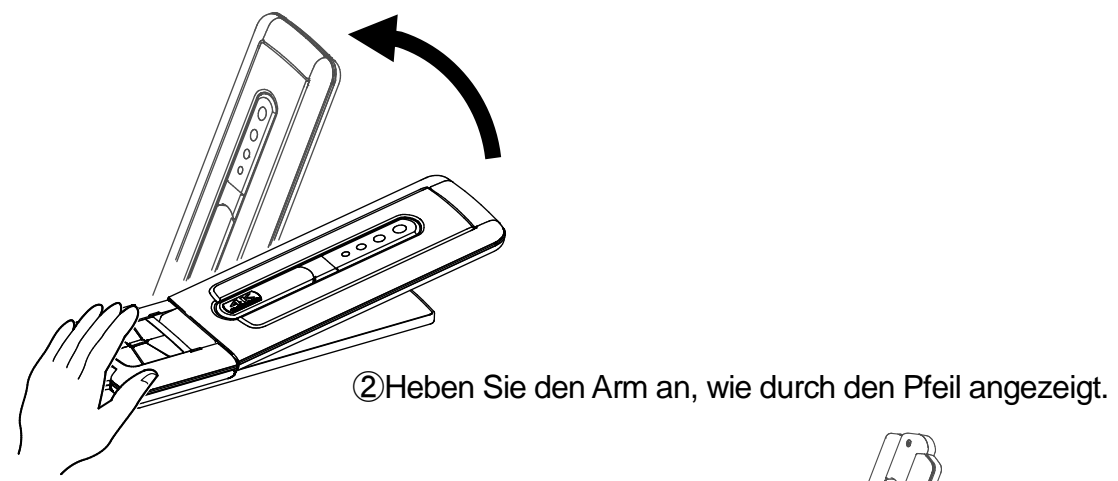

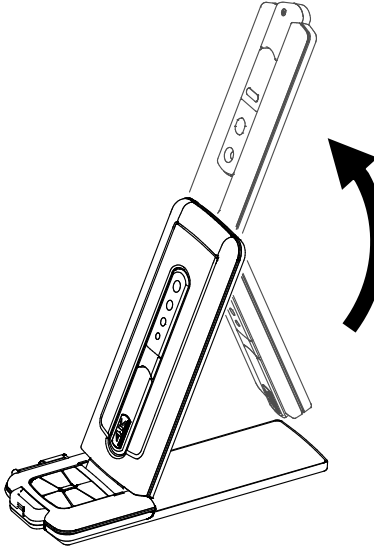

③Heben Sie den Kamerakopf an. Stellen Sie ihn waagerecht.

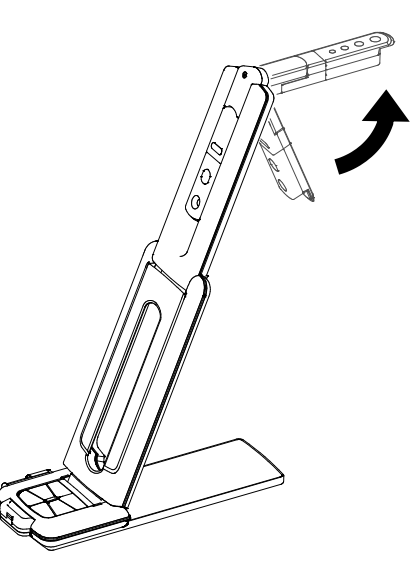

### **Vorsicht**

- ・ Achten Sie darauf, sich nicht die Finger einzuklemmen, wenn Sie den Arm bewegen.
- ・ Halten Sie den MX-1 beim Tragen nicht am Arm oder Kamerakopf fest.
- ・Vermeiden Sie Stöße gegen den Kamerakopf.

**Deutsc** 

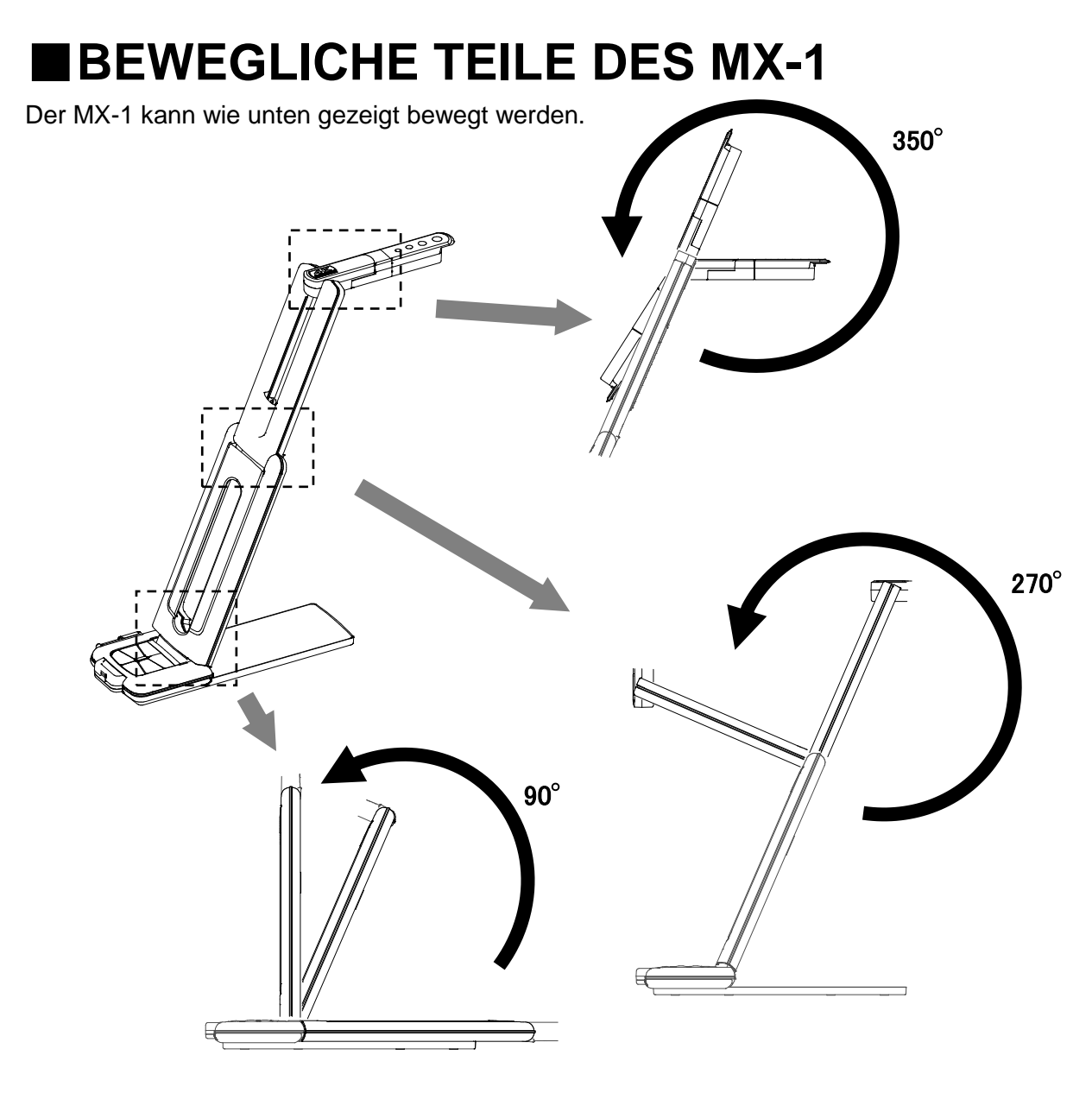

Kamerakopf

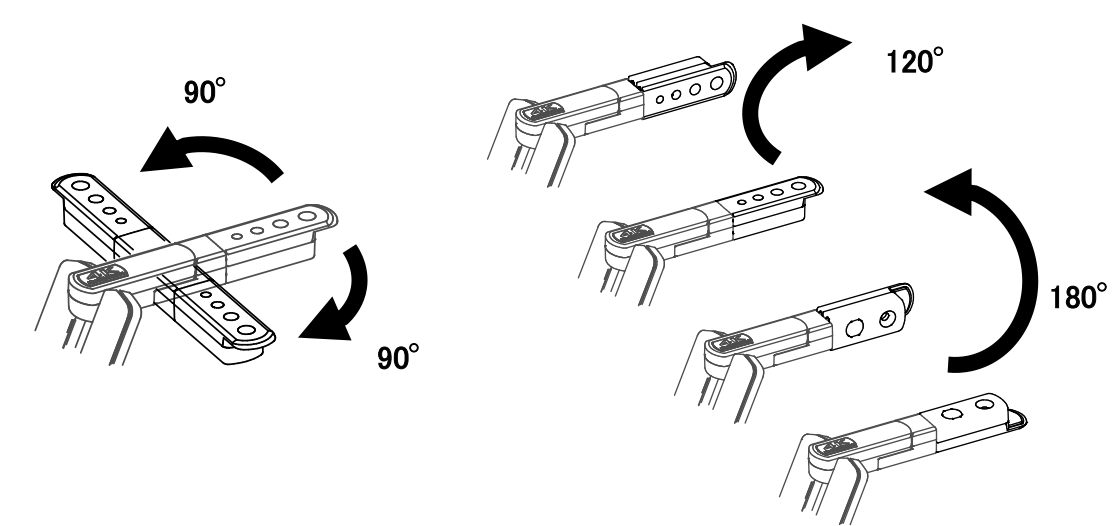

## ■**AN EINEN COMPUTER ANSCHLIESSEN**

Der MX-1 ist kompatibel mit dem UVC-Standard (Videoklasse). Sie können das Bild per USB übertragen, wenn Sie den MX-1 mit dem USB-3.0-Kabel an einen Computer anschließen (Stromversorgung über USB).

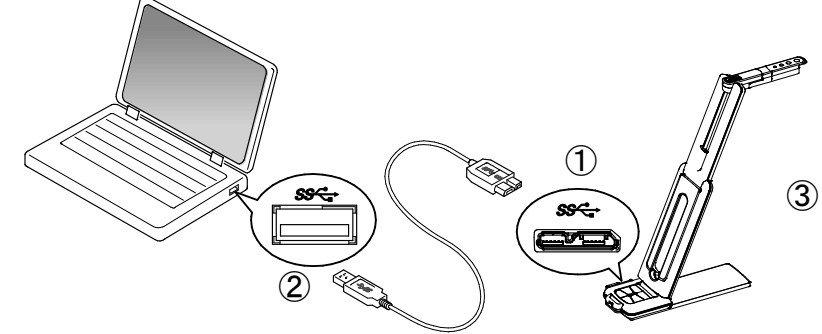

- 10Verbinden Sie den microB-Stecker des USB-3.0-Kabels mit der Buchse  $\mathbb{S}\rightarrow\cdots$  an der Seite des MX-1.
- ②Verbinden Sie den Typ-A-Stecker des USB-3.0-Kabels mit dem USB-Anschluss Ihres laufenden Computers.
- ③Der MX-1 schaltet sich ein, sobald die Verbindung hergestellt ist.

#### **Vorsicht**

- ・Wenn Sie die Verbindung am USB-2.0-Anschluss vornehmen, kann die Bildrate geringer sein, je nach Ausgangsauflösung.
- ・Die Bildrate kann je nach verwendetem Computer geringer sein.

### ■**ANSCHLUSS AN EINEN PROJEKTOR ODER MONITOR**

Mit der MX-1 CONNECT BOX können Sie den MX-1 an einen Projektor oder Monitor anschließen, ohne einen Computer zu verwenden.

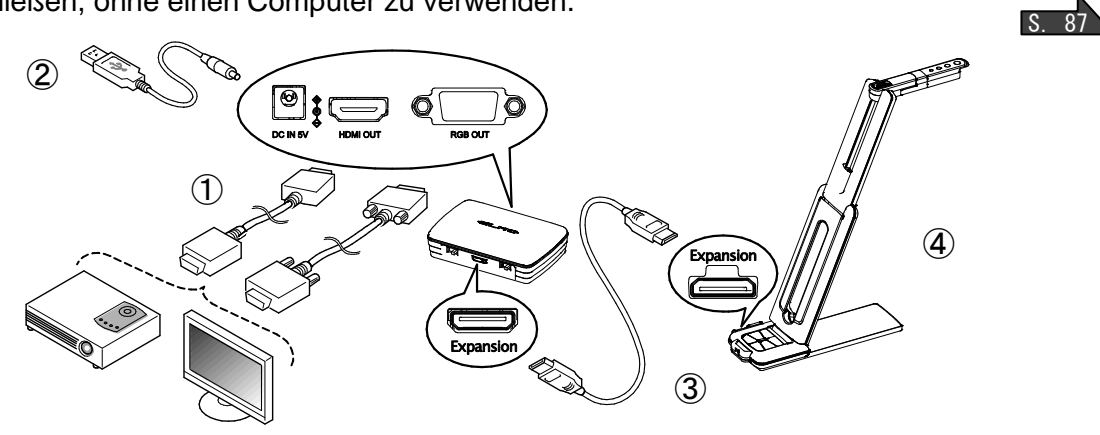

- ①Schließen Sie einen Projektor oder Monitor mit dem HDMI-Kabel oder RGB-Kabel an die MX-1 CONNECT BOX an.
- **OSCHIEBEN SIGNAL SERVICH BOX 811.**<br> **EXECUTEBEN Sie das mitgelieferte Gleichstromkabel an** <sub>news</sub> an. Stecken Sie den USB-Stecker in das Netzgerät. Stecken Sie es anschließend in eine Steckdose.
- ③Schließen Sie den MX-1 mit dem mitgelieferten Verlängerungskabel an die MX-1 CONNECT BOX an.
- ④Der MX-1 und die MX-1 CONNECT BOX schalten sich ein. (MX-1 der LED: blau)

## ➍ **BILDER AUFNEHMEN**

## ■**EINSTELLEN DER GRÖSSE**

Die Bildgröße kann mit den Tasten [ $\bigoplus / \bigoplus$  ] auf dem Bedienfeld im Zoom-Modus eingestellt werden (LED: blau/grün). Wenn der MX-1 im Helligkeitseinstellungsmodus ist (LED: lila), ändern Sie den Modus in den Zoom-Modus. S. 84

**Hinweis**

Das maximale Zoom-Verhältnis ist 8x (Digitalzoom).

Die Bildqualität verschlechtert sich bei Anwendung des Digitalzooms.

### ■**EINSTELLEN DER HELLIGKEIT**

Die Helligkeit des Bildes kann im Helligkeitsanpassungsmodus (LED: lila) mit den Tasten  $\lbrack \bigoplus$  /  $\lbrack \bigoplus$  ] auf dem Bedienfeld angepasst werden. Die Helligkeit ändert sich nicht automatisch nach der Helligkeit der Aufnahmeumgebung. Wenn der MX-1 im Zoom-Modus ist (LED: blau/grün), ändern Sie den Modus auf den Helligkeitseinstellungsmodus.  $S$  84

# ■**EINSTELLEN DER SCHÄRFE**

Drücken Sie die Taste **AF** auf dem Bedienfeld, um ein Objekt automatisch scharfzustellen.

# ■**DAS BILD ANHALTEN**

Drücken Sie die Taste  $\sqrt{2}$ , um das Kamerabild anzuhalten. Drücken Sie die Taste erneut, um neu zu starten. (Diese Funktion kann im Zoom-Modus und im Helligkeitseinstellungsmodus benutzt werden.) S. 84

## ■**DREHEN DES BILDES**

Das Bild dreht sich im 180°, wenn Sie die Taste  $\frac{\Box \pi}{\Box \Box \Box}$  auf dem Bedienfeld drücken. (Diese Funktion kann im Zoom-Modus und im Helligkeitseinstellungsmodus benutzt werden.)

### ■**EIN-/AUSSCHALTEN DER LED-BELEUCHTUNG** S. 84

Die LED-Beleuchtung kann durch Drücken der Taste - deut dem Bedienfeld im Zoom-Modus (LED: blau/grün) ein- und ausgeschaltet werden. Wenn der MX-1 im

Helligkeitseinstellungsmodus ist (LED: lila), ändern Sie den Modus in den Zoom-Modus. S. 84

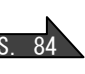

S. 84

### **Vorsicht**

- Schalten Sie die LED-Beleuchtung auf AUS, um Aufnahmen von Menschen zu machen.
- Achten Sie darauf, dass das Licht der LED-Beleuchtung nicht direkt in Ihre Augen scheint.
- Dieses Produkt ist mit einer LED hoher Helligkeit ausgestattet. Sie können Sie zuverlässig verwenden, um das Objekt zu beleuchten. Die Helligkeit verringert sich bei langfristiger Verwendung allmählich. Das ist keine Fehlfunktion, sondern ein charakteristisches Merkmal der LED.
- Berühren Sie die LED-Beleuchtung nicht, während Sie an ist, da sie sehr heiß werden kann.

# ➎ **ÜBER IMAGE MATE4**

Folgende Vorgänge können ausgeführt werden, wenn der MX-1 über das USB-Kabel mit einem Computer verbunden ist, auf dem Image Mate 4 installiert ist:  $S<sub>90</sub>$ 

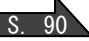

- Live-Video-Streaming oder Standbilder auf einen Computer speichern
- Bedienung des MX-1 von einem Computer usw.
- ※Wenn Image Mate 4 bereits auf Ihrem Computer installiert ist, aktualisieren Sie die Version von Image Mate 4.
- ※Sie können das Kamerabild mit einer handelsüblichen Software anzeigen. Mit Image Mate 4 können Sie auch andere Funktionen wie Zoomen und Einfrieren nutzen.

Diese Bedienungsanleitung erklärt das Herunterladen/den Installationsvorgang von Image Mate 4 und seiner Bedienungsanleitung.

Weiterführende Einzelheiten finden Sie in der Bedienungsanleitung von Image Mate 4. Sie können die Bedienungsanleitung von Image Mate 4 von der folgenden Website herunterladen:

<http://elmoeurope.com/en/html/download/02.php>

### ■**SYSTEMANFORDERUNGEN**

Image Mate 4 kann in den folgenden Computer-Umgebungen verwendet werden.

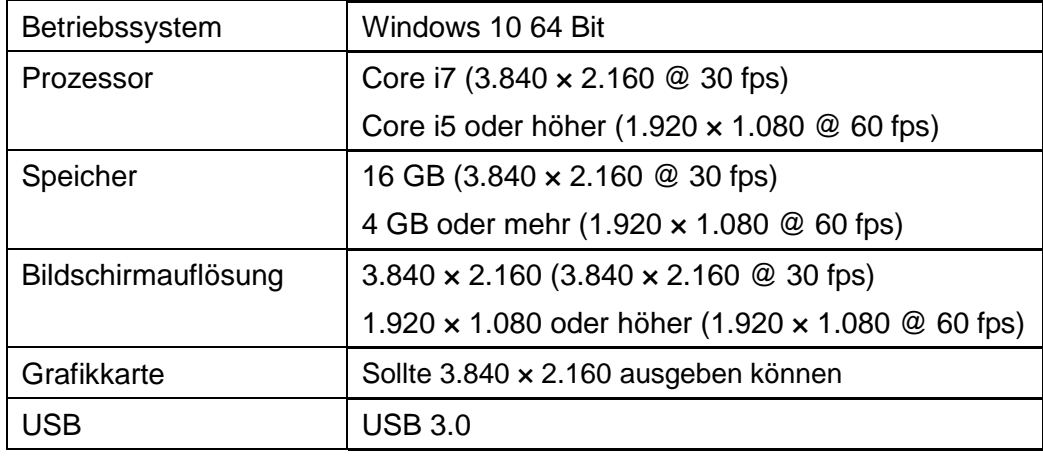

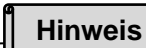

Wenn Ihr Computer diese Anforderungen nicht erfüllt oder je nach Leistung Ihres Computers kann sich die Aufnahmebildrate verringern.

## ■**INSTALLIEREN VON IMAGE MATE 4**

Installieren Sie Image Mate 4 auf Ihrem Computer.

※Image Mate 4 kann von der offiziellen Elmo-Website heruntergeladen werden.

※Wenn Image Mate 4 bereits auf Ihrem Computer installiert ist, aktualisieren Sie die Version von Image Mate 4.

1. Greifen Sie auf die folgende offizielle ELMO-Website zu.

<http://elmoeurope.com/en/html/download/02.php>

- 2. Wählen Sie Image Mate 4 aus.
- 3. Klicken Sie auf "Herunterladen" und lesen Sie die "Vorsichtsmaßnahmen beim Umgang mit den heruntergeladenen Daten". Klicken Sie auf "Zustimmen".
- 4. Das Herunterladen wird gestartet.
- 5. Führen Sie die heruntergeladene Datei aus (ImageMate4Setup.msi), wenn das Herunterladen abgeschlossen ist. Folgen Sie den Anweisungen auf dem Bildschirm, um Image Mate 4 zu installieren.
- 6. Das Symbol **IM** wird auf dem Desktop erstellt, wenn die Installation abgeschlossen ist.

#### **Vorsicht**

- ・Schließen Sie nicht das USB-Kabel an und trennen Sie es nicht ab, wenn der MX-1 in Betrieb ist. Das kann zu einer Fehlfunktion führen.
- ・Wir empfehlen die Verwendung des mitgelieferten USB-Kabels.
- ・Es kann einige Zeit dauern, bis das Bild angezeigt wird, wenn die Auflösung über UVC geändert wird (mit dem USB-Kabel). Schalten Sie den MX-1 nicht aus oder ziehen Sie das USB-Kabel nicht ab, bevor das Bild angezeigt wird.
- ・Das angezeigte Bild kann für einen kurzen Moment stehen bleiben, wenn sich das Objekt schnell bewegt. Dies ist kein Fehlfunktion.
- ・Das angezeigte Bild kann in Abhängigkeit vom dargestellten Objekt verzerrt sein. Die Reduzierung der Auflösung oder der Bildrate kann die Bildverzerrung mildern.

**Hinweis**

- Die Bildübertragung wird in Abhängigkeit von der USB-Umgebung oder der Peripheriegeräte des Computers möglicherweise unterbrochen.
- Wir garantieren nicht für die Verwendbarkeit aller Gerätearten mit dem MX-1.

Deutscl

# ➏ **FEHLERBEHEBUNG**

# ■**SYMPTOME UND ÜBERPRÜFUNG**

Überprüfen Sie die folgenden Punkte. Wenn Sie irgendeine Abweichung feststellen, wenden Sie sich an den Händler, bei dem Sie dieses Gerät gekauft haben oder an unsere nächstgelegene Niederlassung/unser nächstgelegenes Büro.

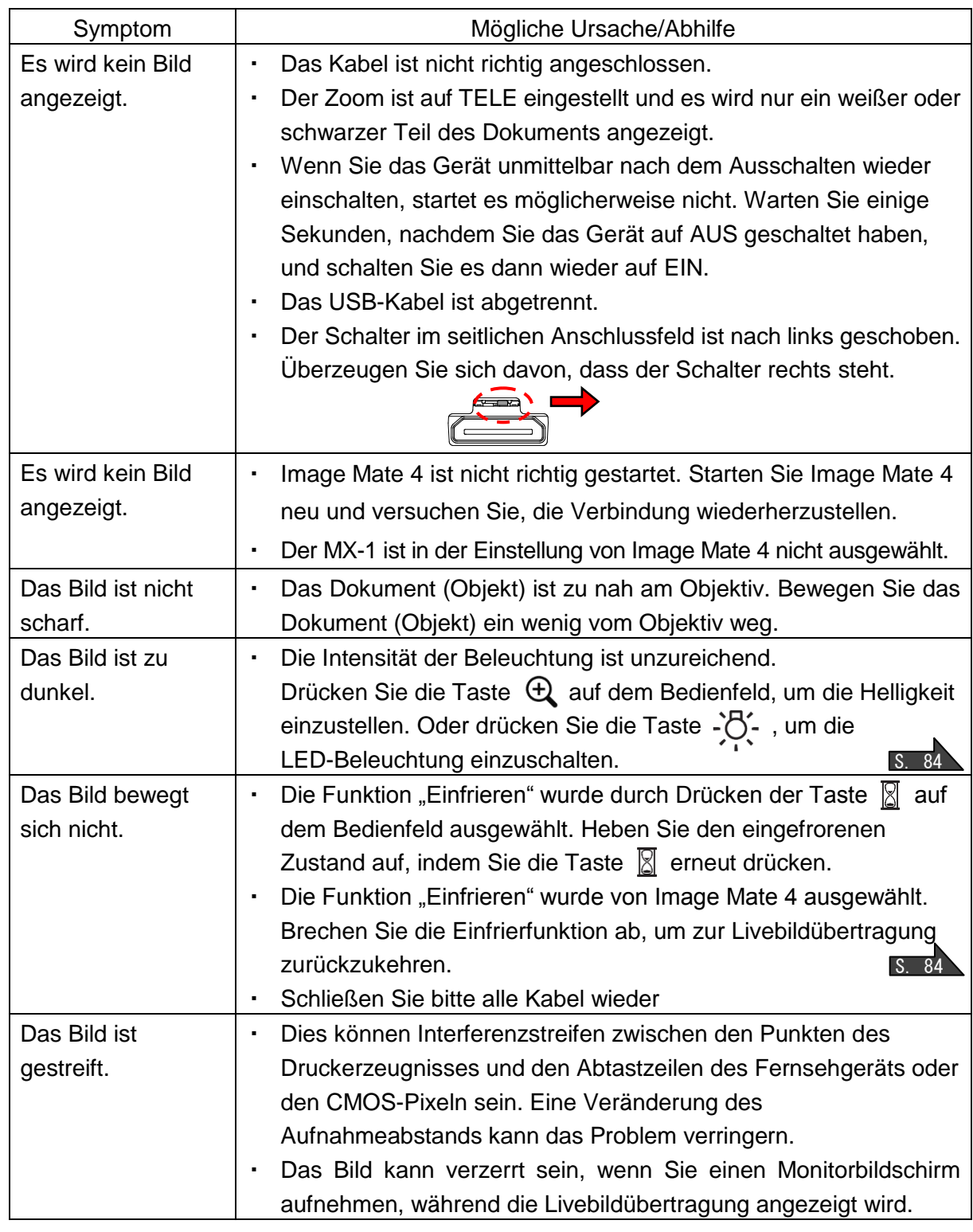

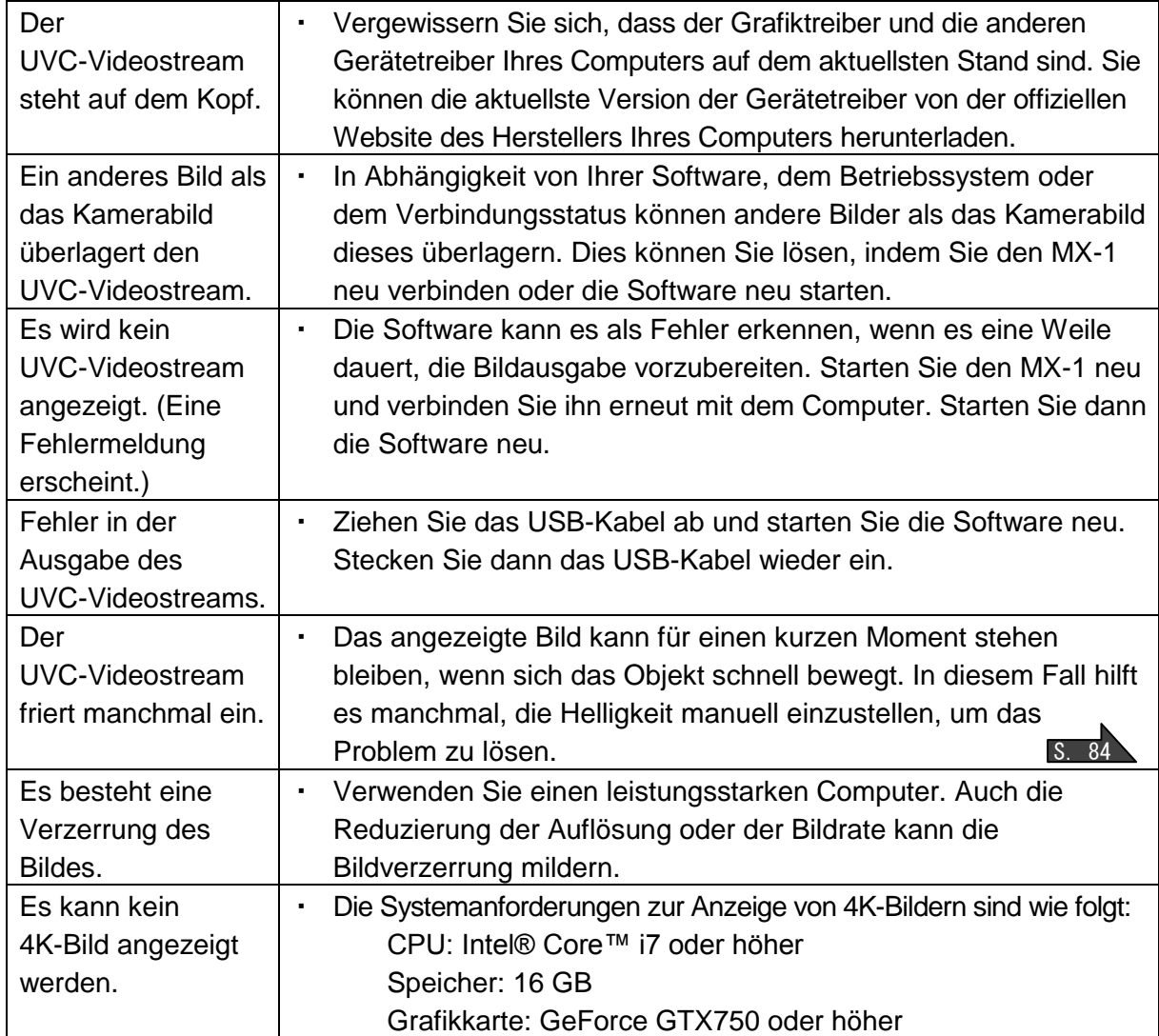

### **Über das Licht (LED-Beleuchtung)**

Die Helligkeit der LED-Beleuchtung nimmt bei langfristiger Verwendung ab. Wenn sich ihre Helligkeit deutlich verringert hat, wenden Sie sich an den Händler, bei dem Sie dieses Produkt erhalten haben, oder an unsere nächstgelegene Niederlassung/unser nächstgelegenes Büro und bitten Sie um die Erneuerung (kostenpflichtig).

### **Über die langfristige Verwendung dieses Produkts**

Wenn dieses Gerät über die Garantiezeit hinaus verwendet wird, können sich wegen der Lebensdauer seiner Bauteile deren Leistung und Qualität verschlechtern. In diesem Fall werden wir die Bauteile kostenpflichtig ersetzen. Wenden Sie sich an den Händler, bei dem Sie dieses Produkt erhalten haben, oder an unsere nächstgelegene Niederlassung/unser nächstgelegenes Büro.

### **Über die Verwendung des MX-1 ohne die Grundplatte**

Wir empfehlen nicht, den MX-1 ohne die Grundplatte zu verwenden. Wir übernehmen keine Haftung für mögliche Schäden, die durch die Verwendung des MX-1 ohne die Grundplatte entstehen können, selbst während der Garantiezeit.

## ➐ **TECHNISCHE DATEN**

### ■**HAUPTKAMERA**

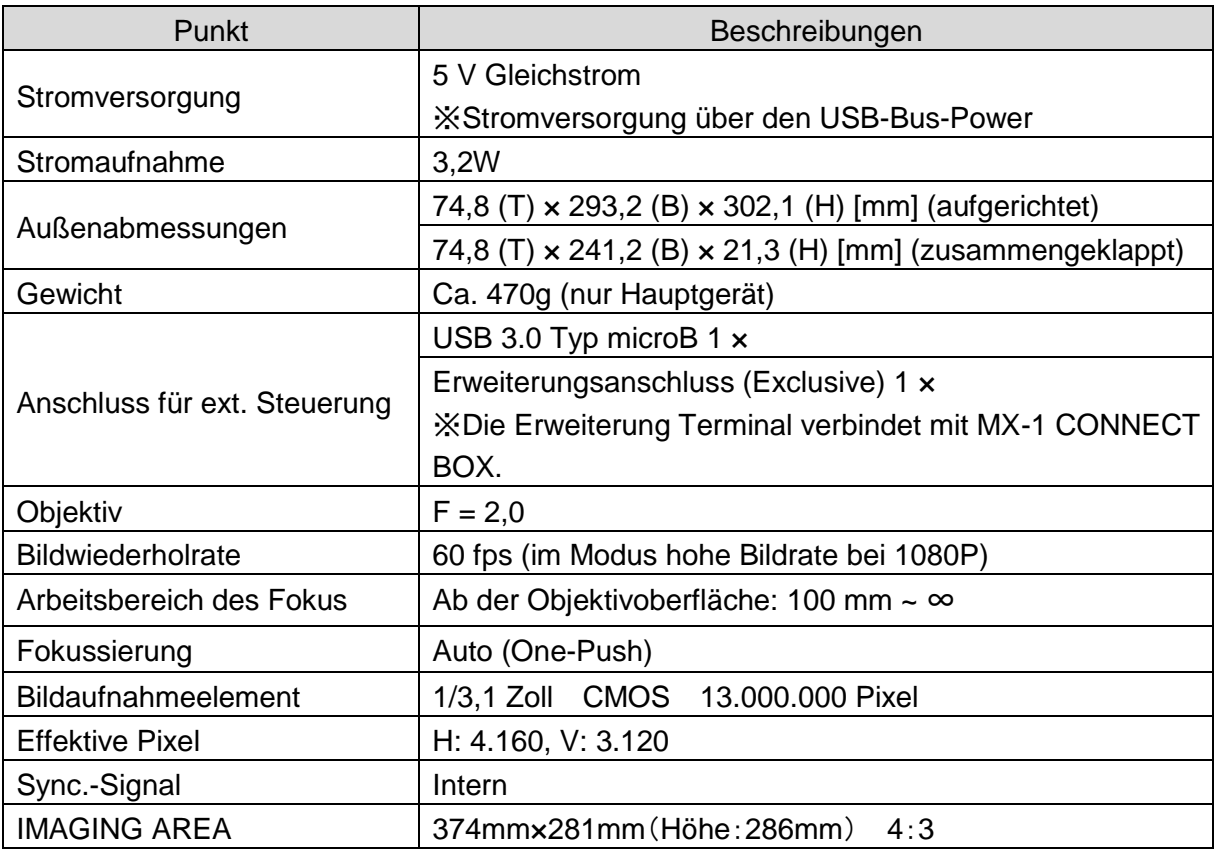

※Die MX-1 CONNECT BOX ist für die Ausgabe in RGB und HDMI erforderlich

### ■**FUNKTIONSDATEN**

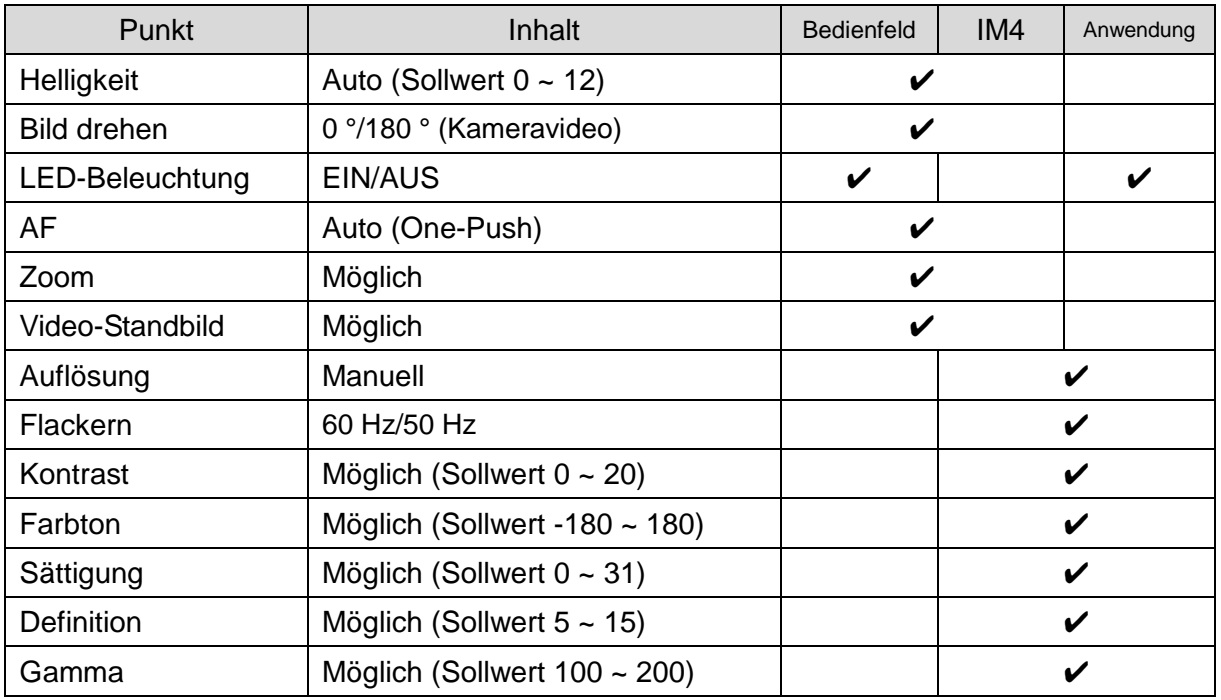

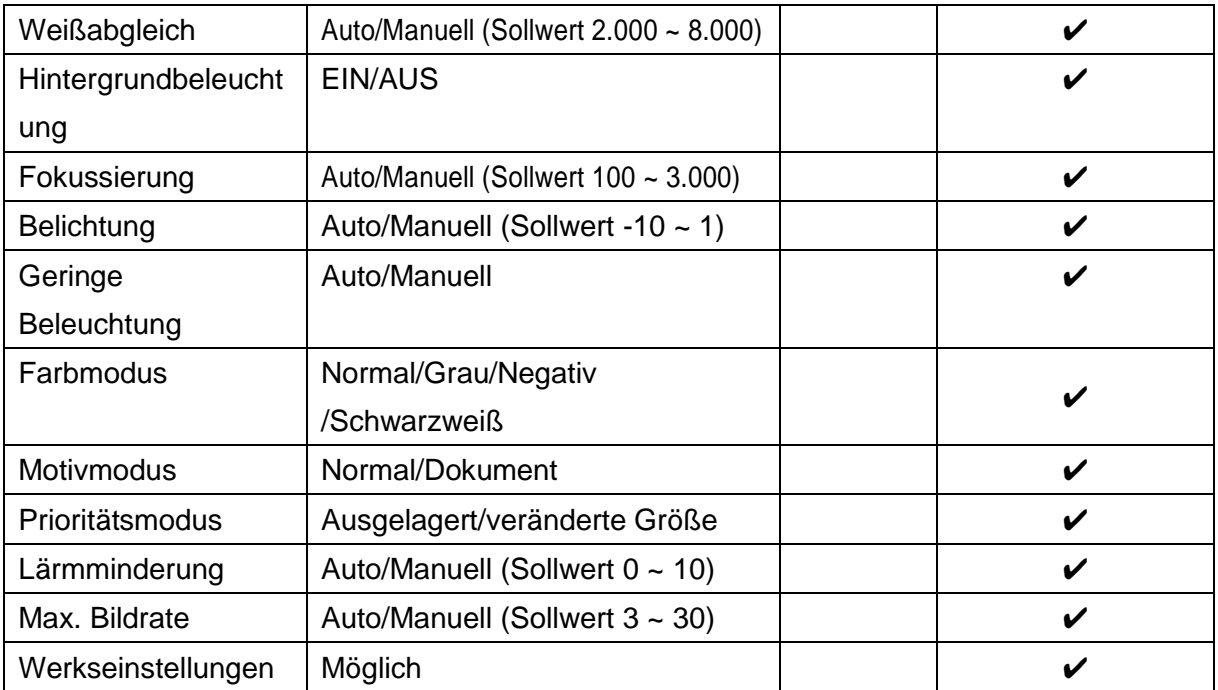

## ■**BELEUCHTUNGSEINRICHTUNG**

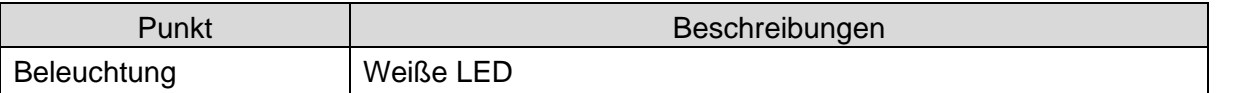

### ■**MARKEN UND LIZENZEN**

、Image Mate sind eingetragene Warenzeichen der ELMO Co., Ltd. HDMI, das  $\blacksquare$  $\blacksquare$ . Logo und High-Definition Multimedia Interface sind Warenzeichen oder eingetragene Warenzeichen der HDMI Licensing LLC. Alle anderen Firmen/Produktnamen, die in dieser Anleitung erwähnt werden, sind Warenzeichen oder eingetragene Warenzeichen ihrer jeweiligen Inhaber. Dieses Produkt ist unter der AVC Visual Patent Portfolio License (AVC Video) für den persönlichen und nicht kommerziellen Einsatz durch einen Verbraucher lizenziert, um (i) AVC-Videos wiederzugeben, die von einem Verbraucher im Rahmen einer persönlichen und nicht kommerziellen Tätigkeit aufgenommen wurden und/oder (ii) AVC-Videos wiederzugeben, die von einem Video-Provider bezogen wurden, der vo MPEG-LA, LLC lizenziert wurde. Weitere Informationen, einschließlich solcher zu werblichem und kommerziellem Gebrauch erhalten Sie von der MPEG-LA, LLC

### **ACHTUNG**

- Außer zum persönlichen Gebrauch ist es nach dem Urheberrecht verboten, Dias, Bücher und Fotos ohne die vorherige Zustimmung des Rechteinhabers aufzuzeichnen.
- Dieses Produkt ist dazu bestimmt, im gewerblichen Umfeld verwendet zu werden. Wenn es in einem Wohnbereich oder in einem daran angrenzenden Bereich eingesetzt wird, können Störungen beim Radio- oder Fernsehempfang auftreten.
- Ersatzteile

Ersatzteile sind die Artikel, die zur Aufrechterhaltung der Produktfunktionalität erforderlich sind. Die Haltefrist solcher Ersatzteile beträgt 3 Jahre nach der Einstellung des Produkts, die gleich dem Reparaturzeitraum ist, den wir akzeptieren.

- Jedes Bild, das mit diesem Gerät erstellt wird und das identifiziert werden kann, wird als private Information betrachtet. Seien Sie gewarnt, dass diejenigen, die solche Bilder verwenden, für die Weitergabe solcher Bilder verantwortlich gemacht werden.

### 株式会社エルモ社

〒467-8567 名古屋市瑞穂区明前町6 番14 号 Web[:http://www.elmo.co.jp](http://www.elmo.co.jp/)

製品のお問い合わせは、下記営業部へ 株式会社エルモ社 エルモソリューションカンパニー Web[:http://www.elmosolution.co.jp](http://www.elmosolution.co.jp/)

□北海道営業部 〒001-0021 札幌市北区北21 条西8丁目3番8 号 バックスビル TEL.011-738-5811 □江別オフィス 〒069-0825 江別市野幌東町17 番地5 TEL.011-391-8800 □東北営業部 〒980-0023 仙台市青葉区北目町1番18号 ピースビル北目町4階 TEL.022-266-3255 □首都圏営業部 〒108-0073 東京都港区三田3丁目12 番16 号 山光ビル 4階 TEL.03-3453-6471 □セキュリティ営業部 〒108-0073 東京都港区三田3丁目12 番16 号 山光ビル 4階 TEL.03-3453-6471 □中部営業部 〒467-8567 名古屋市瑞穂区明前町6番14 号 TEL.052-811-5261 □近畿・四国営業部 〒550-0014大阪市西区北堀江3丁目12番23号 三木産業ビル9階 TEL.06-6541-0123 □近畿ソリューション営業部 〒550-0014大阪市西区北堀江3丁目12番23号 三木産業ビル9階 TEL.06-6531-2125 □中国営業部 〒730-0041 広島市中区小町5番8号 ドルチェ 2 階 TEL.082-248-4800 □九州営業部 〒812-0039 福岡市博多区冷泉町2番8号 朝日プラザ祇園2 階 TEL.092-281-4131 □福岡オフィス 〒812-0039 福岡市博多区冷泉町2番8号 朝日プラザ祇園2 階 TEL.092-281-5658 □熊本オフィス 〒861-2104 熊本市東区秋津3丁目11-7 TEL.096-282-8338

#### OVERSEAS SUBSIDIARY COMPANIES

ELMO USA CORP. □Headquarters 1478 Old Country Road Plainview, NY 11803, U.S.A. Tel. (516) 501-1400 Fax.(516) 501-0429 E-mail: [elmo@elmousa.com](mailto:elmo@elmousa.com) Web[:http://www.elmousa.com](http://www.elmousa.com/)

I

□West Coast Branch 5555 Garden Grove Boulevard. Suite 375 Westminster, CA 92683 Tel. (714) 828-8457 Fax. (714) 828-8429

#### ELMO Europe SAS

□Headquarters 12 place de la Défense Maison de la Défense 92974 Paris la Défense Cedex FRANCE Tel. 33 (0) 1 73 02 67 06 Fax. 33 (0) 1 73 02 67 10 E-mail: [info@elmoeurope.com](mailto:info@elmoeurope.com) Web[:http://www.elmoeurope.com](http://www.elmoeurope.com/)

□German Branch Hansaallee 201, Haus 1 40549 Düsseldorf Germany Tel. 49 (0) 211 544756 40 Fax. 49 (0) 211 544756 60

□Middle East Branch 5WA-129, Dubai Airport Free Zone P.O. Box 371556, Dubai United Arab Emirates Tel. +971-(0)4-260-2390 Fax. +971-(0)4-260-2392

ELMO CO., LTD. 6-14, Meizen-cho, Mizuho-ku Nagoya, 467-8567, Japan

6X1VLBA01 R0-Nix